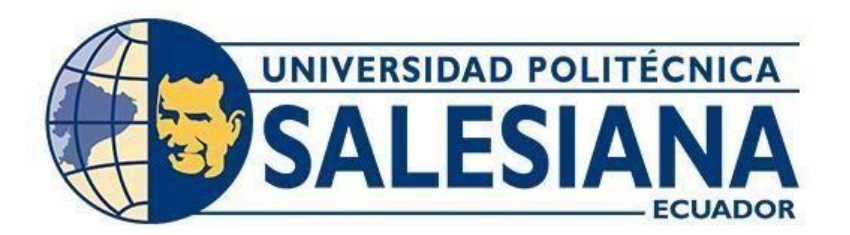

# **UNIVERSIDAD POLITÉCNICA SALESIANA SEDE GUAYAQUIL**

# **CARRERA DE ELECTRICIDAD**

## <span id="page-0-0"></span>DISEÑO DE UN SISTEMA ELÉCTRICO APLICANDO AHORRO ENERGÉTICO BASADO EN DOMOTICA EN DOS AULAS DEL EDIFICIO B DE LA UNIVERSIDAD POLITÉCNICA SALESIANA

Trabajo de titulación previo a la obtención del

Título de Ingeniero Eléctrico

**AUTOR:** Cinthya Anahi Sarango Casanova

**TUTOR:** Ing. [Carlos](https://avac.ups.edu.ec/presencial58/user/view.php?id=12149&course=4440) Fernando Chávez Córdoba, MSc.

**Guayaquil – Ecuador 2024**

## <span id="page-1-0"></span>**CERTIFICADO DE RESPONSABILIDAD Y AUTORÍA DEL TRABAJO DE TITULACIÓN**

Yo, Cinthya Anahi Sarango Casanova con documento de identificación N° 0926996950 manifiesto que:

Soy autor y responsable del presente trabajo y autorizo a que sin fines de lucro la Universidad Politécnica Salesiana pueda usar, difundir, reproducir o publicar de manera total o parcial el presente trabajo de titulación.

Guayaquil, 16 de febrero del año 2024

Atentamente,

argnaol ula

Cinthya Anahi Sarango Casanova 0926996950

### <span id="page-2-0"></span>**CERTIFICADO DE CESIÓN DE DERECHOS DE AUTOR DEL TRABAJO DE TITULACIÓN A LA UNIVERSIDAD POLITÉCNICA SALESIANA**

Yo, Cinthya Anahi Sarango Casanova con número de identificación N° 0926996950, expreso mi voluntad y por medio del presente documento cedo a la Universidad Politécnica Salesiana la titularidad sobre los derechos patrimoniales en virtud de lo que soy autor del Proyecto técnico: **"DISEÑO DE UN SISTEMA ELÉCTRICO APLICANDO AHORRO ENERGÉTICO BASADO EN DOMOTICA EN DOS AULAS DEL EDIFICIO B DE LA UNIVERSIDAD POLITÉCNICA SALESIANA",** el cual ha sido desarrollado para optar por el título de INGENIERO EN ELECTRICIDAD, en la Universidad Politécnica Salesiana, quedando la Universidad facultada para ejercer plenamente los derechos cedidos anteriormente.

En concordancia con lo manifestado, suscribo este documento en el momento que hago la entrega del trabajo final en el formato digital a la biblioteca de la Universidad Politécnica Salesiana.

Guayaquil, 16 de febrero del año 2024

Atentamente,

arango

Cinthya Anahi Sarango Casanova 0926996950

### **CERTIFICADO DE DIRECCIÓN DE TRABAJO DE TITULACIÓN**

<span id="page-3-0"></span>Yo, [Carlos Fernando Chávez Córdova](https://avac.ups.edu.ec/presencial58/user/view.php?id=12149&course=4440) con documento de identificación N° 0919553438 docentede la Universidad Politécnica Salesiana, declaro que bajo mi tutoría fue desarrollado el trabajode titulación: **"DISEÑO DE UN SISTEMA ELÉCTRICO APLICANDO AHORRO ENERGÉTICO BASADO EN DOMOTICA EN DOS AULAS DEL EDIFICIO B DE LA UNIVERSIDAD POLITÉCNICA SALESIANA",** realizado por Cinthya Anahi Sarango Casanova con número de identificación N° 0926996950, obteniendo como resultado final el trabajo de titulación bajo la opción Proyecto Tesis que cumple con todos los requisitos determinados por la Universidad Politécnica Salesiana

Guayaquil, 16 de febrero del año 2024

Atentamente,

Ing. [Carlos Fernando Chávez](https://avac.ups.edu.ec/presencial58/user/view.php?id=12149&course=4440) Córdova, MSc 0919553438

#### **DEDICATORIA**

<span id="page-4-0"></span>Este proyecto de titulación se la dedico a mi amado Dios, cuya sabiduría me ha brindado para dar cada paso en mi viaje académico salud para poder llegar hasta el final de mi carrera y cumplir mi aspiración de ser Ingeniera Eléctrica. A mis padres Digno Sarango y Elena Casanova, su amor incondicional y apoyo constante han sido mi mayor bendición. A mis hermanos David y Diego, compañeros de vida y amigos inquebrantables. Cada risa compartida y cada desafío superado juntos han fortalecido nuestros lazos. A mi enamorado, cuya paciencia, comprensión y amor han sido mi ancla en las tormentas académicas. A mis amigos cercanos, quienes han sido faros en la oscuridad y compañeros de celebraciones y desafíos.

Cinthya Anahi Sarango Casanova

#### **AGRADECIMIENTO**

<span id="page-5-0"></span>Desearía expresar mi total agradecimiento a Dios, quien ha sido mi fuente inagotable de fortaleza y mi guía constante a lo largo de este camino académico para cumplir el propósito de ser Ingeniera. A mis padres, les debo mi más sincero reconocimiento por ser mis ejemplos vivos de sacrificio cada esfuerzo y dedicación. Les agradezco, a mis hermanos por ser mi apoyo en este reto. A mi enamorado, quiero agradecerle por su constante apoyo incondicional. A los excelentes docentes de la Universidad Politécnica Salesiana que con mucho dedicación y paciencia han estado cuando he tenido una duda y a todas esas personas que compartieron su valioso tiempo en mis estudios universitarios.

Cinthya Anahi Sarango Casanova

### **INDICE**

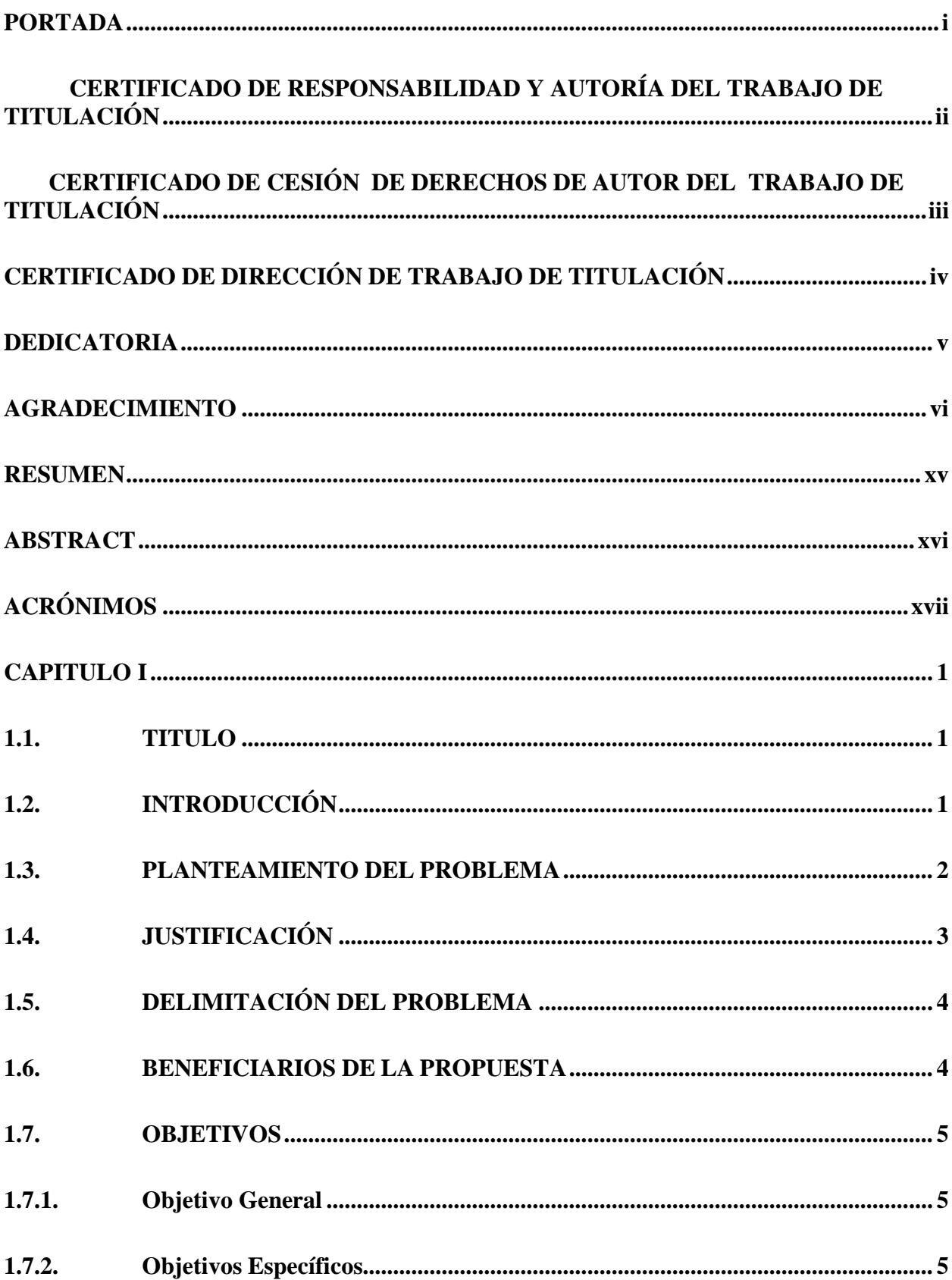

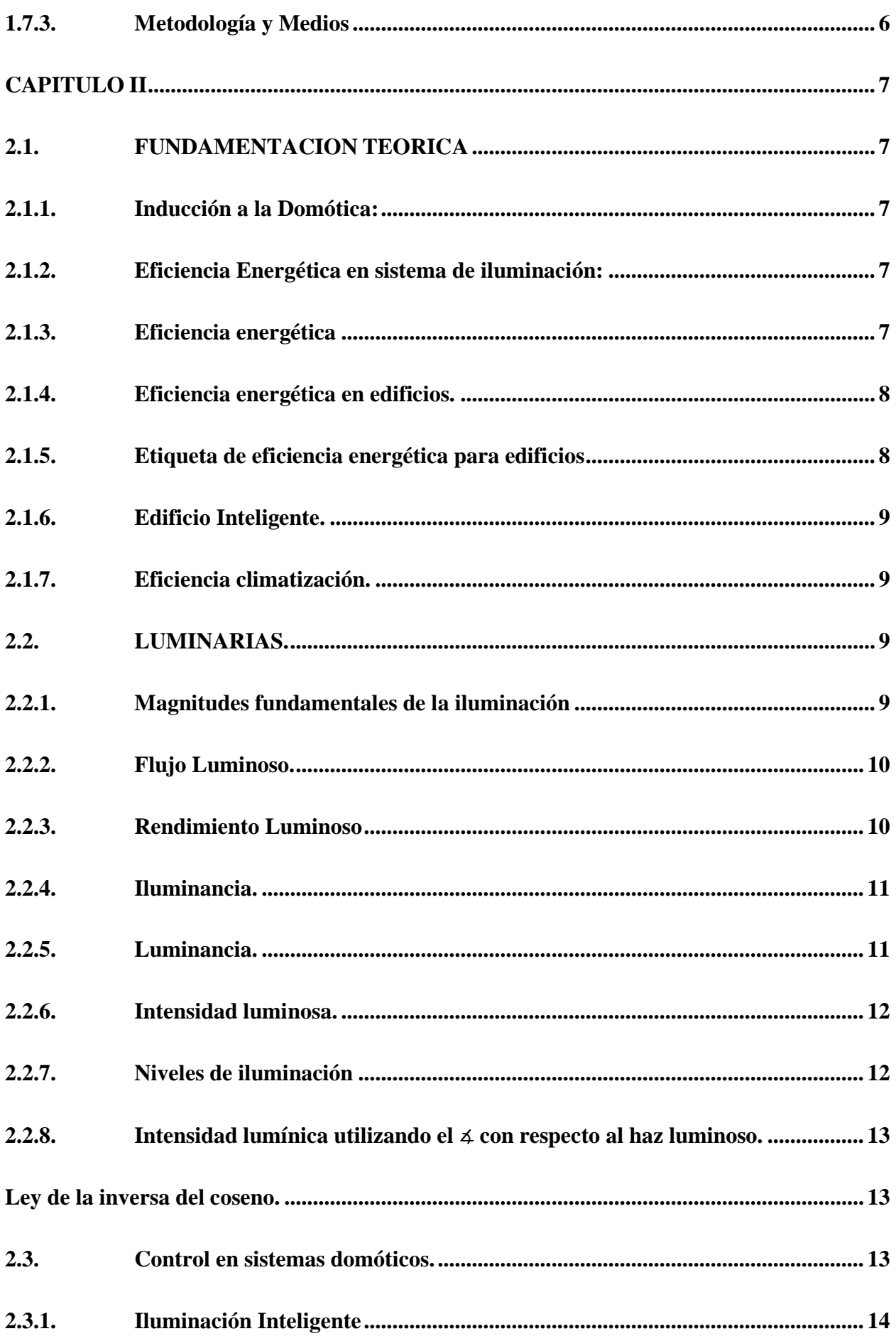

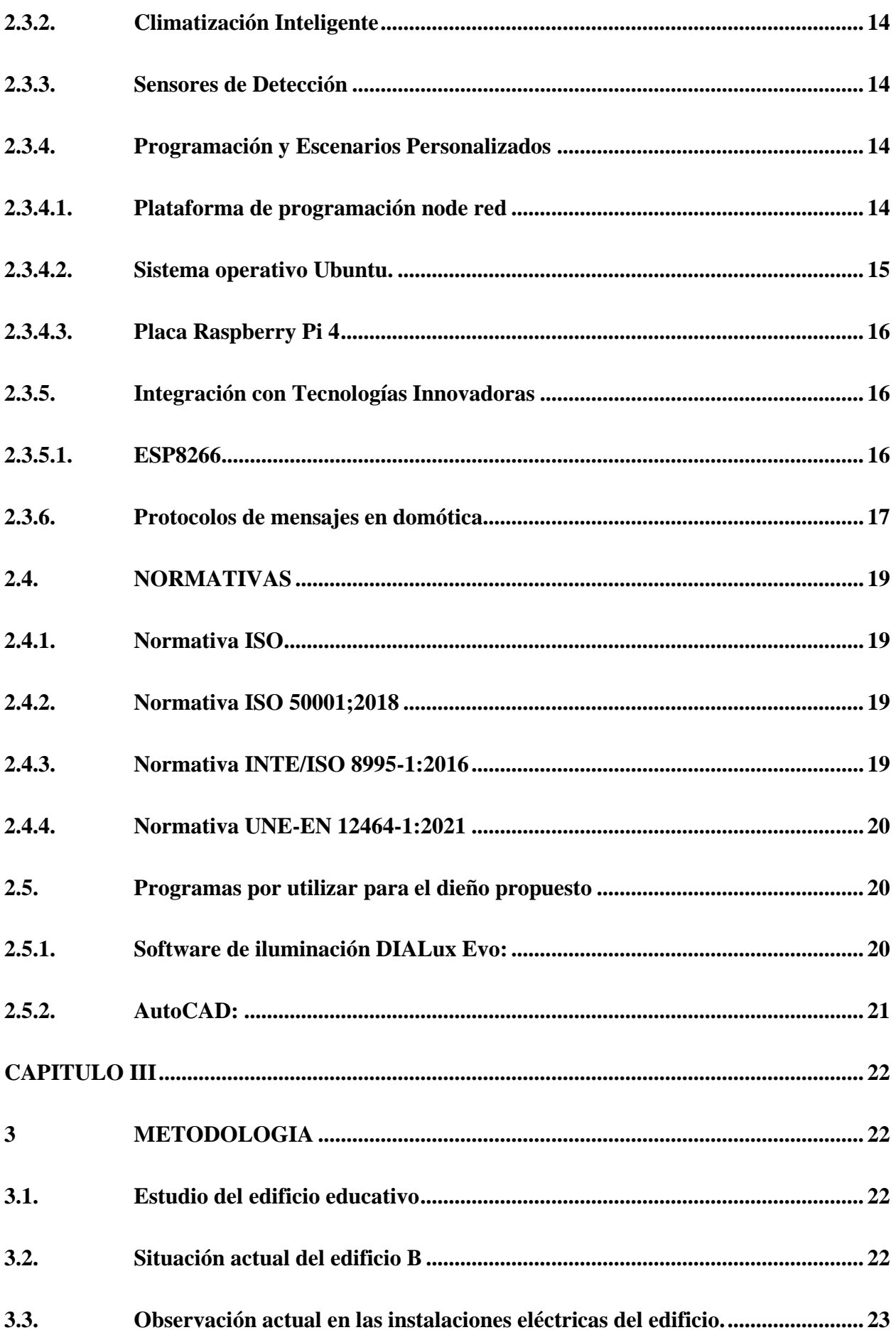

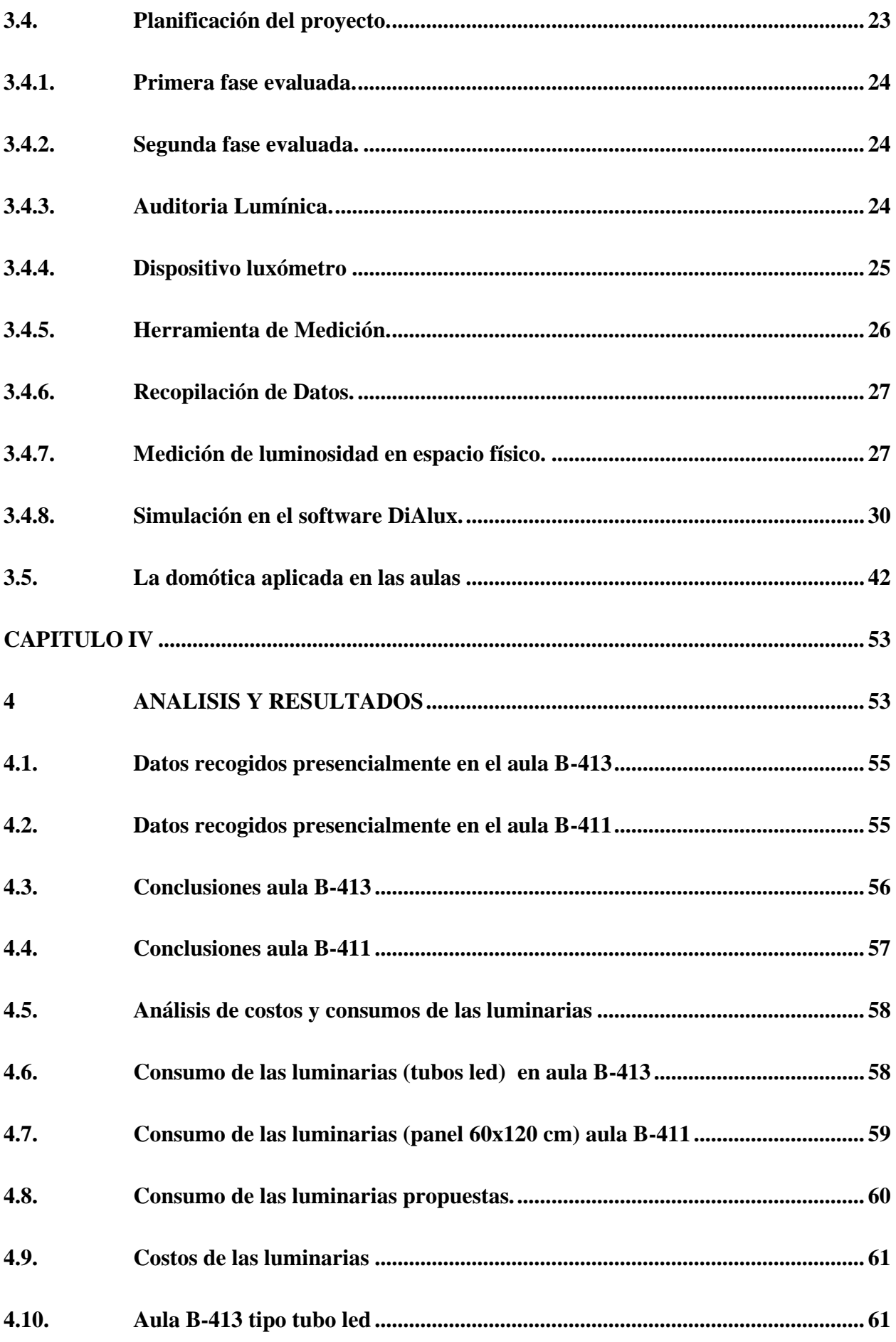

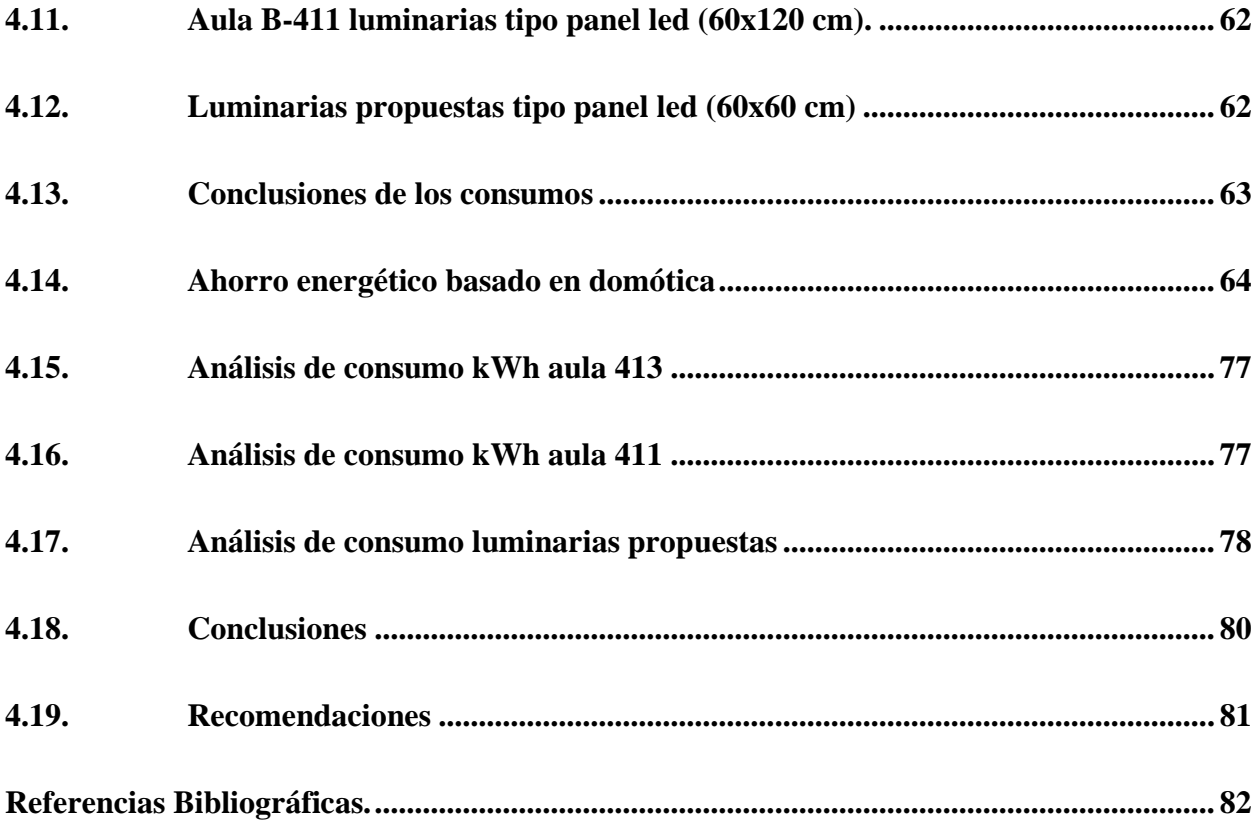

## **INDICE DE FIGURAS**

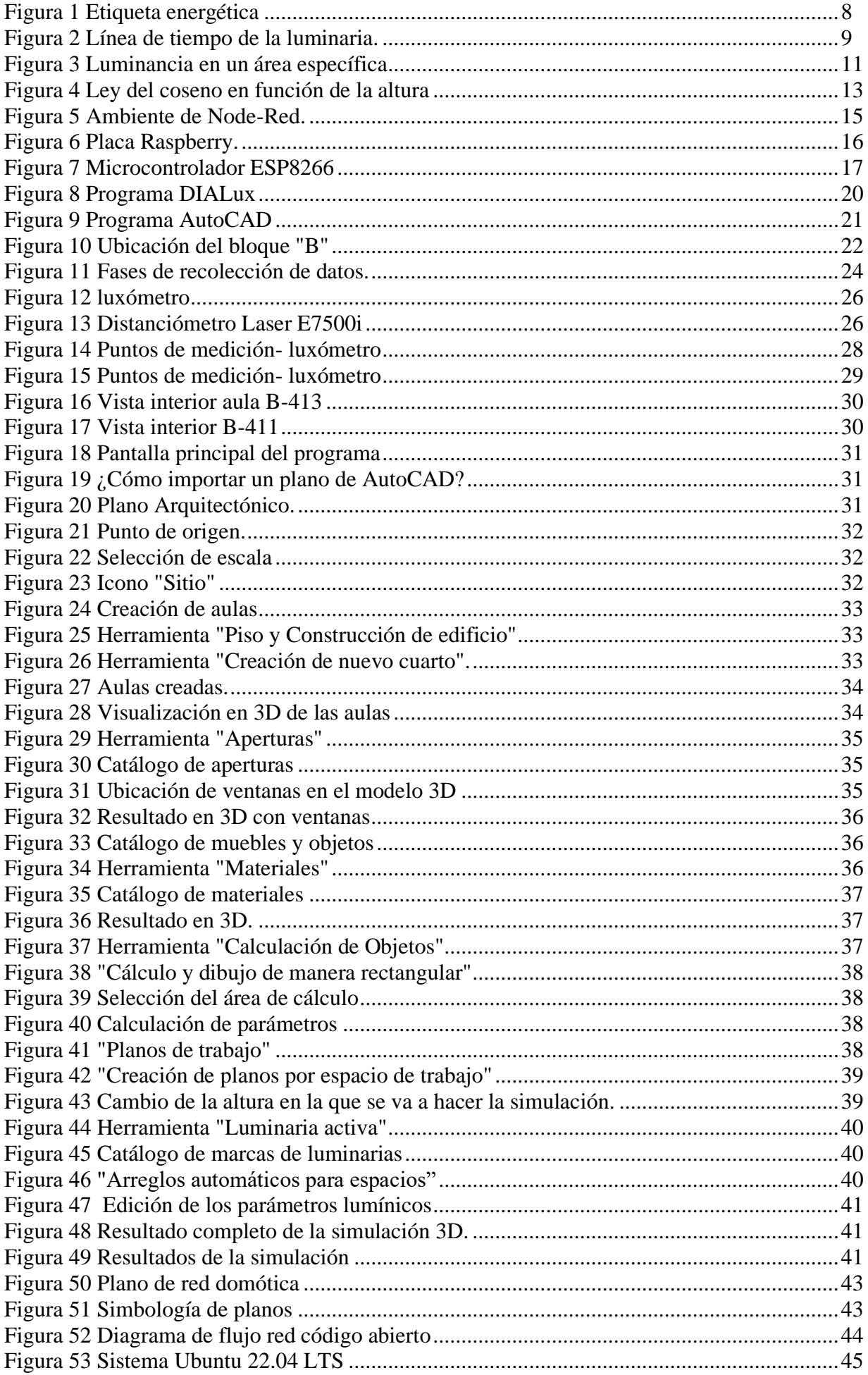

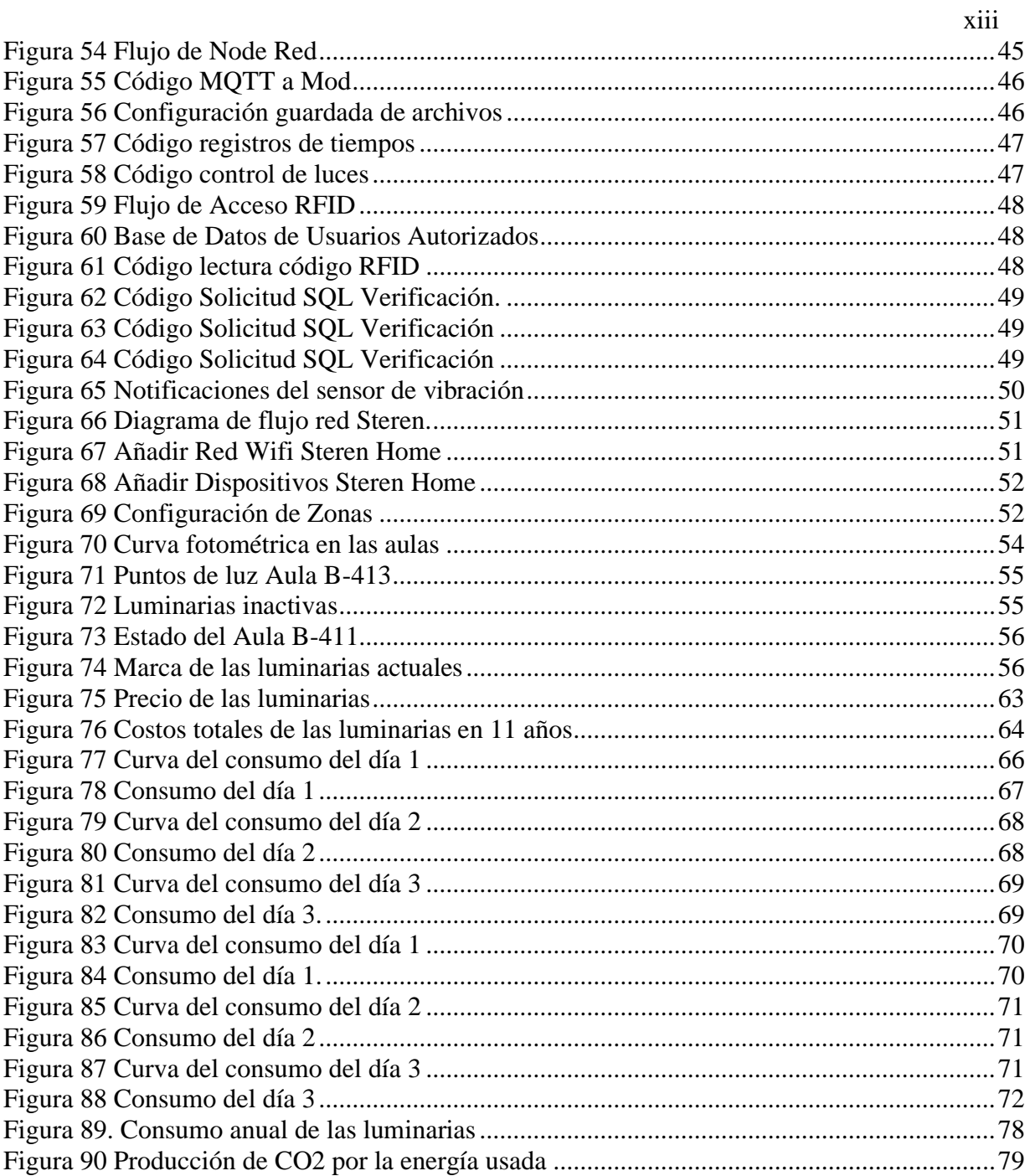

## **INDICE DE TABLAS**

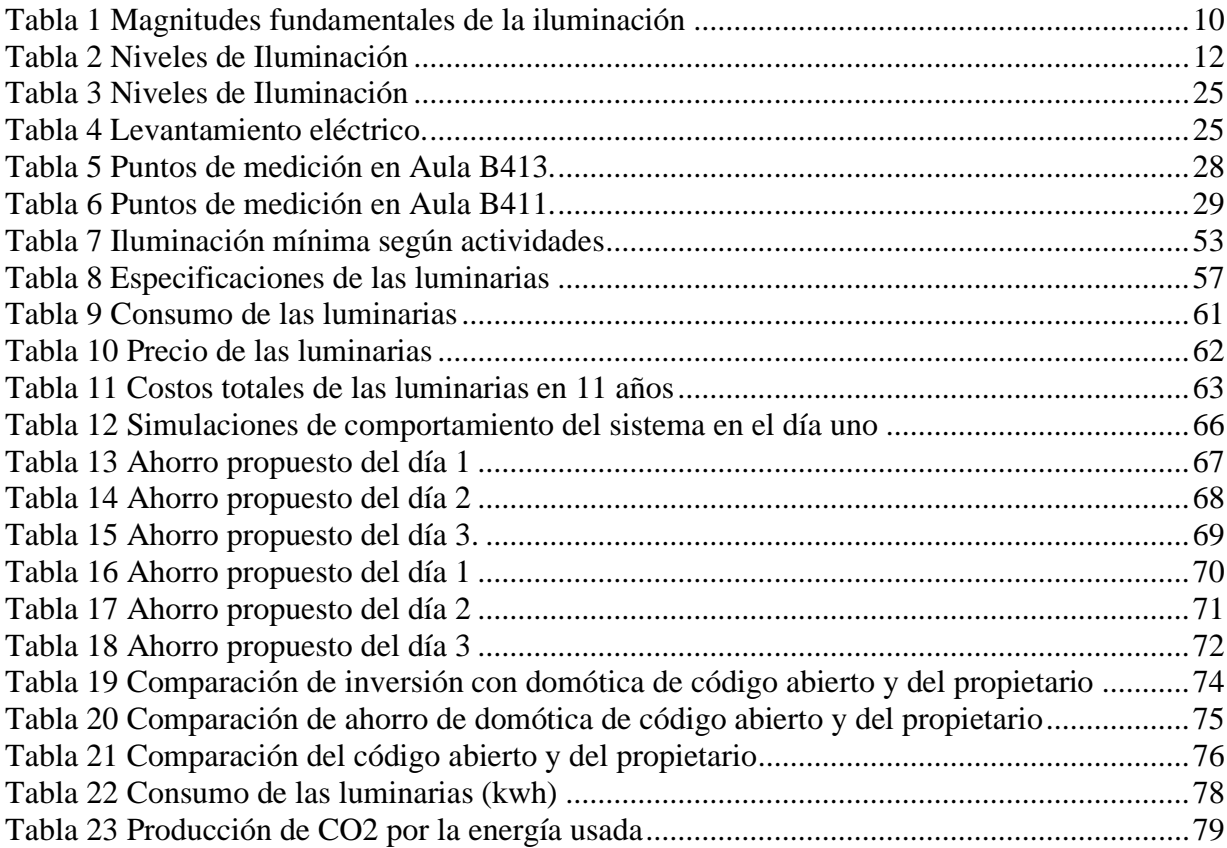

#### **RESUMEN**

<span id="page-14-0"></span>El presente trabajo consiste en el diseño de un sistema eléctrico basado en domótica, abarca el ahorro energético que se obtendrán en las aulas a mediano plazo, el proyecto modelo aplicaremos en dos aulas del edificio B de la universidad politécnica salesiana, se encuentra ubicado en Ecuador, provincia del Guayas, Guayaquil.

La metodología inicial comprendió la realización de un detallado levantamiento de información, seguido por la elaboración de planos de circuitos derivados, tablas y la aplicación de la luxometría para asegurar una iluminación adecuada y evidencia fotográfica para el sistema de climatización e iluminación. Posteriormente, se llevó a cabo una comparación de los resultados obtenidos con las normativas vigentes, garantizando la conformidad del sistema con los estándares establecidos.

La perspectiva integral del diseño se centra no solo en mejorar la eficiencia energética, sino también en cumplir con las regulaciones y proporcionar entornos educativos óptimos en términos de iluminación y confort. Se llevaron a cabo pruebas en el programa DiAlux, en base a los resultados obtenidos, se formuló una propuesta de para la eficiencia del sistema.

Al mismo tiempo, el diseño eléctrico propuesto para la eficiencia energética en aulas se sustenta en la integración estratégica de soluciones domóticas. Esta disciplina, focalizada en la automatización inteligente utilizando plataforma de programación node- red, el sistema operativo Ubuntu , busca no solo la optimización energética, sino también la creación de ambientes educativos adaptables y tecnológicamente avanzados.

#### **ABSTRACT**

<span id="page-15-0"></span>The present project consists of designing an electrical system based on home automation, encompassing the energy savings that will be achieved in classrooms in the medium term. The model project will be applied in two classrooms of building B at the Salesian Polytechnic University, located in Guayaquil, Guayas province, Ecuador.

The initial methodology involved conducting a detailed information survey, followed by the elaboration of derived circuit diagrams, tables, and the application of luxometry to ensure adequate lighting. Photographic evidence was also collected for the air conditioning and lighting system. Subsequently, a comparison of the results obtained with current regulations was conducted, ensuring the system's compliance with established standards.

The comprehensive perspective of the design focuses not only on improving energy efficiency but also on complying with regulations and providing optimal educational environments in terms of lighting and comfort. Tests were conducted in the DiAlux program, and based on the results obtained, a proposal was formulated to enhance the system's efficiency.

At the same time, the proposed electrical design for energy efficiency in classrooms is based on the strategic integration of home automation solutions. This discipline, focused on intelligent automation using the Node-RED programming platform and the Ubuntu operating system, aims not only for energy optimization but also for the creation of adaptable and technologically advanced educational environments.

## **ACRÓNIMOS**

- <span id="page-16-0"></span>• CNEL EP: Empresa Eléctrica Pública Estratégica Corporación Nacional de Electricidad.
- ISSO: International Standarization Organization
- UNE: Asociación Española de Normalización.
- LOSPEE: Ley Orgánica del Servicio Público de Energía Eléctrica.
- CIE: Comisión Internacional de Iluminación (IEC por sus siglas en inglés: International Commission on Illumination).
- INEN: Servicio Ecuatoriano de Normalización.
- RGLOSPEE: Reglamento General a la Ley Orgánica del Servicio Público de Energía Eléctrica.
- ARCONEL: Agencia de Regulación y Control de Electricidad ARCONEL.
- CONELEC: Consejo Nacional de Electricidad en Ecuador.
- Natsim: Normas de Acometidas, Cuartos de Transformadores y Sistemas de Medición para el Suministro de Electricidad.
- INAMHI: Instituto Nacional de Meteorología e Hidrología
- ICMP: El Protocolo de Mensajes de Control de Internet
- MQTT: Message Queuing Telemetry Transport.
- MySQL: My Structured Query Language.
- IoT: Internet de las cosas
- IP:Protocolo de Internet.
- C:Consumo.
- kV: Kilovoltios
- P: Potencia
- I: Corriente nominal del circuito
- V: Voltaje nominal del circuito
- kVA: Kilovoltios amperios
- l: Longitud del circuito
- h: altura
- d: distancia entre luminari a
- W: Watts
- kW: Kilovatios
- Lm: Lumen
- L:lux
- Av: Avenida

#### **CAPITULO I**

#### <span id="page-18-1"></span><span id="page-18-0"></span>**1.1. TITULO**

Diseño de un sistema eléctrico aplicando ahorro energético basado en domotica en dos aulas del edificio b de la universidad politécnica salesiana

### <span id="page-18-2"></span>**1.2. INTRODUCCIÓN**

El ahorro energético implica, el uso de componentes capaces de disminuir o mitigar el consumo energético como también practicar distintas medidas de permitan al usuario administrar la energía para lograr el mayor rendimiento con el mínimo consumo. Por lo cual, en muchas ocasiones se subestima los beneficios que pueden presentar la domótica.

En el aula del futuro la domótica es la clave y la tecnología una herramienta indispensable para la optimatización de recursos y la creación de una mejor experiencia de aprendizaje.[1] Es necesario comprender el concepto de domótica, se puede decir que es una recopilación de sistemas y tecnología que tiene en una área determinada donde la comunicación inalámbrica, la seguridad y el confort prima para satisfacer de forma inteligente las necesidades del usuario, así mismo, gestiona los accesos a otras plantas a través de ascensores, proporcionando una supervisión de los sistemas ofreciendo constantemente un correcto funcionamiento[2].

El avance tecnológico ha inducido una transformación sustancial en los sistemas energéticos convencionales, evolucionándolos hacia métodos automatizados con un control eléctrico altamente interdependiente. Estos sistemas poseen la habilidad de establecer comunicación entre sí y supervisar dispositivos energéticos como electrodomésticos, sistemas de iluminación, entre otros. La incorporación de la domótica, gracias a los progresos tecnológicos, ha propiciado la creación de soluciones integrales que facilitan la integración total de dispositivos, así como la recopilación de datos y el control en tiempo real del entorno donde están desplegados. Esta interacción ininterrumpida y la aptitud para la toma de decisiones en tiempo real optimizan la eficiencia energética, ajustándose a las necesidades cambiantes y perfeccionando la gestión global del consumo de energía de manera más astuta y eficaz[3].

Los sistemas de domótica dedicados a la eficiencia energética posibilitan la supervisión, control y optimización pormenorizada del consumo eléctrico de cada componente en un contexto

específico. Estos sistemas elaboran perfiles de uso detallados y ajustan dinámicamente los parámetros de la instalación para alcanzar una reducción sustancial del gasto energético. En consecuencia, la implementación de estos sistemas se presenta como una inversión a futuro con retornos a corto plazo, aportando de manera activa a la sostenibilidad medioambiental[3].

El proyecto consiste en el diseño de un sistema eléctrico aplicando la eficiencia energética utilizando programas y cálculos respectivos, se consideró, el mal manejo de equipos de climatización, las luminarias en las aulas, lo explicado anteriormente, se obtendrá significativos beneficios encaminados hacia el ahorro energético contribuyendo a la disminución de consumos tarifarios, bienestar digno de los colaboradores y estudiantes en el edificio educativo. Al ser un sistema energético más vulnerable por consumir energía, es necesario diseñar un sistema eléctrico que garanticen la calidad y confiabilidad del servicio.

#### <span id="page-19-0"></span>**1.3. PLANTEAMIENTO DEL PROBLEMA**

La problemática del proyecto crece con la necesidad del ahorro de la energía eléctrica en las aulas del edificio educativo, para ello se debe diseñar un sistema energético apoyado por domótica , con el propósito de que el diseño realizado sea de manera simplificada, eficiente, confiable además que cumpla con normativas y estándares de calidad internacionales exigidas para el futuro ahorro económico.

Además de las características mencionadas es necesario destacar que la automatización y control inteligente de sistemas energéticos permiten la gestión eficaz de la iluminación, climatización y dispositivos, reduciendo el consumo de energía. Este enfoque no solo repercute en la eficiencia, sino en la disminución de costos operativos y en la contribución a la construcción sustentable, alineándose con tendencias globales de edificaciones respetuosas con el medio ambiente, por lo que es necesario que el diseño al presupuesto. Al límite presupuestario de la misma, hay que incorporar las condiciones climáticas que se da en la ciudad costera en estos meses, Guayaquil, la misma se diferencia por las demás provincias al ser una ciudad con temperaturas entre 21° y 31° c y sensación térmica por efecto de la humedad de 80%, por lo tanto, el material que se seleccione para el diseño propuesto debe garantizar su buen funcionamiento bajo estas condiciones[4].

Parte del diseño planteado es la sugerencia y aporte a la ingeniería electrónica de ubicación estratégica cerradura eléctrica, sensores de presencia, sensor climático. Otras de las variantes a evaluar son la red para utilizar en el sistema domótico.

### <span id="page-20-0"></span>**1.4. JUSTIFICACIÓN**

El sistema eléctrico tiene como función principal transformar, distribuir y suministrar de forma correcta y adecuada energía eléctrica en niveles de voltajes residenciales,estos parámetros son de vital importancia para velar por el buen funcionamiento y garantizar la continuidad de servicio a los abonados. En caso de desatender o descuidar algún aspecto puede traer grandes consecuencias económicas, accidentes laborales o daños a terceros.

La domótica, una rama en evolución constante, tiene como logro la optimización de la gestión de recursos y la mejora de la calidad de vida en entornos construidos. En este proyecto, el diseño de sistemas energéticos basados en domótica se va a utilizar como una herramienta esencial para afrontar los retos existentes de eficiencia energética y sostenibilidad en edificaciones.

La automatización y control inteligente de sistemas energéticos permiten la gestión eficaz de la iluminación, climatización y dispositivos, reduciendo el consumo de energía. Este enfoque no solo repercute en la eficiencia, sino también en la disminución de costos operativos y en la contribución a la construcción sustentable, alineándose con tendencias globales de edificaciones respetuosas con el medio ambiente.

En consecuencia, este proyecto se convierte en un elemento fundamental para abordar de manera precisa y efectiva los desafíos relacionados con el ahorro energético y la sostenibilidad en basado en las normativas ISO 50001:2018(SGE). La justificación subyace en la urgente necesidad de elevar la eficiencia en el uso de la energía, disminuir gastos energéticos , impulsar la innovación y la concientización acerca de la relevancia de la eficiencia energética, así como en contribuir a la iniciativa de prácticas sostenibles en la construcción.

### <span id="page-21-0"></span>**1.5. DELIMITACIÓN DEL PROBLEMA**

El trabajo de investigación planteado estará dispuesto para la ejecución dentro del periodo comprendido desde del mes noviembre hasta marzo, se debe de tener en cuenta que su análisis y diseño será para la universidad, que se rijan por las autoridades, personal docente y estudiantes.

Se debe considerar que el levantamiento de datos de las aulas para el cálculo y dimensionamiento de los circuitos eléctricos serán del edificio educativo donde será la base para el diseño del sistema energético propuesto donde solo será previsto aplicar únicamente temas de domótica y normativa internacionales.

#### <span id="page-21-1"></span>**1.6. BENEFICIARIOS DE LA PROPUESTA**

Dentro de los beneficiarios del trabajo investigativo planteado estarán:

- El personal de trabajo de la universidad tendrá entornos de aprendizaje más agradables y adaptados, para posteriormente recibir título de Ingeniero en electricidad
- La Universidad Politécnica Salesiana, sumará un proyecto de investigación donde contribuirá a la disminución la curva del consumo de energía y generando ahorros económicos a mediano plazo.
- Al gestionar de manera eficiente el consumo energético, se contribuye a la disminución de la huella de carbono y se fomentan prácticas más sostenibles, alineando el diseño eléctrico con principios medioambientales.

#### <span id="page-22-0"></span>**1.7. OBJETIVOS**

#### <span id="page-22-1"></span>**1.7.1. Objetivo General**

Diseñar un sistema eléctrico aplicando ahorro energético basado en domotica en dos aulas del edificio B de la UPS, aplicando los softwares AutoCAD y DiAlux, utilizando domótica con la finalidad de disminuir la demanda de carga en las aulas.

#### <span id="page-22-2"></span>**1.7.2. Objetivos Específicos**

.

- Realizar un levantamiento de información de manera presencial para obtener una propuesta para mejorar las instalaciones eléctricas.
- Realizar un análisis y gestionar propuestas de mejora del sistema eléctrico mediante los softwares AutoCAD y DiAlux de las cargas en las aulas de la tercera planta del edificio B, a través de la revisión minuciosa de las planillas de circuitos derivados
- Diseñar un sistema de control de energía basado en domótica en las aulas del edificio para lograr un ahorro económico.
- Impulsar la concientización en eficiencia energética entre los estudiantes y el personal, con la meta de una calificación energética.

#### <span id="page-23-0"></span>**1.7.3. Metodología y Medios**

Para En la primera etapa, se realizará un levantamiento técnico exhaustivo de las instalaciones del tercer piso del bloque B, de esa manera se logrará la compresión integral de los dispositivos a utilizar. Aunque se encuentre relacionado con otros proyectos por la línea de investigación, este es independiente por los datos de consumo, espacio y tiempo de ejecución. Otra de las metodologías para implementar será la de inducción y deducción aplicada generalmente en la ingeniería para precisar la información, y tener el razonamiento de forma cuidadosa, objetiva y cumpliendo así con las necesidades de la universidad.

Para llevar a cabo la simulación y verificación del correcto funcionamiento de este proyecto se implementarán los programas Node Red, Herramientas virtuales, DiAlux y AutoCAD y en sistema operativo Ubuntu.

#### **CAPITULO II**

#### <span id="page-24-1"></span><span id="page-24-0"></span>**2.1. FUNDAMENTACION TEORICA**

### <span id="page-24-2"></span>**2.1.1. Inducción a la Domótica:**

En el ámbito de la automatización, la domótica proporciona la gestión inteligente rigiéndose como una tecnología facilitando la integración de sistemas mediante redes de comunicación, ofreciendo un control des ubicaciones tanto desde el interior como desde el exterior.

La domótica brinda un nivel superior de control a través de dispositivos fácil accesibilidad, como lo son los celulares, Tablet y laptops. Esto posibilita la supervisión de los sistemas de iluminación, gestión del clima, seguridad, audio y video, en el entorno que se implemente[4].

Por otra parte, la Inmótica es utilizada en edificaciones como oficinas, hoteles entre otros. Los beneficios que traen consigo es un ahorro significativo de energía, con estimaciones que van desde el 18% en hospitales hasta el 50% en centro comerciales[5].

#### <span id="page-24-3"></span>**2.1.2. Eficiencia Energética en sistema de iluminación:**

Los sistemas de iluminación deben ajustarse a las pautas establecidas en la norma ISO 8995-1, la cual se centra en la iluminación de áreas de trabajo bajo el título "Iluminación de interiores en lugares de trabajo". Esta normativa no solo identifica los factores que inciden en el rendimiento visual, sino que también establece criterios técnicos para lograr un entorno visual satisfactorio. Su aplicación abarca diversas áreas laborales, como edificios, industrias, oficinas, bibliotecas, museos, espacios de circulación, garajes y hospitales, excluyendo aquellas zonas donde se utiliza baja luminancia, como en proyección, visualización de transparencias y manipulación de material fotosensible[6].

#### <span id="page-24-4"></span>**2.1.3. Eficiencia energética**

La eficiencia de una fuente de luz se da a través de la relación entre el flujo luminoso total y la potencia eléctrica consumida, proporcionando una indicación de su eficacia en la emisión de luz visible para los humanos.

### <span id="page-25-0"></span>**2.1.4. Eficiencia energética en edificios.**

Obtener como logro de aprovechamiento óptimo de la energía, manteniendo al mismo tiempo la utilización de este en una determinada tarea no implica renunciar a la calidad de vida sino implica tener un mínimo consumo energético en nuestro entorno[7]. Consideraciones financieras son críticas, dado que los edificios se conciben más como productos financieros, exigiendo evaluaciones detalladas de costos y ahorros para decisiones de inversión.

#### <span id="page-25-1"></span>**2.1.5. Etiqueta de eficiencia energética para edificios**

Para poder abordar la problemática residente de manera global se desarrolló con ayuda de programas de las organizaciones como la ONU, aplicada a la agenda 2030 y sus objetivos de desarrollo sostenible.

En Ecuador, se han emprendido esfuerzos para implementar el etiquetado energético a través del proyecto "Categorización del consumo eléctrico de edificaciones residenciales del casco urbano de Quito", respaldado por la Empresa Eléctrica Quito. Este programa utiliza datos reales de consumo y características de edificaciones residenciales en la zona urbana de la capital ecuatoriana como se muestra en la **Figura 1**. Mediante modelos estadísticos que predicen el consumo por metro cuadrado (IUE - kWh/m2), se calcula el Índice de Eficiencia Energética (IEE) al dividir el consumo real (IUE real) entre el valor anticipado (IUE predicho). Un IEE más bajo indica una mayor eficiencia, señalando que un edificio utiliza menos energía de lo estimado, contribuyendo así a prácticas más eficientes en el uso de la energía[8].

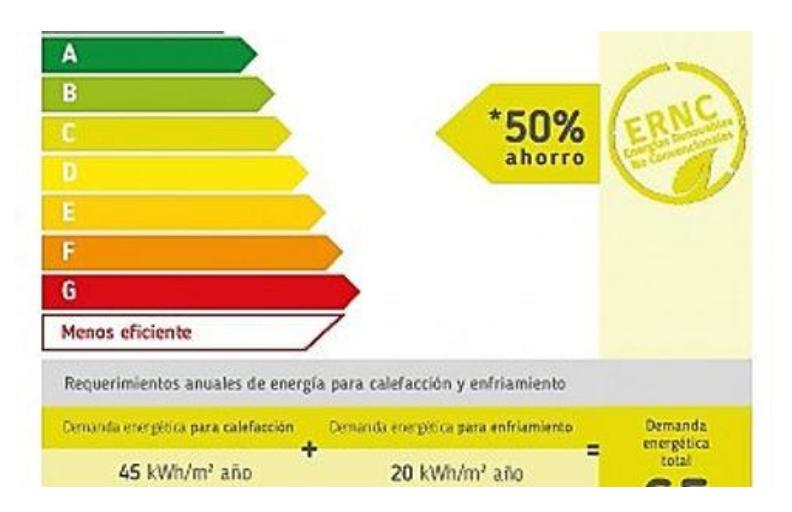

<span id="page-25-2"></span>Figura 1 Etiqueta energética

Fuente. Petroenergia[8]

#### <span id="page-26-0"></span>**2.1.6. Edificio Inteligente.**

Se consideran Smart Buildings o Edificios Inteligentes a aquellos que incorporan en sus instalaciones los sistemas integrados, aplicando en áreas como iluminación, climatización y control de acceso. Este enfoque permite una gestionar la automatización que busca lograr la eficiencia energética, la seguridad y la accesibilidad[2].

### <span id="page-26-1"></span>**2.1.7. Eficiencia climatización.**

La climatización eficiente se refiere al uso de sistemas y tecnologías diseñados para proporcionar un ambiente térmico confortable en edificaciones o espacios interiores con el menor consumo energético posible[7].

### <span id="page-26-2"></span>**2.2. LUMINARIAS.**

Las luminarias son dispositivos eléctricos especializados diseñados para la emisión controlada de luz artificial. Estos aparatos de iluminación integran fuentes de luz, componentes ópticos y estructurales para dirigir, difundir o modular la salida lumínica evolucionando a través de los años como se visualiza en la **Figura 2.** Su función es esencial en la iluminación artificial de espacios, abarcando aplicaciones residenciales, comerciales, industriales y urbanas. Su diseño y rendimiento cumplen con estándares de seguridad y eficiencia, contribuyendo a la funcionalidad y estética del entorno iluminado[9].

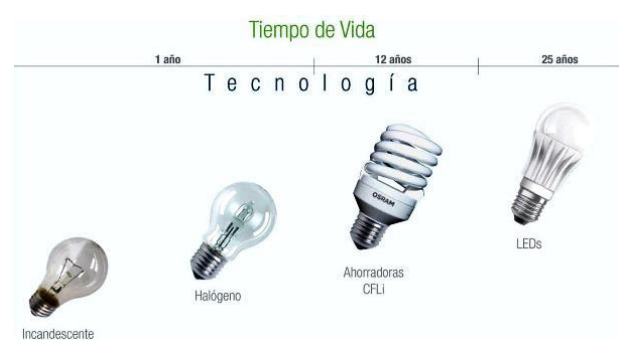

Figura 2 Línea de tiempo de la luminaria.

Fuente. Iluminet[10].

### <span id="page-26-4"></span><span id="page-26-3"></span>**2.2.1. Magnitudes fundamentales de la iluminación**

Estas magnitudes se consideran para realizar estudios y diseños de la adecuada selección de luminarias en un área específica las cuales se dan en la siguiente **Tabla 1**.

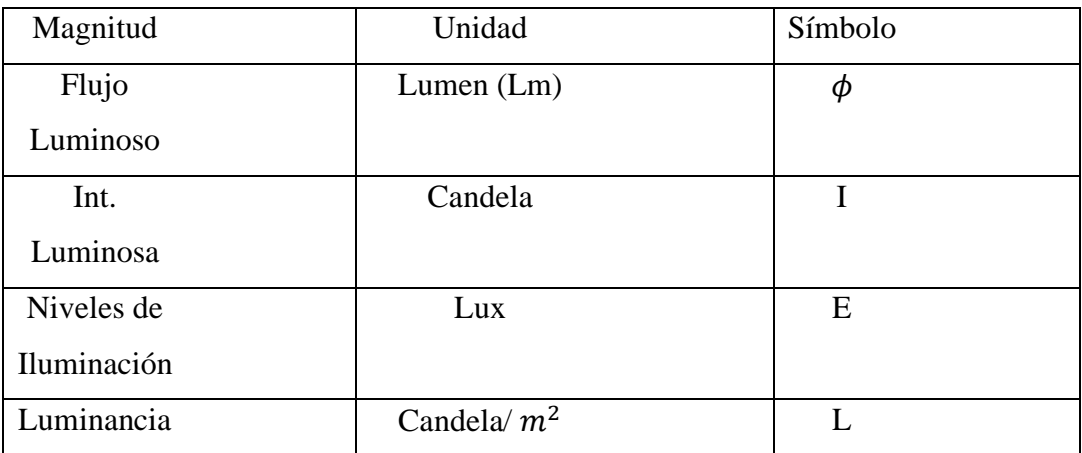

Tabla 1 Magnitudes fundamentales de la iluminación

Fuente. Iluminación de los centros de trabajo[11].

#### <span id="page-27-2"></span><span id="page-27-0"></span>**2.2.2. Flujo Luminoso.**

El flujo luminoso es medida en lúmenes (lm) como una unidad de estándar internacional, representa la potencia de radiación emitida por una fuente de luz determinada. Este valor cuantifica la cantidad de luz emitida en todas las direcciones por la fuente de radiación. En consecuencia, la cifra en lúmenes asociada a una luminaria proporciona información esencial sobre su luminosidad[12]. Al comparar la luminosidad de diversas lámparas, resulta crucial centrarse en el flujo luminoso como un indicador fundamental.

### <span id="page-27-1"></span>**2.2.3. Rendimiento Luminoso**

La eficiencia energética se relaciona directamente con el flujo luminoso, ya que representa la cantidad de luz producida en relación con la energía consumida **ecuación 1**. Una fuente lumínica eficiente genera más lúmenes por vatio de potencia eléctrica, lo que se traduce en un uso más eficaz de la energía. Este enfoque en la relación entre el flujo luminoso y la eficiencia es esencial en la selección de tecnologías lumínicas para minimizar el consumo energético y reducir la huella ambienta[13].

$$
\phi = \frac{l}{w}
$$
 *equación 1.*

Donde:

 $l=$  Lumen

W= Watt.

### <span id="page-28-0"></span>**2.2.4. Iluminancia.**

La iluminancia, también conocida como nivel de iluminación, se define como la cantidad de flujo luminoso **ecuación 2**, medido en lúmenes, incidente sobre la superficie de un área específica<sup>[14]</sup>.

$$
lux = \frac{lm}{m^2} \qquad \qquad ecuación 2.
$$

Donde:

 $lm=$  Lumen

m= metros.

A medida que la magnitud de la iluminancia aumenta, hasta alcanzar un valor máximo establecido, conocido como límite de deslumbramiento, se potencia la eficacia del rendimiento visual.

## <span id="page-28-1"></span>**2.2.5. Luminancia.**

En el campo de la fotometría, se denomina emitancia luminosa (L) o exitancia luminosa a la cantidad de flujo luminoso que una superficie emite por unidad de área ver en **ecuación 3.**

$$
\phi = \frac{l}{W}
$$
 *equación 3.*

Donde:

 $l=$  Lumen

W= Watt.

Esta medida resulta esencial para cuantificar y comprender la distribución y recepción de la luz en diferentes superficies como se muestra en la **Figura 3.** La luminancia se expresa en lux, la unidad del Sistema Internacional, donde 1 lux equivale a 1 lumen por metro cuadrado[15]. Siendo aspectos cruciales en el diseño y evaluación de sistemas de iluminación.

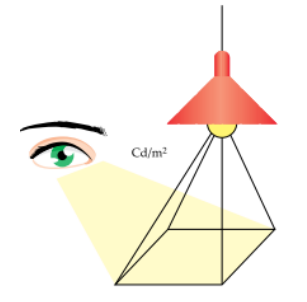

<span id="page-28-2"></span>Figura 3 Luminancia en un área específica Fuente. Iluminación de los centros de trabajo[11].

### <span id="page-29-0"></span>**2.2.6. Intensidad luminosa.**

La intensidad luminosa, en términos fotométricos, cuantifica el flujo luminoso emitido por una fuente en relación con el ángulo sólido. Utilizando la medida estándar de candelas (cd) en el Sistema Internacional de Unidades, esta magnitud resulta fundamental para evaluar la brillantez de una fuente lumínica en función de su dispersión angular, desempeñando un papel crucial en el diseño y evaluación de sistemas de iluminación.

$$
I = \phi/w
$$
 *ecuación 4.*

Donde:

I: Intensidad Luminosa

 $\phi$ : Flujo Luminoso.

: Ángulo Solido.

### <span id="page-29-1"></span>**2.2.7. Niveles de iluminación**

Los niveles de iluminación en aulas de clases universitarias se asocian a la cantidad de luz presente en un espacio determinado y son cruciales para crear entornos visuales cómodos y seguros como se visualiza en la **Tabla 2**.

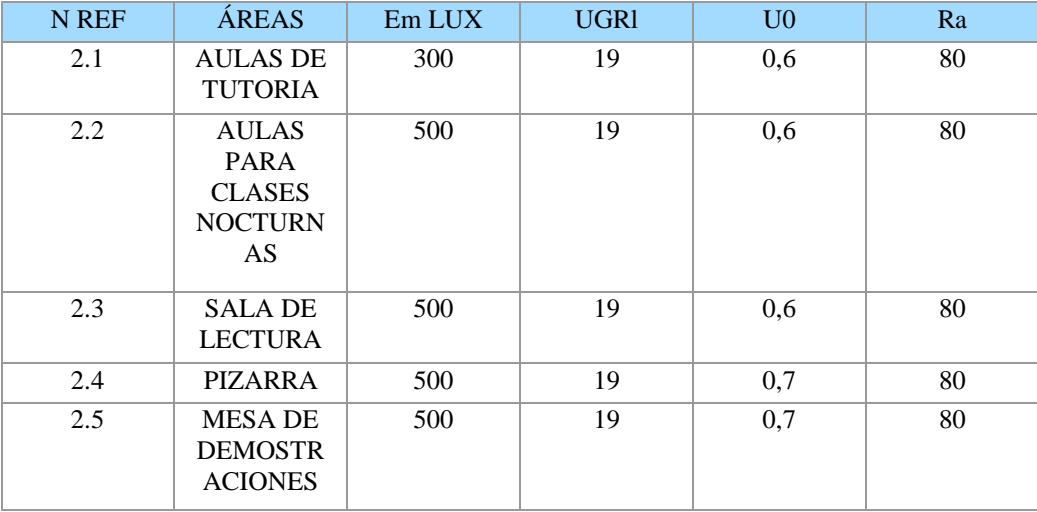

Tabla 2 Niveles de Iluminación

<span id="page-29-2"></span>Fuente. UNE- EN 12464-1:2021 [16].

### <span id="page-30-0"></span>**2.2.8. Intensidad lumínica utilizando el** ∡ **con respecto al haz luminoso.**

#### <span id="page-30-1"></span>**Ley de la inversa del coseno.**

Esta ecuación nos ayuda a determinar el nivel de iluminación cuando el plano de trabajo y el plano perpendicular están formando un ángulo en dirección del flujo de luz como se visualiza en la **ecuación 5**[17].

$$
E = \frac{I}{d^2 \cdot \cos(\theta)}
$$
 *ecuación 5.*

Donde:

E: Nivel de iluminación.

I: intensidad Luminosa

d: distancia

: ángulo formado plano perpendicular ∡ flujo de luz

Se debe de saber que en la mayoría de las veces no siempre se proporciona el valor del ángulo, si no la altura (h). Por lo tanto, la ecuación que se utilizara es en la se muestra **Figura 4**.

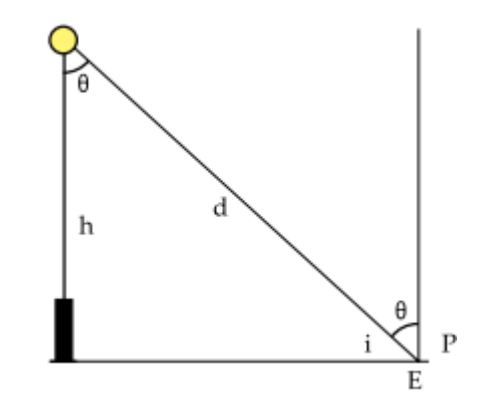

Figura 4 Ley del coseno en función de la altura

Fuente. [17]

### <span id="page-30-3"></span><span id="page-30-2"></span>**2.3. Control en sistemas domóticos.**

Sistemas tecnológicos que cumplen con la estrategia principal de alcanzar una gestión eficiente y automática, integrando las redes de comunicación cableadas o inalámbricas. Su único propósito para el control es ubicuo, es permitir la que se facilite el manejo y desde cualquier ubicación, ya sea en el interior o exterior del edificio[5].

#### <span id="page-31-0"></span>**2.3.1. Iluminación Inteligente**

La iluminación inteligente revoluciona la gestión lumínica al incorporar tecnologías como bombillas LED conectadas y sensores. Este sistema permite ajustes remotos y automáticos según la detección de movimiento y luz ambiental. Destaca por su programación horaria, creación de escenarios específicos y la integración con otros dispositivos domóticos.

Priorizando la eficiencia energética, adapta el consumo según las necesidades, contribuyendo a la creación de entornos sostenibles y conectados. Su versatilidad se extiende a hogares, oficinas y espacios comerciales, brindando comodidad y personalización a través de la tecnología inteligente de iluminación[18].

#### <span id="page-31-1"></span>**2.3.2. Climatización Inteligente**

La climatización inteligente es un sistema que se emplea sensores y dispositivos inteligentes para recopilar datos ambientales, como temperatura y humedad, los cuales son analizados por un software. Se caracteriza por su distintiva forma radical en su capacidad para adaptarse a las preferencias individuales de los usuarios, aprendiendo de sus hábitos para proporcionar un nivel personalizado de confort. Asimismo, se enfoca en la eficiencia energética al monitorear y optimizar la climatización en tiempo real, contribuyendo a la sostenibilidad ambiental y potenciales ahorros en costos de energía.

### <span id="page-31-2"></span>**2.3.3. Sensores de Detección**

Identifican la presencia de individuos y evalúan el nivel de luz ambiental y aire acondicionado para ajustar de manera automática la iluminación y climatización según las necesidades específicas.

#### <span id="page-31-3"></span>**2.3.4. Programación y Escenarios Personalizados**

Ofrece la capacidad de establecer horarios predefinidos para el encendido y apagado, así como la creación de perfiles lumínicos adaptados a diversas actividades o momentos del día.

## <span id="page-31-4"></span>**2.3.4.1. Plataforma de programación node red**

Node-RED constituye una plataforma de programación visual diseñada para el Internet de las Cosas (IoT) y basada en el lenguaje de programación JavaScript. Su enfoque se centra en facilitar la conexión entre dispositivos, APIs, servicios en la nube y otros sistemas, eliminando la necesidad de desarrollar código complejo.

La estructura fundamental de Node-RED se sustenta en nodos véase en la **Figura 5**, que representan bloques de código predefinidos con diversas funciones. La interconexión de estos nodos posibilita la creación de flujos de datos, que actúan como programas que supervisan el comportamiento del sistema.

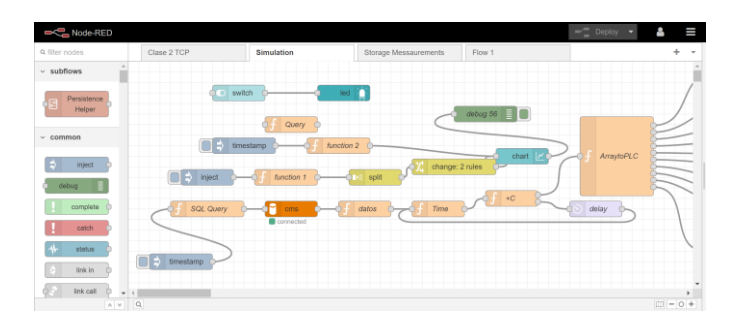

Figura 5 Ambiente de Node-Red.

#### Fuente. Autor

<span id="page-32-1"></span>Esta herramienta resulta versátil para aplicaciones de IoT como Automatización del hogar, Monitorización de sensores, Control industrial, Robótica y Análisis de datos. A pesar de su interfaz gráfica intuitiva y de fácil uso, Node-RED no siempre compite de manera directa con scripts en Python o JavaScript. No obstante, la comunidad activa de usuarios y desarrolladores proporciona asistencia y soluciones, e incluso incorpora nuevas librerías de forma periódica. Además, existen opciones para integrar o ejecutar fragmentos de código nativo dentro de los flujos[19].

#### <span id="page-32-0"></span>**2.3.4.2. Sistema operativo Ubuntu.**

Ubuntu representa un sistema operativo basado en Linux que se ofrece de forma gratuita y con código abierto. Este sistema operativo, ampliamente reconocido, ha ganado popularidad tanto en ordenadores personales como en servidores. Al ser de código abierto, Ubuntu permite a cualquier usuario con acceso al sistema acceder, modificar y distribuir su código fuente[20].

Esta característica confiere a Ubuntu una gran flexibilidad y adaptabilidad, destacándose como uno de los sistemas operativos más utilizados en el ámbito del desarrollo de software, especialmente en lenguajes como Python y Javascript.

#### <span id="page-33-0"></span>**2.3.4.3. Placa Raspberry Pi 4**

La Raspberry Pi, es una herramienta poderosa y accesible que abre un mundo de posibilidades para la creación e innovación del tamaño de una tarjeta de crédito, es una placa de desarrollo de bajo costo que se ha convertido en una herramienta popular para entusiastas de la electrónica, estudiantes y profesionales véase en la **Figura 6**.

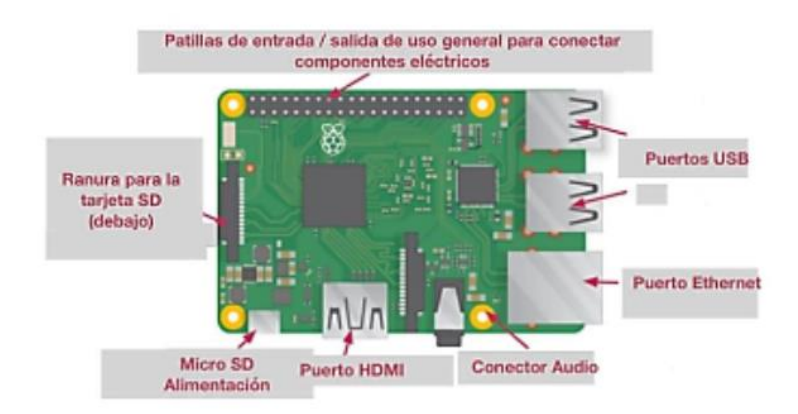

Figura 6 Placa Raspberry.

Fuente. Raspberry Pi Foundation[21].

<span id="page-33-3"></span>Su facilidad de uso, flexibilidad y comunidad activa la convierten en una opción ideal para aprender, explorar y desarrollar proyectos prometedores. Estos dispositivos gestionan datos y ejecutan tareas mediante señales electrónicas de baja tensión[22].

### <span id="page-33-1"></span>**2.3.5. Integración con Tecnologías Innovadoras**

La iluminación inteligente se puede integrar sin problemas con otros dispositivos y sistemas de automatización en el hogar, aulas, oficinas, farmacias entre otros., posibilitando la creación de entornos con altos índices tecnológicos.

#### <span id="page-33-2"></span>**2.3.5.1. ESP8266**

El ESP8266 es un microcontrolador de bajo costo que integra Wifi, lo que lo convierte en una opción ideal para el desarrollo de dispositivos conectados a internet. Su bajo consumo de energía y su tamaño compacto lo hacen perfecto para proyectos de IoT (Internet de las Cosas), véase en la **Figura 7**.

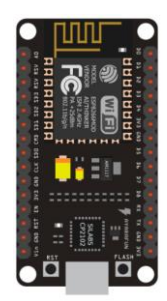

Figura 7 Microcontrolador ESP8266

Fuente. Programar fácil[23].

<span id="page-34-1"></span>El ESP8266 puede ser utilizado junto con una Raspberry Pi para ampliar sus capacidades de conectividad. La Raspberry Pi puede actuar como una puerta de enlace a internet para el ESP8266, permitiéndole enviar y recibir datos desde la nube o desde otros dispositivos en la red.

Existen diferentes maneras de conectar el ESP8266 a una Raspberry Pi, incluyendo:

- Conexión GPIO: Se puede conectar directamente a los pines GPIO de la Raspberry Pi.
- Conexión SPI: Se puede conectar a través de un módulo SPI.
- Conexión USB: Se puede conectar a través de un adaptador USB a UART.
- Conexión TCP/IP: Se puede conectar a través del router de la red local.

Existen numerosas librerías y framework disponibles para facilitar el desarrollo de aplicaciones con el ESP8266 y la Raspberry Pi. Algunos ejemplos populares son:

- ESP-IDF: El framework oficial de desarrollo para el ESP8266.
- Micro Python: Un intérprete de Python para microcontroladores.
- NodeMCU: Un firmware que permite ejecutar código JavaScript en el ESP8266.

## <span id="page-34-0"></span>**2.3.6. Protocolos de mensajes en domótica.**

**ICMP:** El Protocolo de Mensajes de Control de Internet (ICMP) es un protocolo fundamental en la capa de red del modelo OSI. Se utiliza para comunicar información de control y errores entre dispositivos IP, permitiendo la gestión y el diagnóstico de la red.

• Capa de red: ICMP opera en la capa de red, junto al protocolo IP. No está asociado a un protocolo de transporte como TCP o UDP, lo que lo convierte en un protocolo sin conexión.

- Mensajes de control: ICMP se encarga de enviar mensajes de control, como:
	- o Solicitud de eco (ping): verifica si un destino está activo y accesible.
	- o Respuesta de eco (pong): confirma la recepción de una solicitud de eco.
	- o Mensaje de error: informa sobre errores en la transmisión de datagramas, como paquetes no entregables o con TTL (tiempo de vida) expirado.
	- o Mensaje de redirección: indica a un host una ruta alternativa para llegar a un destino.
	- o Marca de tiempo: permite medir el tiempo que tarda un paquete en llegar a su destino.
- Independencia del protocolo de transporte: ICMP no depende de protocolos de transporte como TCP o UDP. Esto significa que puede enviar mensajes a cualquier dispositivo IP, independientemente de los protocolos de transporte que estén utilizando.
- Formato simple: ICMP tiene un formato de mensaje simple, lo que facilita su procesamiento e interpretación.
- Funcionalidad crucial: ICMP es fundamental para el funcionamiento de la red, ya que permite:
	- o Diagnóstico de problemas: identificar y solucionar problemas de conectividad y enrutamiento.
	- o Monitoreo de la red: observar el rendimiento y la confiabilidad de la red.
	- o Mejora de la eficiencia: optimizar el flujo de datos al identificar rutas congestionadas o enlaces con errores.
- Implementación obligatoria: ICMP es un protocolo obligatorio para todos los dispositivos IP.
- Seguridad: ICMP puede ser susceptible a ataques de denegación de servicio (DoS). Se recomienda implementar medidas de seguridad para proteger la red contra estos ataques.

**MQTT:** Protocolo de mensajería ligero y eficiente para la comunicación entre dispositivos y servidores.

- Ideal para Internet de las Cosas (IoT) y aplicaciones M2M (máquina a máquina).
- Bajo consumo de recursos y conectividad escalable.
- Publicación/suscripción de mensajes en temas específicos.
- Seguridad y confiabilidad mediante autenticación y cifrado.
**MySQL**: Servidor de base de datos relacional de código abierto, popular por su flexibilidad y escalabilidad.

- Almacena datos en una estructura organizada de tablas.
- Soporta diversos tipos de datos, incluyendo texto, números y fechas.
- Lenguaje SQL para consultas y manipulación de datos.
- Amplia compatibilidad con lenguajes de programación.

## **2.4. NORMATIVAS**

Las regulaciones laborales internacionales sirven principalmente como herramientas para los gobiernos, quienes, en colaboración con empleadores y trabajadores, tienen como meta desarrollar e implementar legislación laboral y políticas sociales que se ajusten a las normas globalmente aceptadas[24].

## **2.4.1. Normativa ISO**

La organización internacional de normalización o también denominada por sus siglas ISO, es un comité mundial de organismos mundiales, el trabajo de elaboración en las normas se da a través de comités técnicos describiendo los procedimientos utilizados para desarrollar documentos[25].

## **2.4.2. Normativa ISO 50001;2018**

Es una normativa creada por un comité técnico que consiste en evaluar y priorizar las instalaciones eléctricas utilizando tecnologías nuevas y duraderas para mejorar el ahorro energético y facilitar la comunicación sobre la gestión de los recursos mediante prácticas de gestión de energía[26].

# **2.4.3. Normativa INTE/ISO 8995-1:2016**

Esta normativa establece los requisitos de iluminación destinados a espacios de trabajo interiores, con el objetivo de garantizar que las personas puedan llevar a cabo sus tareas visuales de manera eficiente, cómoda y segura durante toda la jornada laboral [27]. No ofrece directrices sobre la forma en que deben diseñarse sistemas o técnicas de iluminación para optimizar soluciones en entornos laborales específicos, ya que dichas orientaciones se encuentran detalladas en las guías y reportes correspondientes de la CIE.

## **2.4.4. Normativa UNE-EN 12464-1:2021**

Esta normativa europea establece los estándares para la iluminación en entornos laborales interiores, dirigidos a satisfacer las exigencias de comodidad visual y rendimiento de individuos con capacidad visual normal o corregida. Asimismo, establecer los estándares para las soluciones de iluminación en la mayoría de los entornos laborales interiores y sus zonas correspondientes, tanto en términos de cantidad como de calidad de la luz. Además de estos criterios, se proporcionan sugerencias para las mejores prácticas de iluminación, atendiendo tanto a las necesidades visuales como a las no visuales[28].

## **2.5. Programas por utilizar para el diseño propuesto**

# **2.5.1. Software de iluminación DIALux Evo:**

DIALux representa una aplicación diseñada para expertos en iluminación, brindándoles la capacidad de planificar y visualizar esquemas lumínicos en plantas arquitectónicas, además los profesionales pueden simular y evaluar la disposición de la luz artificial[29], considerando variables como la posición de las luminarias y la elección de lámparas ver en **Figura 8.** Esto aporta a la optimización del diseño de iluminación y contribuye a la eficiencia energética.

**DIALuxevo** 

**Dx** 

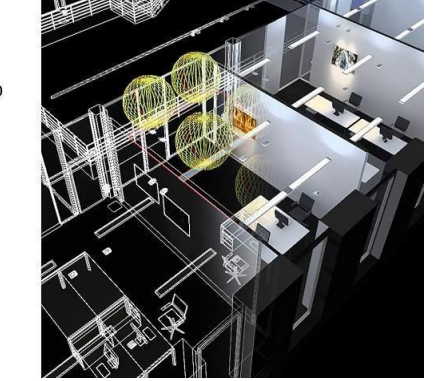

Figura 8 Programa DIALux

Fuente. DiAlux- página oficial [30].

## **2.5.2. AutoCAD:**

El programa AutoCAD es un software forjado por la empresa Autodesk, donde su principal función es crear dibujos en 2D y 3D utilizando las herramientas líneas, polígonos y textos, así como también creando vistas en diferentes ángulos (diseños 3D) y la dar al usuario documentación técnica ver **Figura 9.** Los ingenieros tienen la capacidad de generar dibujos técnicos para abordar desafíos relacionados con el diseño y la producción. A través de ejercicios prácticos y una detallada explicación de los comandos, se garantiza que los usuarios adquieran destrezas para utilizar eficazmente el software en el ámbito del diseño[31].

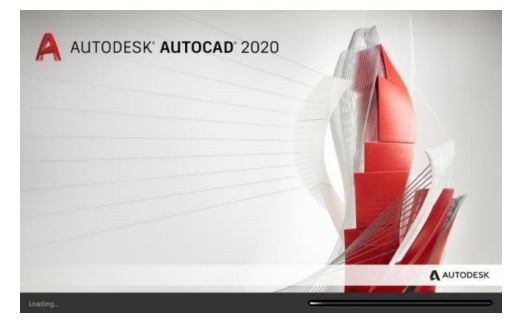

Figura 9 Programa AutoCAD Fuente. AutoDesK[31].

### **CAPITULO III**

### **3 METODOLOGIA**

## **3.1. Estudio del edificio educativo**

La siguiente investigación y simulación fue desarrollada de manera práctica para el presente trabajo de tesis es de suma importancia saber el antecedente del funcionamiento de los dispositivos y equipos, establecer puntos críticos y establecer deficiencias, para lograr todo este resultado se utilizó la se visitó las aulas B411 y B413 que se encuentran en el edificio se midió los luxes en puntos estratégicos del aula para ver si estaban en condiciones óptimas para el uso de clases, para luego mediante la implementación del software DiAlux evo poder obtener una simulación precisa de las normativas nacionales como internacionales de los niveles de luminosidad permitidos en espacios educativos.Su objetivo principal es describir las características y comportamientos relevantes del objeto de estudio. Se obtendrán criterios para ordenar, agrupar y recopilar información[32].

El diseño del sistema eléctrico en las aulas educativas del bloque B específicamente en los circuitos de iluminación no es el adecuado. Asimismo, el sistema de climatización al utilizarse de una mala manera ocasiona que haya un déficit en el ahorro económico. Por tal razón en el diseño propuesto se estableció el tipo de luminaria adecuada y un sistema de control y automatización aplicando el criterio de tecnología eficiente para los sistemas de climatización e iluminación.

# **3.2. Situación actual del edificio B**

El Bloque educativo "B" de la universidad politécnica salesiana sede centenario, se encuentra ubicado en la provincia del Guayas, en el canto Guayaquil, sector sur en la C. 37 S-E - Padre Ignacio Rueda Latasa y Chanbers.

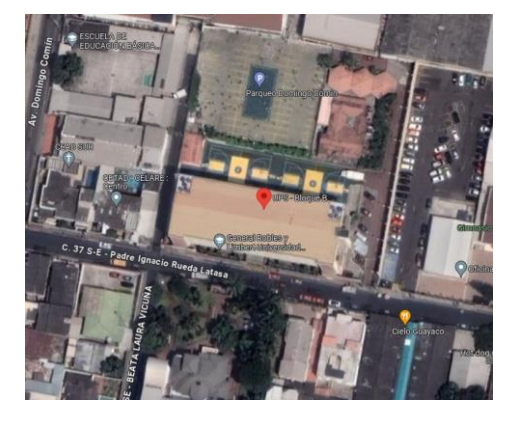

Figura 10 Ubicación del bloque "B"

Fuente. Google Earth.

El funcionamiento del edificio es para que el claustro de profesores imparta sus conocimientos a los alumnos de diferentes ciclos de las carreras que se ofertan. Se puede estimar que 5000 estudiantes reciben clases tanto en la jornada diurna en el horario de 07:00 hr a 13:00 hr como en la jornada nocturna 15:00hr – 22:00 hr.

## **3.3. Observación actual en las instalaciones eléctricas del edificio.**

El edificio en la actualidad se encuentra operativo, pero se presentar varias desconformidades por el mal uso del sistema eléctrico. Dentro de las instalaciones del bloque B, se realizó una exhaustiva evaluación de las condiciones de los tableros, paneles, acometidas eléctricas, luminarias y equipos de climatización. El diseño que hoy en día esta para sistema eléctrico en las aulas educativas del bloque B específicamente en los circuitos de iluminación no es el adecuado, no cumple con los niveles de iluminación como está establecido en la normativa INTE/ISO 8995-1:2016. Por tal razón en el diseño propuesto se estableció el tipo de luminaria adecuada y un sistema de control y automatización aplicando el criterio de tecnología eficiente.

En el diseño del sistema de climatización, se ha priorizado la eficiencia energética mediante la implementación de sensores de temperatura, programación horaria, zonificación con control independiente, y tecnologías de recuperación de calor. Se ha optimizado la ventilación mediante sensores de calidad del aire.

## **3.4. Planificación del proyecto.**

El diseño propuesto se realizó a través del levantamiento de información. ubicado dentro de esta modalidad, se emplearon una serie de instrumentos y técnicas de recolección de datos, donde se cumplió con 3 como se visualiza la **Figura 11**.

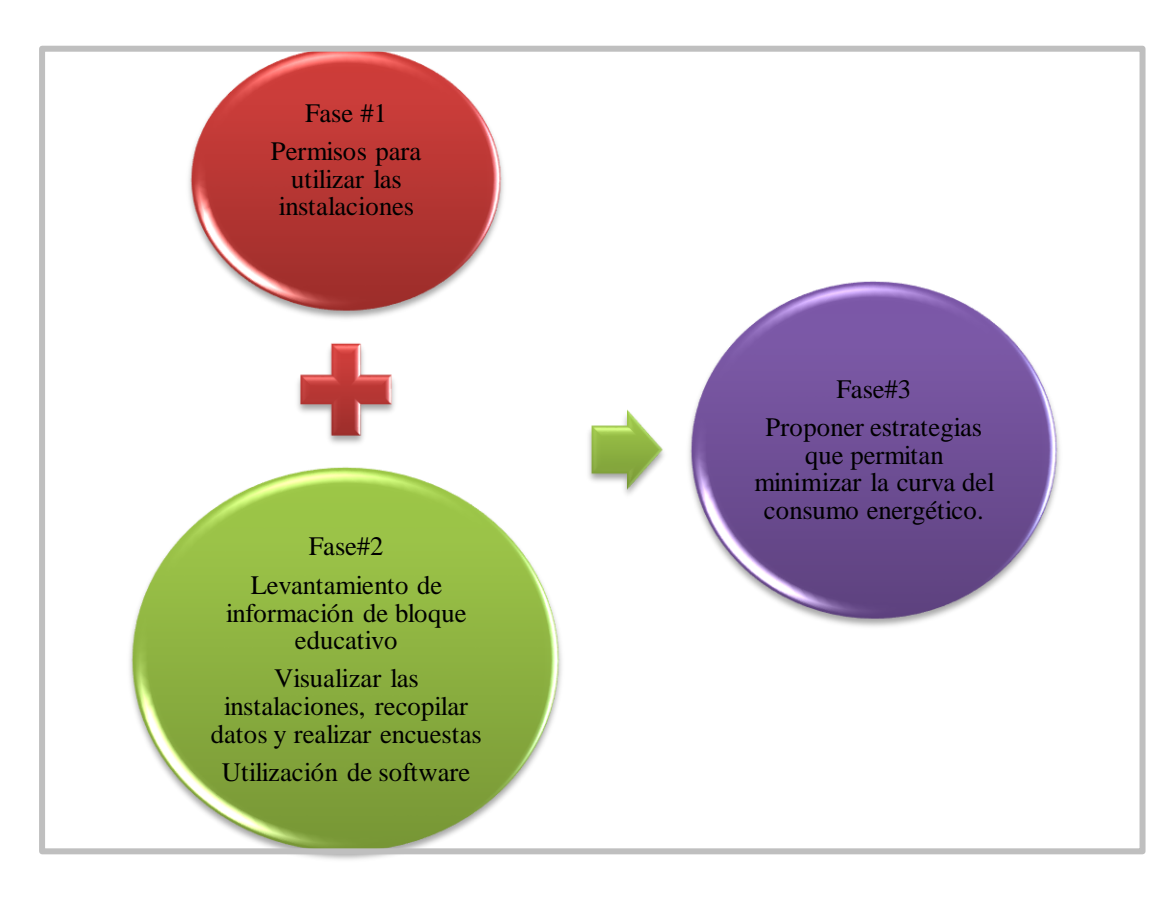

Figura 11 Fases de recolección de datos.

Fuente. Autor*.*

# **3.4.1. Primera fase evaluada.**

Para realizar el levantamiento y obtener los debidos permisos, se tuvo que agendar una reunión con el director de carrera y posteriormente se envió vía correo electrónico, la respectiva solicitud para obtener los permisos de visualiza los componentes de los tableros y paneles eléctricos de las aulas para así lograr recopilar los datos que nos ayudara a tener una visión de las instalaciones eléctricas ya establecidas.

# **3.4.2. Segunda fase evaluada.**

# **3.4.3. Auditoria Lumínica.**

En el proceso de recopilación de información, se creó dos modelos de plantillas para seguir un orden y clasificación. En la tabla 3 tiene como objetivo informar y detallar los niveles de luxes. Por otro lado, la tabla 4 nos indicara la información técnica de la iluminaria instalada en las aulas.

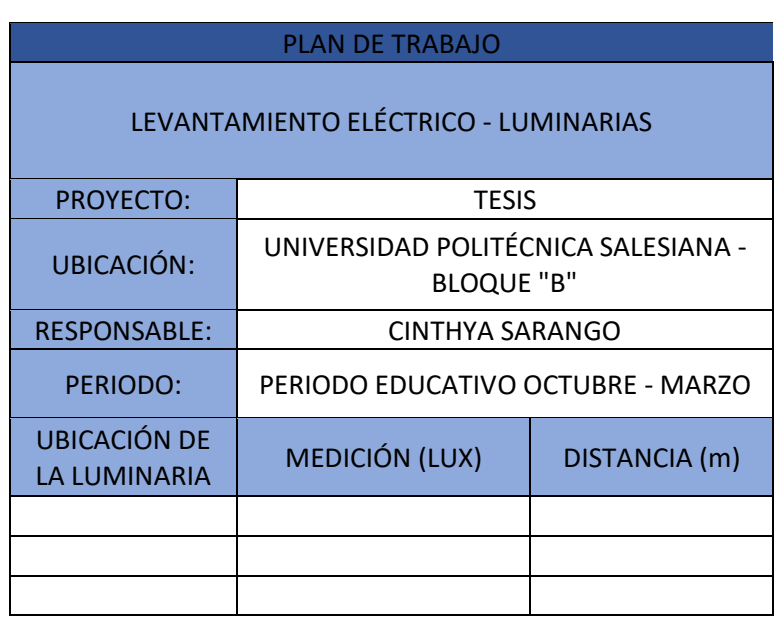

Tabla 3 Niveles de Iluminación

Fuente. Autor.

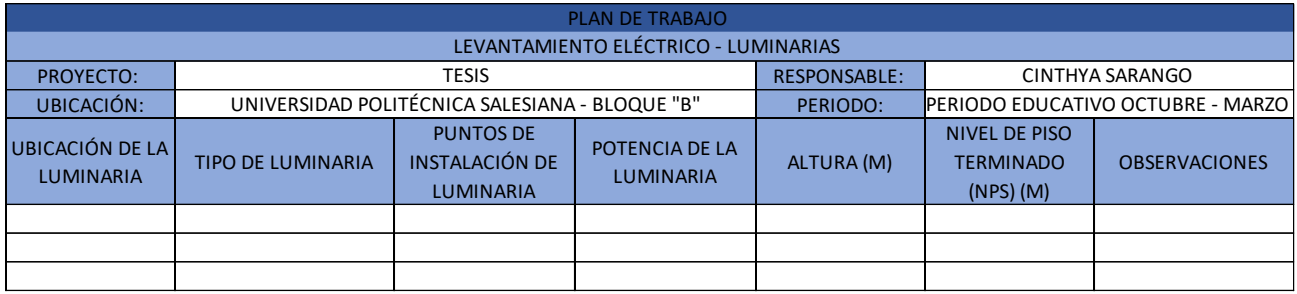

Tabla 4 Levantamiento eléctrico.

Fuente. Autor.

# **3.4.4. Dispositivo luxómetro**

El luxómetro digital se emplea para medir la intensidad lumínica en un espacio específico[33]. Sin embargo, para obtener mediciones precisas, es crucial comprender el proceso de medición con el dispositivo[33]. Es relevante destacar que los luxómetros digitales, como:

- LM-200LED
- LM-100
- LM-240

Miden la intensidad lumínica en unidades de lux (lx) o pies candelas. Estos dispositivos están equipados con una pantalla LCD que muestra los datos de la medición y cuentan con funciones de registro de datos para revisar los valores obtenidos en cualquier momento ver **Figura 12**.

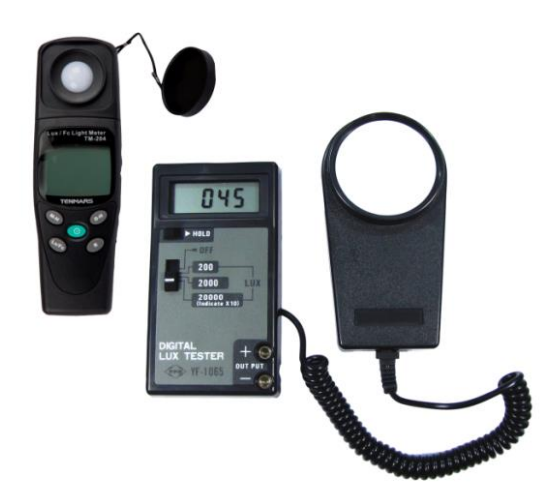

Figura 12 luxómetro

Fuente. Gonzaga & Rodríguez cia Ltda.[34].

A continuación, se describe el procedimiento adecuado para medir la luz con un luxómetro digital:

- 1. Inicie el luxómetro digital y verifique las unidades.
- 2. Apunte el sensor de luz hacia la fuente que desea medir, asegurándose de que esté correctamente orientado.
- 3. Aguarde unos segundos para que el luxómetro se estabilice y muestre la medición en la pantalla.
- 4. Anote el valor mostrado en la pantalla.
- 5. Si es necesario realizar mediciones adicionales, repita los pasos anteriores.

# **3.4.5. Herramienta de Medición.**

Un instrumento de medición altamente adaptable y versátil es el flexómetro, diseñado para la medición flexible de distancias y dimensiones[35]. Conocido comúnmente como cinta métrica o metro, el término "flexómetro" se origina en la maleabilidad inherente de la cinta, hoy en día ya se cuenta con el distanciómetro para agilizar las mediciones en diferentes espacios **Figura 13.**

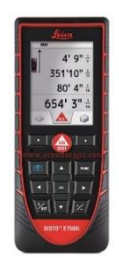

Figura 13 Distanciómetro Laser E7500i Fuente. Ecuador GPS[36]

Este dispositivo ofrece una solución práctica y precisa para la toma de medidas en diversos campos, garantizando la fiabilidad y la flexibilidad necesarias en aplicaciones técnicas y de ingeniería.

# **3.4.6. Recopilación de Datos.**

Se recolectaron los datos por el luxómetro y visita al sitio, en donde:

- ❖ Ubicación de la luminaria es donde se encuentra las luminarias piso y aula.
- ❖ Tipo de luminaria es la clasificación que se le da, para un sistema de iluminación
- ❖ Punto de instalación de luminaria es la cantidad de luminarias que conforma un circuito que llega al panel de breakers.
- ❖ Potencia de la luminaria es el valor en Watts que el fabricante de la luminaria proporciona en especificaciones técnicas.
- ❖ Altura es la distancia en metros desde el piso hasta las luminarias.
- ❖ Nivel de piso terminado es el valor en metros desde el piso hasta la altura de los pupitres, esa es el valor que se necesita para realizar y obtener los datos en el software.

# **3.4.7. Medición de luminosidad en espacio físico.**

Para poder tener una organización al anotar los datos se utilizó la tabla3 y la tabla 4, la cual es muy primordial para realizar las simulaciones, adicional el método de los lúmenes el cual menciona que en una cuadricula se colocan puntos de medición la cual cubre toda la zona analizada.

## **Método de los lúmenes.**

La precisión de la iluminancia media se ve influenciada por la cantidad de puntos de medición utilizados. Existe una relación que posibilita calcular el número mínimo de puntos de medición a partir del valor del índice de local aplicable al interior analizado[37].

1. Determinamos las zonas de evaluación, debemos tener en cuenta que estos puntos de estudio nos ayudaran a determinar las zonas con bastante déficit de iluminación ver **Figura 14**.

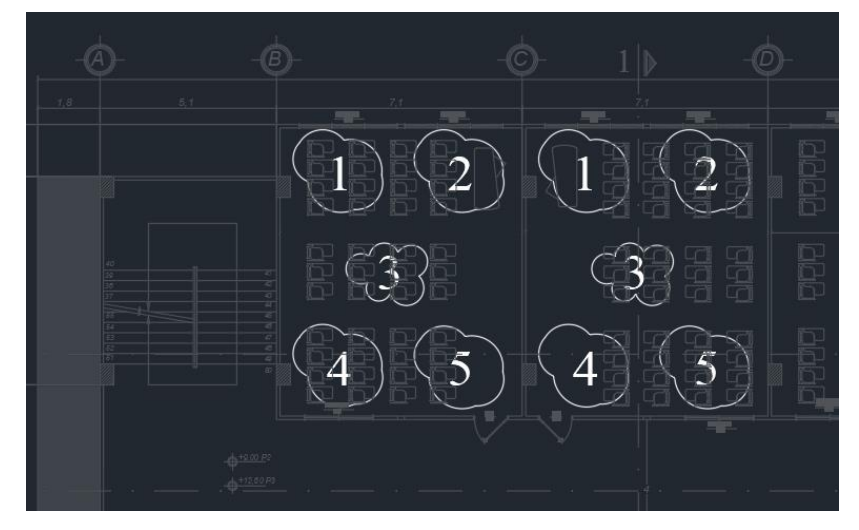

Figura 14 Puntos de medición- luxómetro

Fuente. Autor.

2. Realizamos la medición con el luxómetro.

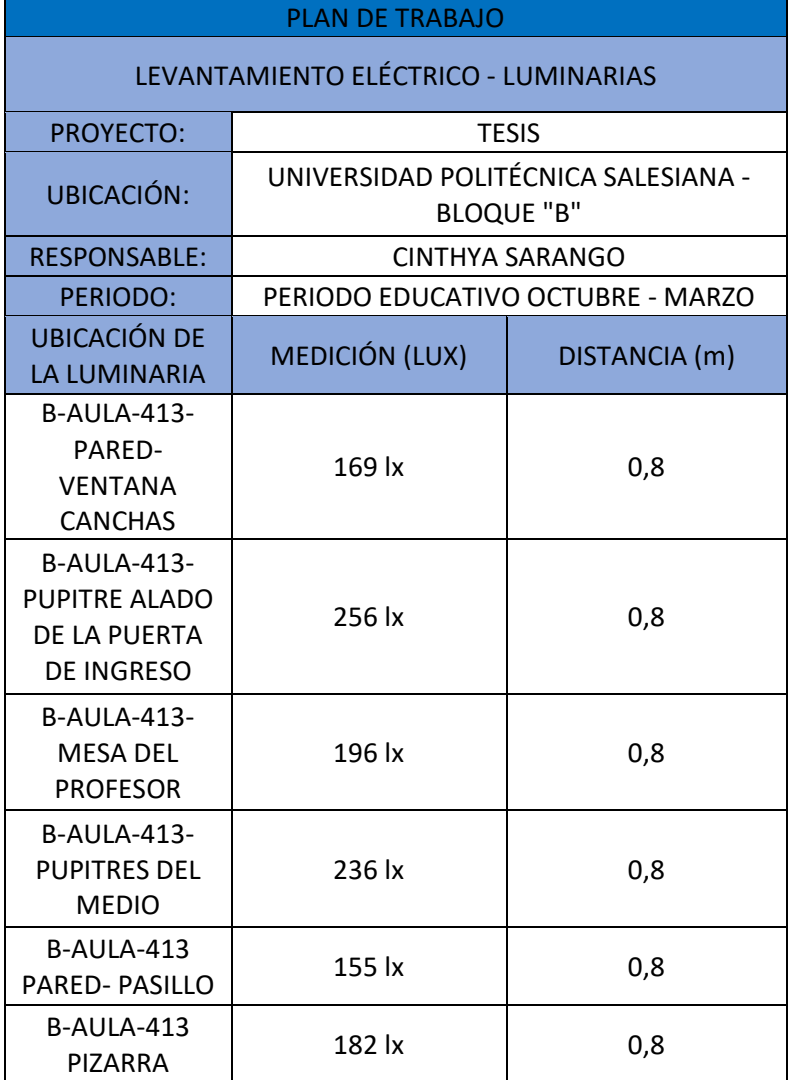

*Tabla 5 Puntos de medición en Aula B413.*

Fuente. Autor.

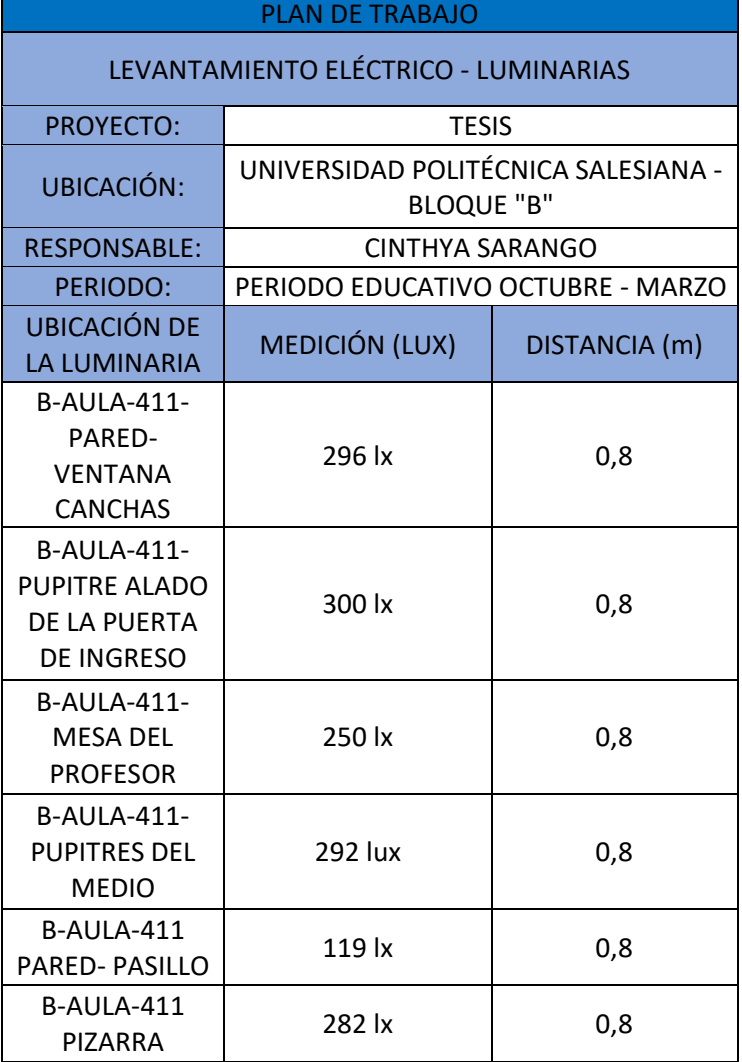

Tabla 6 Puntos de medición en Aula B411.

Fuente. Autor.

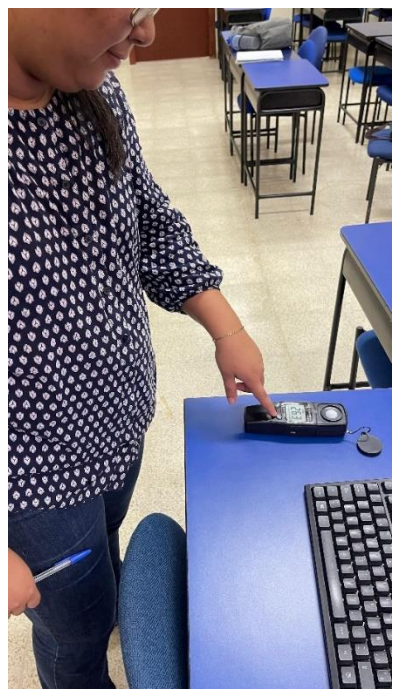

Figura 15 Puntos de medición- luxómetro

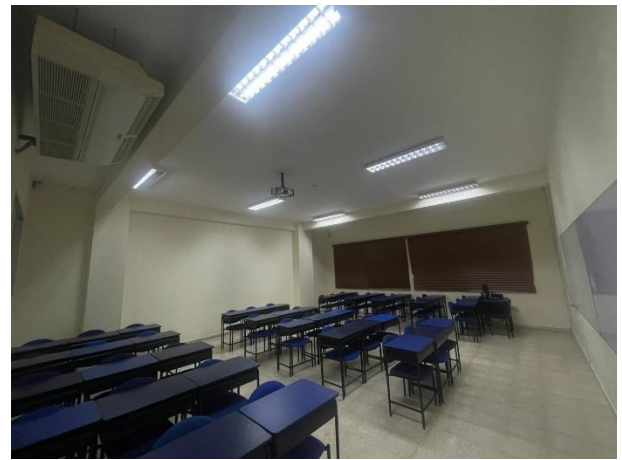

Figura 16 Vista interior aula B-413

Fuente. Autor.

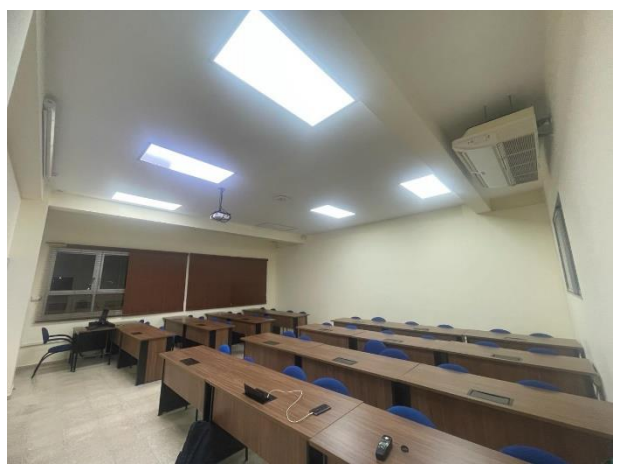

Figura 17 Vista interior B-411

Fuente. Autor.

# **3.4.8. Simulación en el software DiAlux.**

- 1. Abrimos el programa, el cual nos mostrará una pantalla principal como se muestra en la Ilustración 1 con 3 bloques los cuales son:
	- Crear un nuevo proyecto
	- Editar proyectos existentes
	- Otros temas
- 1) Dentro de crear un nuevo proyecto se escoge la opción con nombre "import plan", como se muestra en la **Figura 18**

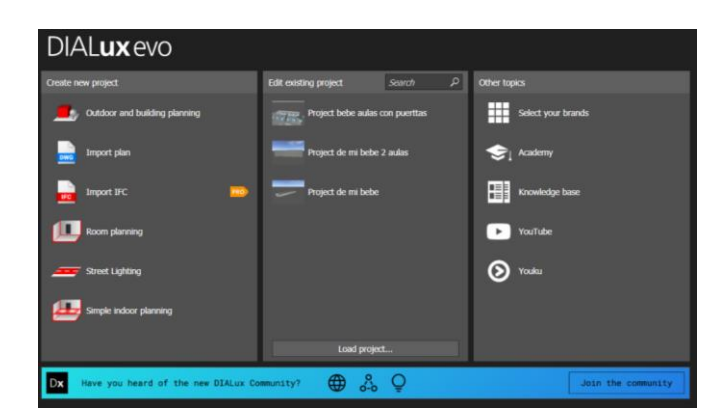

Figura 18 Pantalla principal del programa Fuente. DiAlux evo [29].

2) Una vez escogida la opción "import plan" se nos abre el explorador de archivo en donde tendremos que escoger el plano arquitectónico realizado en AutoCAD de las aulas a trabajar y lo abrimos **Figura 19**.

| <b>D</b> <sub>2</sub> Load plan         |                                           |                         |                                      | $\times$                          |
|-----------------------------------------|-------------------------------------------|-------------------------|--------------------------------------|-----------------------------------|
|                                         | > Descargas >                             | C                       | Buscar en Descargas                  | ٩                                 |
| Organizar *<br>Nueva carpeta            |                                           |                         | $\equiv$<br>$\overline{\phantom{a}}$ | 2                                 |
| Fernando Andre                          | Nombre                                    | Fecha de modificación   | Tipo                                 | Tamañ                             |
|                                         | $~\vee$ Hoy                               |                         |                                      |                                   |
| Escritorio<br>€                         | $\n  pizarra\n$                           | 22/1/2024 12:33         | Archivo JPG                          |                                   |
| $\downarrow$ Descargas<br>$\rightarrow$ | $\times$ La semana pasada                 |                         |                                      |                                   |
| Documentos *                            | plano_V01.dwg                             | 20/1/2024 13:05         | <b>Archivo DWG</b>                   | 3                                 |
| Imágenes<br>尹                           | plano arq-1.dwg<br>۱٦                     | 20/1/2024 12:16         | <b>Archivo DWG</b>                   | 3                                 |
| A<br>Música                             | $\vee$ El mes pasado                      |                         |                                      |                                   |
| Videos<br>犬                             | WhatsApp Image 2023-12-19 at 12.05.45     | 21/12/2023 21:46        | <b>Archivo JPEG</b>                  |                                   |
| $C$ amera                               | IN Missenhan Important ODD 10, OF A CADAD | <b>21/12/2022 21:46</b> | Analytical IDEC                      |                                   |
|                                         | Nombre de archivo:                        | $\checkmark$            | All plan files                       | $\checkmark$                      |
|                                         |                                           |                         | Abrir                                | Cancelar<br>$\ddot{\ddot{\cdot}}$ |

Figura 19 ¿Cómo importar un plano de AutoCAD?

#### Fuente: Autor

3) Una vez abierto el archivo automáticamente el plano estará en la hoja de trabajo del programa DiAlux **Figura 20**, y lo primero que pedirá es marcar un punto de origen, el cual es recomendable que sea el punto de la esquina inferior derecha del plano **Figura 21.**

| ⊙             |          | B<br>Ŗ<br>ê                 | B     | Ŗ      |      | В            | R6<br>H<br>g                 |                                      | g      |    | <b>FAR</b><br>B<br>ĕ | E<br>Ŗ |    |     |               |
|---------------|----------|-----------------------------|-------|--------|------|--------------|------------------------------|--------------------------------------|--------|----|----------------------|--------|----|-----|---------------|
|               |          | 月月月月                        |       | 日本     | ENER |              | 開開開開                         |                                      | BEER   |    | 不可                   | 月月日    |    |     |               |
|               | $4$ $km$ |                             |       |        |      |              |                              |                                      |        |    |                      |        |    |     |               |
| ÷<br>$\circ$  |          | ËŤ<br>BB                    | Ħ     |        | ŧ    |              | ii ii                        |                                      | Ħ      | BB | ĔĔ                   | ŧĦ     |    |     |               |
| $\frac{3}{2}$ | m        |                             |       |        |      | $\heartsuit$ |                              | x                                    |        |    |                      |        | 鉿  |     | $\frac{3}{2}$ |
|               |          |                             | A., 4 |        |      |              |                              | $\alpha$<br>$\overline{\phantom{a}}$ |        |    |                      |        |    | ы   |               |
| $^{\circ}$    |          | Ŗ                           |       |        |      |              |                              |                                      |        |    | H                    |        |    |     | Ò             |
|               | æ        | R<br>目間<br>B                |       | 计数字    | 弱弱関節 |              | 3883                         |                                      | 3113   |    | 图言语语                 | 3333   |    |     |               |
|               |          |                             |       |        |      |              |                              |                                      |        |    |                      |        |    |     |               |
| $_{\odot}$    |          |                             |       | ğ<br>ğ |      | š<br>Ã       | 1111                         |                                      | š<br>H |    | 33<br>ä<br>ä         | 111    |    |     | O             |
|               | -6)      |                             |       |        |      |              | o en                         |                                      |        |    |                      |        | Ó. | -60 |               |
|               |          |                             |       | Pþ.    |      |              | $\left\Vert \Psi\right\Vert$ |                                      |        |    |                      |        |    |     |               |
|               |          |                             |       |        |      |              |                              |                                      |        |    |                      |        |    |     |               |
|               |          | PLANTA ALTA - 2 - 3 $_{95}$ |       |        |      |              |                              |                                      |        |    |                      |        |    |     |               |

Figura 20 Plano Arquitectónico.

Fuente: Autor

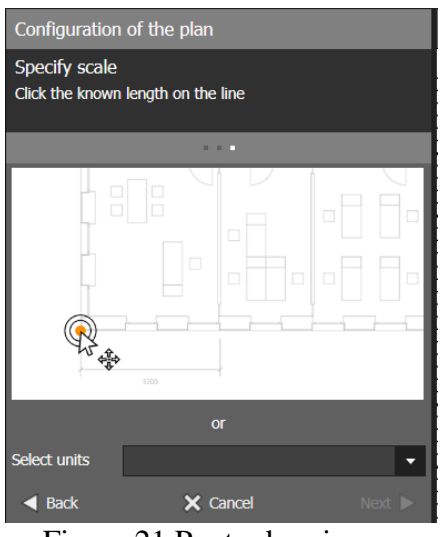

Figura 21 Punto de origen.

Fuente: Autor

4) Una vez seleccionado el punto de origen el programa nos pide ahora una escala específica para todo el plano, la cual se escogió el largo de una de las aulas. **Figura 22**

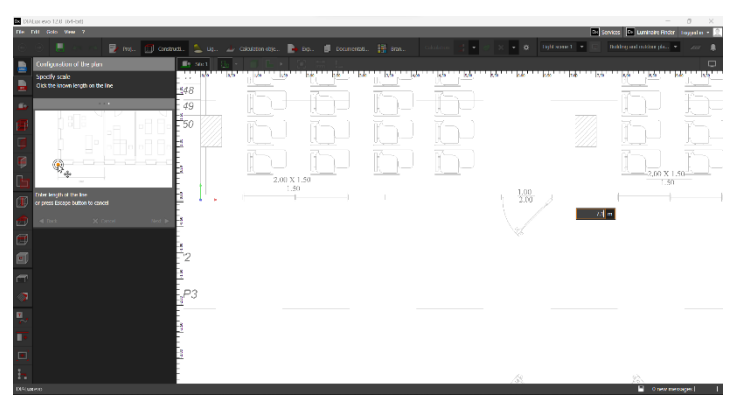

Figura 22 Selección de escala

Fuente. Autor

5) Ya especificado la escala con la que se va a trabajar es hora de recrear el plano en 3D para poder hacer la simulación de la iluminación del área de trabajo, para eso se procede ir a la barra que se encuentra del lado izquierdo y nos situamos en el primer icono que se llama "site" **Figura 23**, el cual sirve para contornear todo el perímetro del área de trabajo, esto hace que el programa lo detecte como una habitación para luego hacer el plano en 3D.

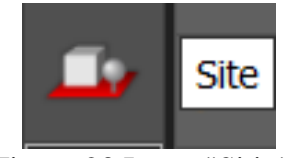

Figura 23 Icono "Sitio"

Fuente. Autor

6) Una vez identificado el icono correspondiente se dibuja el nuevo edificio y se contornea el perímetro del área de trabajo, para culminar el perímetro hay que aplastar clic derecho en el mouse para poder cerrar el polígono el cual crea una habitación, para que después el programa haga el diseño en 3D como se muestra en las imágenes. **Figura 24.**

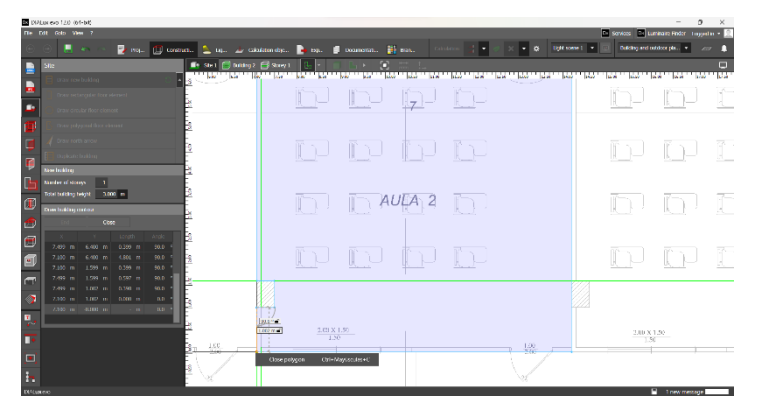

Figura 24 Creación de aulas Fuente. Autor

**Nota:** Una vez realizada la primera aula se procede a crear con el mismo proceso la siguiente.

7) Cuando ya este creado el edificio se procede a crear los cuartos en las aulas B-411 y B-413, se dirige a la barra del lado izquierdo al icono que dice "Storey and Buildings construction" y posteriormente en crear nuevo cuarto **Figura 25 y Figura 26**.

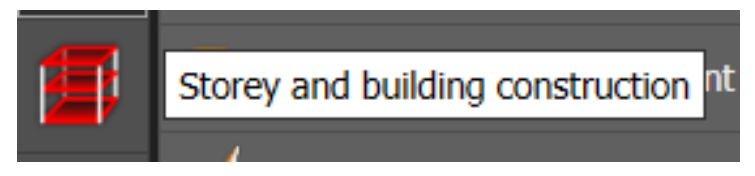

Figura 25 Herramienta "Piso y Construcción de edificio"

Fuente. Autor

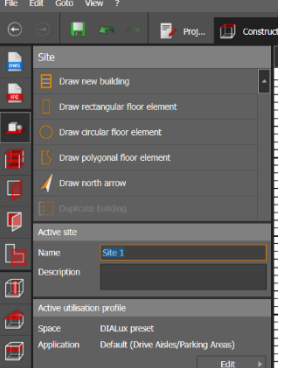

Figura 26 Herramienta "Creación de nuevo cuarto".

Fuente. Autor

8) Para crear un nuevo cuarto se contornea las paredes internas de las aulas que se muestran en el plano de AutoCAD y se finaliza con clic izquierdo y se cierra el polígono, si se hace bien el proceso en el modelado de 2D el 3D se verá de la siguiente manera **Figura 27 y Figura 28.**

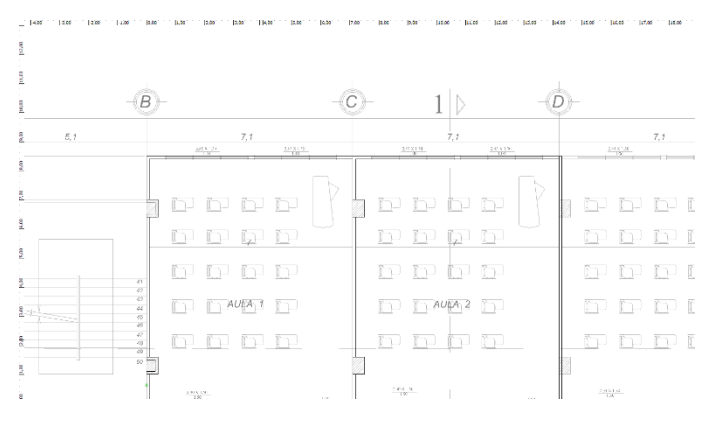

Figura 27 Aulas creadas.

Fuente. Autor

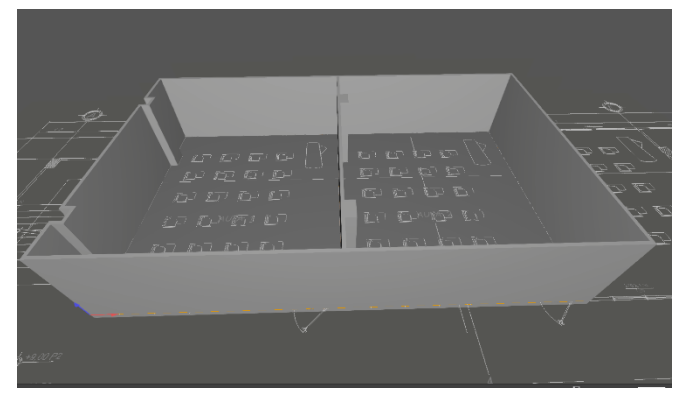

Figura 28 Visualización en 3D de las aulas

9) Ya obtenido el diseño 3D de las aulas, lo que falta es modelar las ventanas y puertas para hacer el modelo más realista, todos esos modelos se encuentran en la barra del lado izquierdo en el icono que dice "Apertures" **Figura 29**, en donde se encuentran diferentes diseños de ventanas para poner en nuestro modelo. Para seleccionar dichos diseños solo hay que ir en donde está el modelo de "Windows standars" se abrirá un panel con diferentes estilos de ventanas para poder recrear lo más apegado a la realidad el área a trabajar; lo mismo funciona con las puertas que se encuentran en el mismo panel **Figura 30.**

Fuente. Autor

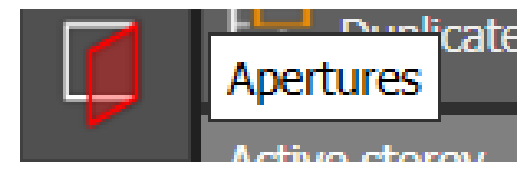

Figura 29 Herramienta "Aperturas"

Fuente. Autor

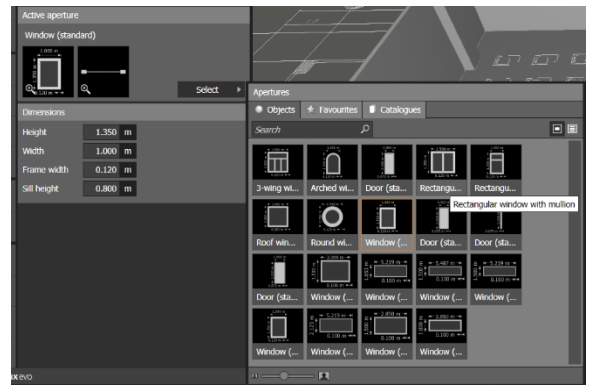

Figura 30 Catálogo de aperturas

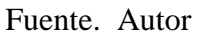

10) Para ubicar las ventanas es importante contar con el plano arquitectónico, ya que este nos indica cual es la medida de las ventanas y cuál es la distancia con respecto al suelo que tiene cada una de ellas **Figura 31**, para ubicar el modelo deseado simplemente se realiza click en dibujar una nueva apertura y se ajusta los parámetros ya mencionados que se encuentran en el plano arquitectónico, dichos pasos también son utilizados para las puertas **Figura 32**.

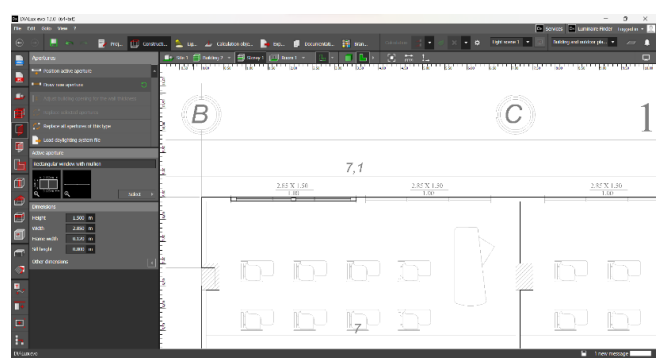

Figura 31 Ubicación de ventanas en el modelo 3D

Fuente. Autor

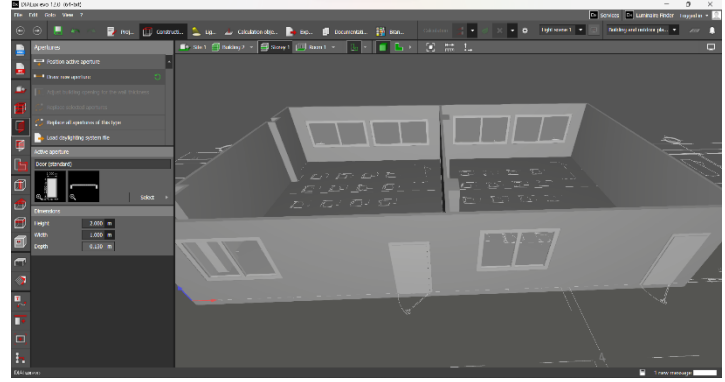

Figura 32 Resultado en 3D con ventanas

Fuente. Autor

11)Como últimos detalles se agregan las sillas y mesas que se encuentran en las aulas para poder tener un diseño más realista, estos objetos se encuentran en el ícono de "Suits and objects" que se encuentran en la barra de tareas a la izquierda del programa y al igual que las ventanas y puertas se busca de la misma manera los objetos que más encajen con la realidad del diseño. **Figura 33**

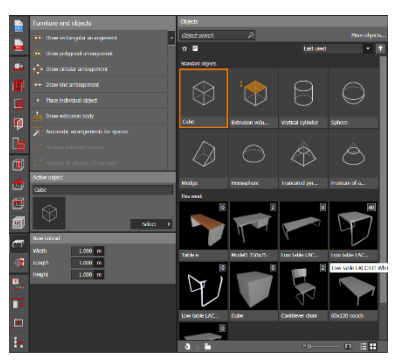

Figura 33 Catálogo de muebles y objetos

Fuente. Autor

12) Una vez ubicadas las sillas y pupitres si se le quiere dar el color adecuado nos vamos al ícono de "materials" **Figura 34,** el cual obtiene un catálogo de materiales interiores y exteriores, el cual se puede poner a las paredes, junto con colores que se ponen en bancas y pupitres **Figura 35 y Figura 36.** 

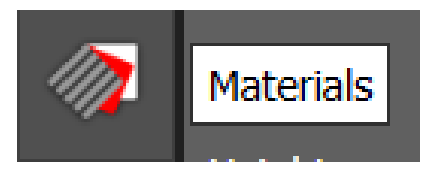

Figura 34 Herramienta "Materiales"

Fuente. Autor

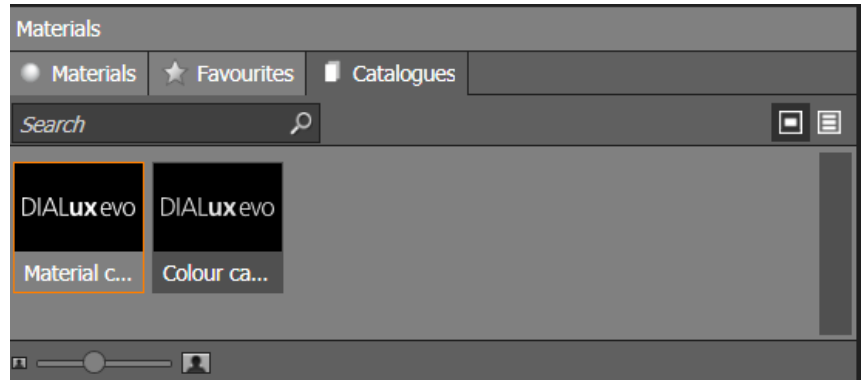

Figura 35 Catálogo de materiales

Fuente. Autor

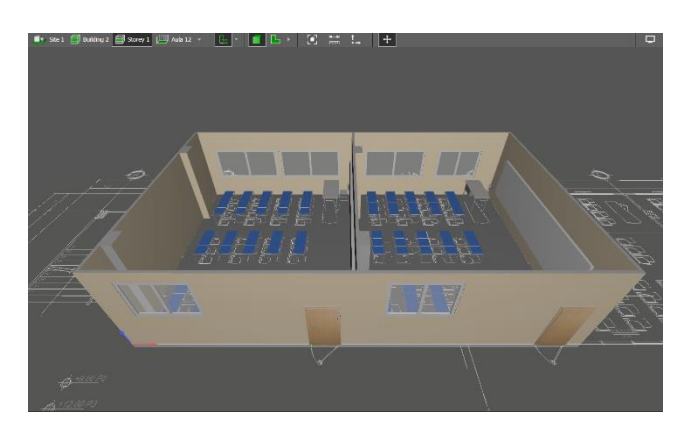

Figura 36 Resultado en 3D.

Fuente. Autor

13) Ya con la sala recreada a con los datos obtenidos en el levantamiento que se realizó en las aulas, el programa DiAlux nos ofrece el diagrama de flujo luminoso para poder ver cuáles son las partes de las habitaciones que cumplen con los estándares, para eso se selecciona en la barra de tareas de la parte superior la opción "Calculations objects" **Figura 37.**

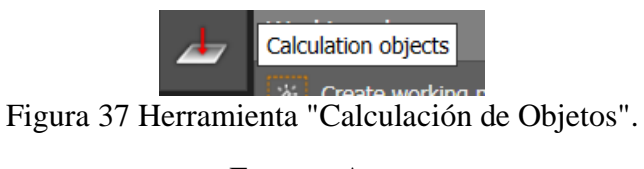

Fuente. Autor

14) La opción para crear una zona de cálculo de forma rectangular como se visualiza en la **Figura 38**, se realizó contorneando el perímetro de las aulas en las cuales se está haciendo el análisis para el proyecto **Figura 39.**

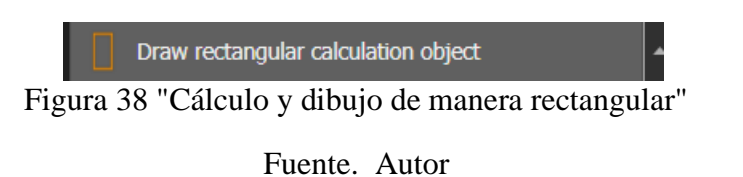

F ÏГ

Figura 39 Selección del área de cálculo

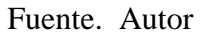

15) Una vez hecho el paso anterior para las dos aulas a trabajar **Figura 39** nos vamos a la opción de "Calculation parameters" y se selecciona los íconos de Iluminancia perpendicular y UGR. **Figura 40**

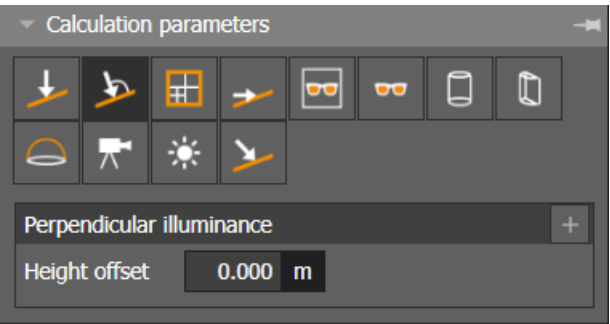

Figura 40 Calculación de parámetros

Fuente. Autor

16) Luego se procede dar click a la herramienta "Working planes" **Figura 41** que se encuentra en la parte izquierda de la barra de tarea, y ponemos la opción "Creating working plane for a place" **Figura 42** y le se le da click a las aulas de trabajo una por una.

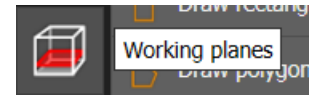

Figura 41 "Planos de trabajo"

Fuente. Autor

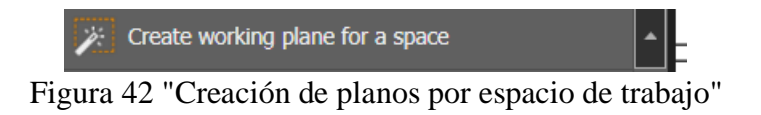

Fuente. Autor

17) Se abre varias opciones y si se dirige hacia la parte izquierda encontrara la opción "Properties"**,** se elige la altura a la cual está el estudio del proyecto para que el programa corra la simulación, para el caso de estudio que se está tratando este proyecto es a la altura de las bancas que se encuentran en las aulas **Figura 43**.

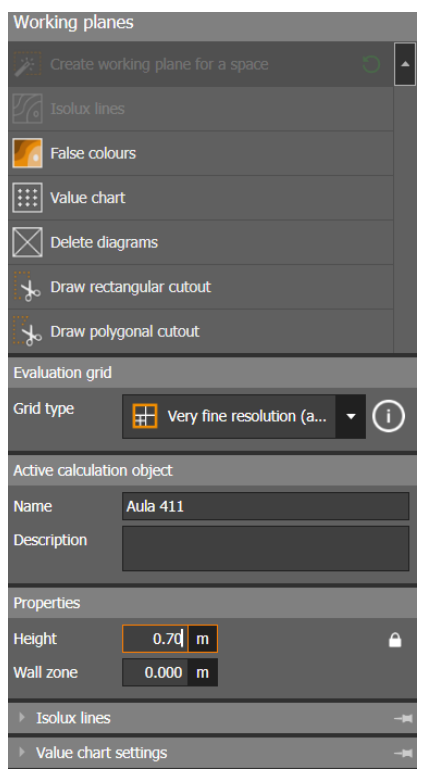

Figura 43 Cambio de la altura en la que se va a hacer la simulación.

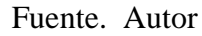

18) Después de establecer las áreas en las cuales se van procede a realizar los cálculos para seleccionar las luminarias, estas se encuentran en la barra de tareas superior donde se visualiza un icono de una luminaria, el cual se abrirá un panel en donde menciona luminaria activa **Figura 44,** si es la primera vez que utilizamos el programa no se tiene ningún diseño de luminaria disponible. Por lo tanto, hay que buscar las que más se adapten a las especificaciones para este proyecto, se encontrara un catálogo muy amplio de marcas internacionales de las cuales se puede elegir, y poner en el diseño propuesto.

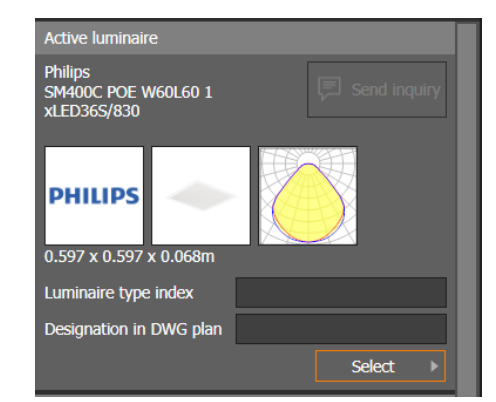

Figura 44 Herramienta "Luminaria activa"

Fuente. Autor

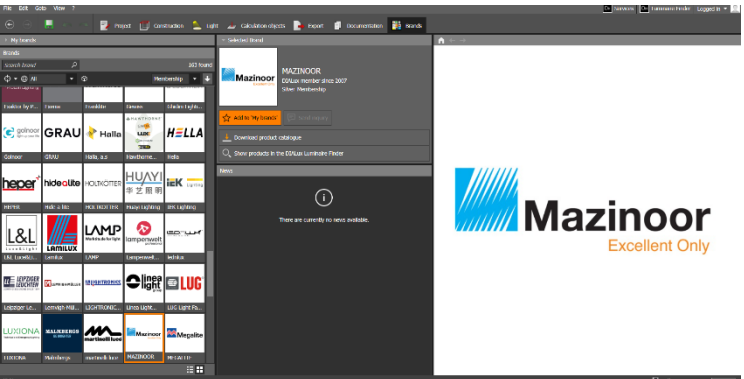

Figura 45 Catálogo de marcas de luminarias

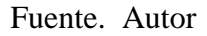

19) Para ubicar las luminarias se da click izquierdo en "Drawn rectangular arrangment" y se dibuja un rectángulo en el plano 2D, para luego poner la herramienta "Automatic arrangment for spaces" **Figura 46 y Figura 47 ,** donde se acomoda de manera automática la distancia necesaria que necesitan las luminarias para poder iluminar el espacio de estudio, se puede modificar en "Estimate calculations" una vez puesta la luminaria. **Figura 48**

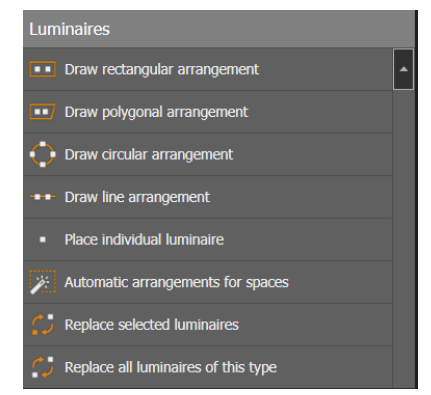

Figura 46 "Arreglos automáticos para espacios"

Fuente. Autor

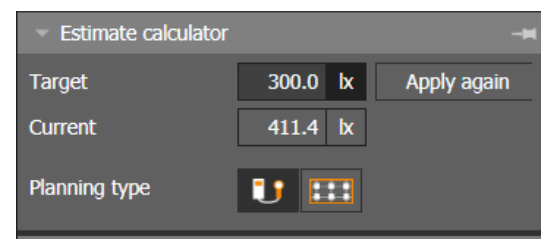

Figura 47 Edición de los parámetros lumínicos

Fuente. Autor

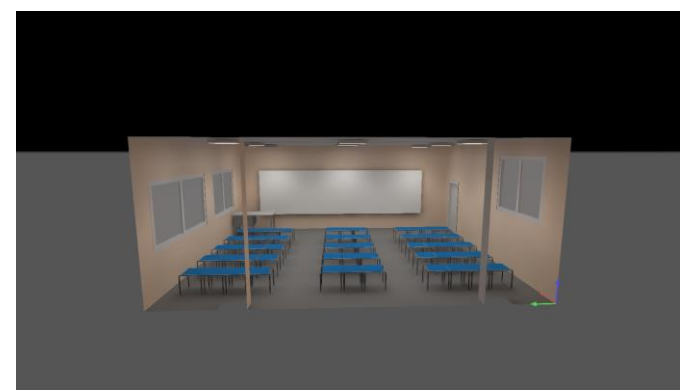

Figura 48 Resultado completo de la simulación 3D.

Fuente. Autor

20) Una vez que se culminó todos los pasos anteriores pasamos a hacer la simulación que nos ofrece DiAlux, para esto se dirige a la barra de tarea que se encuentra en la parte superior del programa que se denomina "Calculations", si todos los pasos que se realizaron de manera correcta, el programa hará la simulación sin ningún inconveniente, mostrará los diagramas de flujo de las luminarias y hará un informe de las aulas cumplen con los estándares escogidos. **Figura 49**

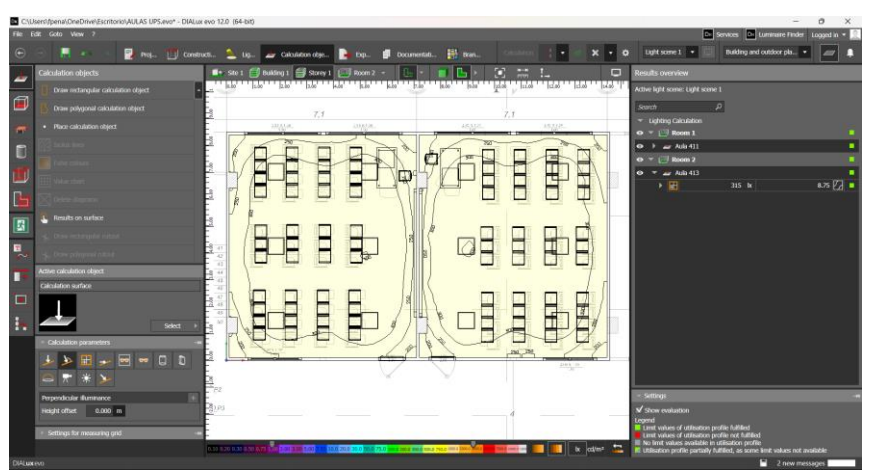

Figura 49 Resultados de la simulación

Fuente. Autor

# **3.5. La domótica aplicada en las aulas**

Las aulas traen lugar a las llamadas aulas inteligentes, siguiendo los fundamentos de confort, ahorro y seguridad. Las cargas en un aula moderna a las que se pueden aplicar control son las luminarias y los dispositivos de climatización, mediante uso típico de sensores:

- Presencia PIR: El más utilizado para reconocer la necesidad de activación de dispositivos en una instancia, usando la presencia del usuario como criterio para el control. Suele enviar una señal de activación al detectar objetos en un haz de luz a 120 grados.
- Fotodiodo: Su lectura permite identificar el umbral de luz natural, para conocer cuando es estrictamente necesario el uso de las luminarias, complementándose con el sensor PIR. Suele enviar una señal de activación al superar un umbral de iluminación establecido.
- Termistor: Reconoce la temperatura de la instancia, la lectura en valor numérico es usado para crear rangos de operación para los criterios de control. Suele enviar una señal analógica proporcional a la temperatura.

Los criterios de control para el ahorro en una instancia suelen ser por estándar que, si se tiene presencia por un intervalo de segundos o minutos, se activen las luces y el aire acondicionado, y un intervalo de tiempo de ausencia para decidir desactivar las cargas. De igual manera, se revisa la intensidad lumínica para etiquetar la necesidad de las luminarias y la temperatura para establecer las velocidades o trabajo que debe entregar el piso-techo.

Para ambos tipos de red domótica se definiría una distribución de sensores y actuadores como se muestra en la **Figura 50 y Figura 51** , que es un fragmento del plano de la red domótica con Raspberry.

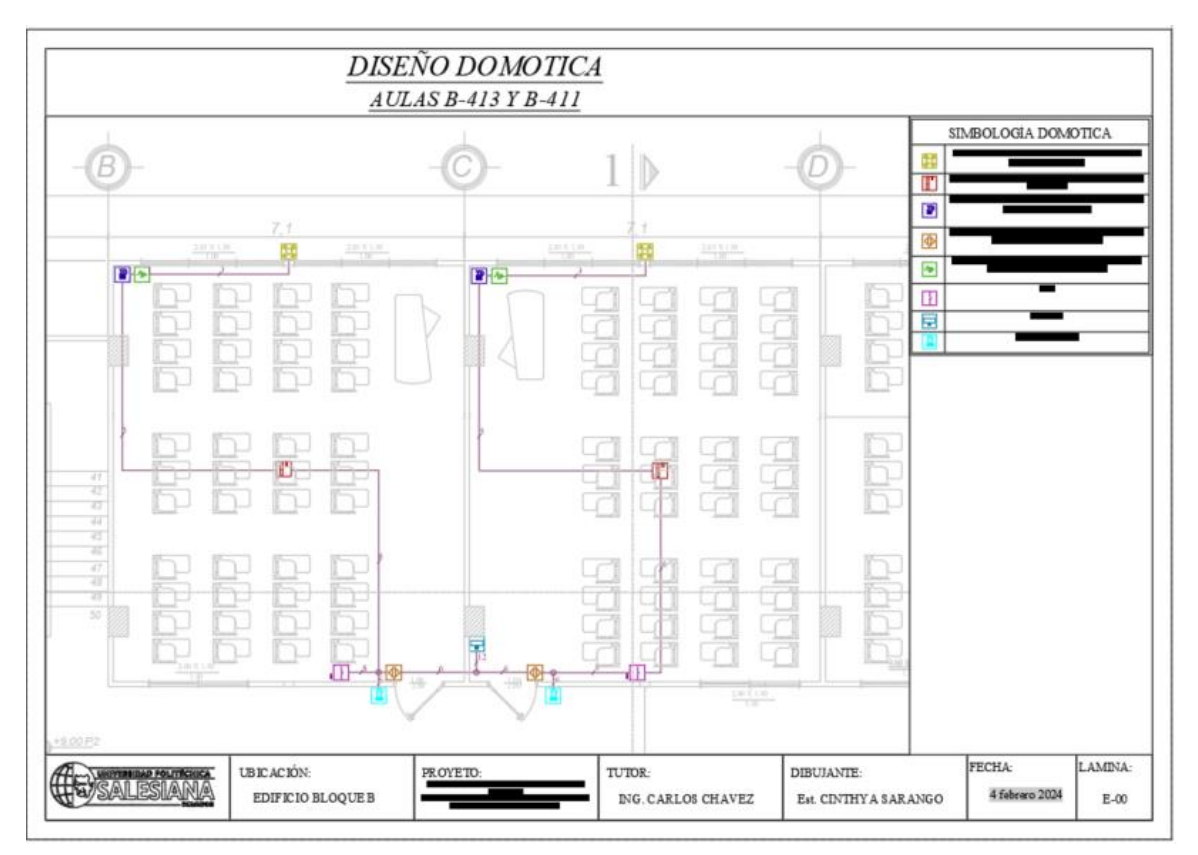

Figura 50 Plano de red domótica

Fuente. Autor

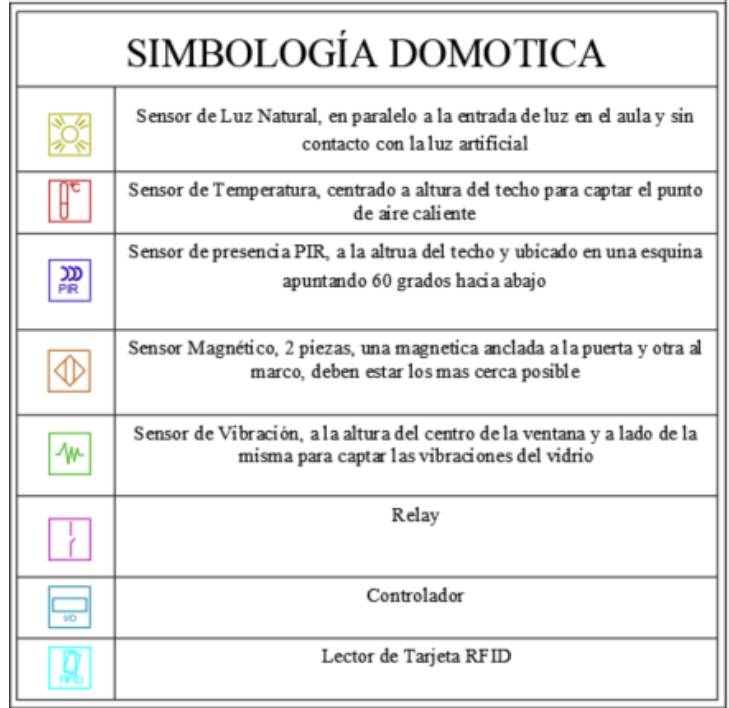

Figura 51 Simbología de planos

Fuente. Autor

Los sensores fueron colocados en base a su método de reconocimiento del ambiente, en el caso del sensor PIR queda en una esquina apuntando su haz de luz de 120 grados hacia la puerta de ingreso para abarcar el mayor espacio posible, de la misma manera, el sensor de temperatura se coloca a lo alto del techo centrado con el espacio para sensar el punto más caliente. En el caso del sensor de luz está por encima de la ventana con la vista hacia el exterior de forma que la luz de las luminarias no afecte su interpretación, así como el sensor de vibración se coloca a altura centrada de las ventanas y dentro del aula. En caso de los relés estos están distribuidos en un solo punto para uniformidad y porque están cercanos al aire acondicionado cuyo control requiere la mayoría de los relés. Los sensores magnéticos y lectores de tarjeta respectivamente cercanos a las puertas incluyendo a la cerradura electromagnética.

 Entre las aulas estaría el controlador receptando la información de ambas, que en el caso de Steren cada elemento transmite por Wifi independiente hacía en panel, mientras que la Raspberry conectada al Wifi intercambia mensajes en protocolo MQTT desde una palca ESP8622 que también se conecta con a la red Wifi y sería el dispositivo que distribuye la mayoría de las señales del sistema.

 Otra forma de representar esta red seria con la revisión de los diagramas de Bloques expuesto en las Figuras

Como se mencionó la Raspberry Pi 4 usa a las placas ESP8266 como receptores de varias señales de sensores y de activación para no saturarse, intercambiando datos por protocolo MQTT implementado en las imágenes del código en Anexos, como se ve en la **Figura 52**.

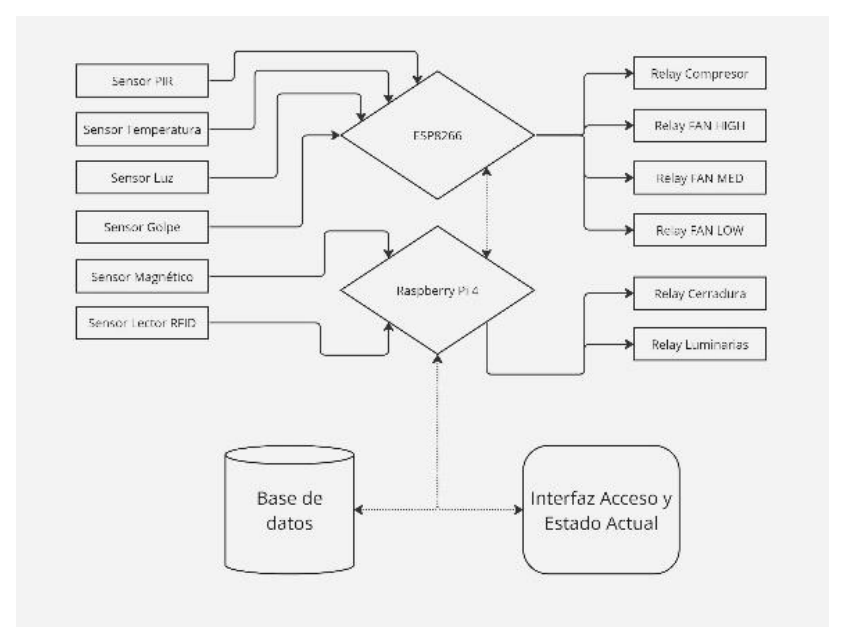

Figura 52 Diagrama de flujo red código abierto

Fuente. Autor.

La Raspberry se asocia directamente a los sensores y actuadores del sistema de acceso al aula, y para esta tarea se comunica con una base de datos interna o externa dentro de la red del edificio en varios formatos como el MySQL y presenta la información en una interfaz gráfica generada que se puede acceder por una dirección en cualquier buscador de internet. Para preparar al controlador necesita de la instalación de un sistema operativo basado en Linux como se ve en la **Figura 53**

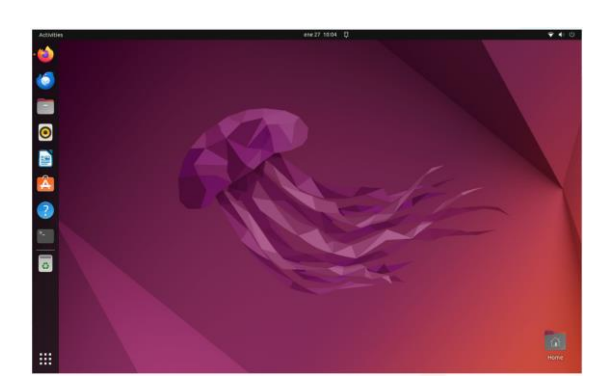

Figura 53 Sistema Ubuntu 22.04 LTS Fuente. Autor

Dentro de los más usados está el específico para estas placas Raspbian, también Ubuntu y Debian, y una vez montado el sistema se puede instalar cualquier paquete de programación o de configuración de señales, internet y herramientas IoT por su conexión a Wifi, LAN y Bluetooh. De todas las maneras posibles de establecer la comunicación MQTT por parte de la Raspberry se tiene Node RED, una plataforma de código abierto que usa elementos gráficos (nodos), como se en la **Figura 54**

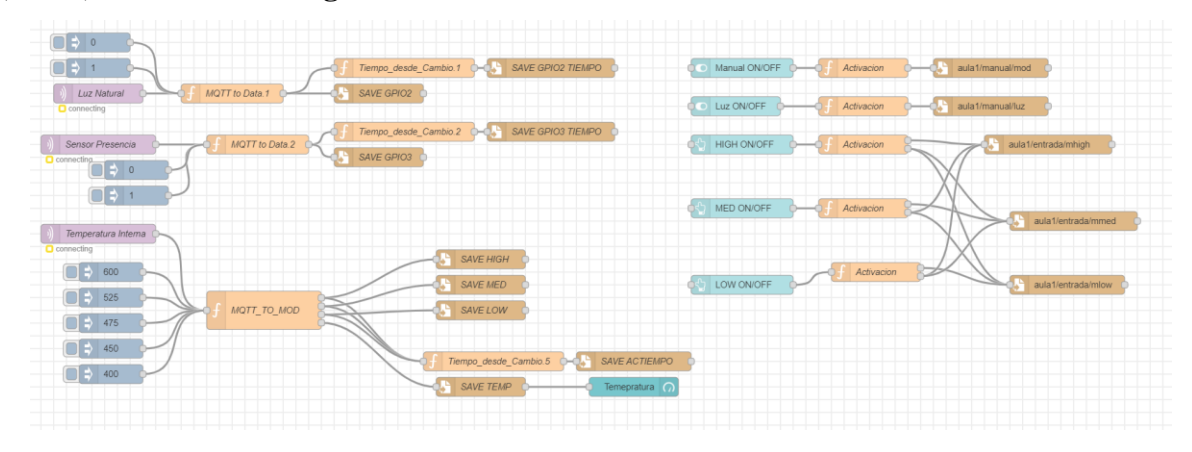

Figura 54 Flujo de Node Red

Fuente. Autor

Para ejecutar scripts de programación en lenguajes como javascript y Python, permitiendo gran diversidad de comunicaciones como por ejemplo páginas web, servidores OPC, mensajería en Telegram y le diseño de interfaces graficas personalizadas. De los nodos MQTT (morados) sacamos las lecturas de los sensores y de los nodos celestes (panel) están las activaciones manuales. En la **Figura 55** se muestra el código para analizar la lectura analógica, con su conversión de bits de 0 a 1023 a 0 a 50 grados centígrados, para poder ir generando rangos para las velocidades del ventilador o la desactivación del compresor (COMP), mandando a guardar los valores binarios de activación de cada modo de velocidad (HIGH, MED y LOW).

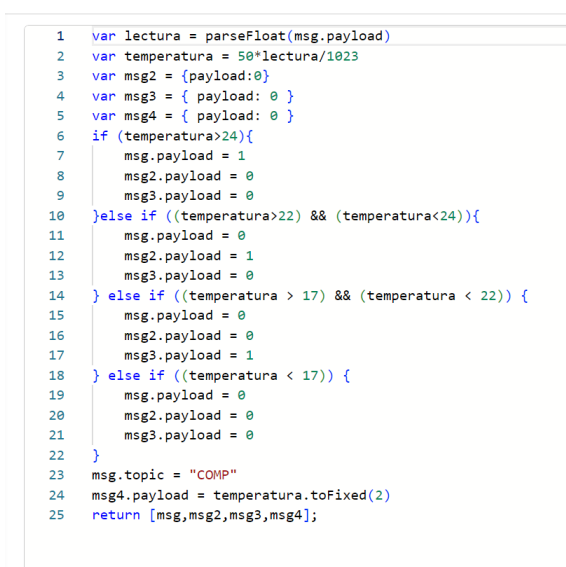

Figura 55 Código MQTT a Mod

Fuente. Autor

Resumiéndose en que se considera que si la temperatura supera a la deseada (22 grados) se impulse más el aire (HIGH), si está en temperaturas muy cercanas a los 22 grados que arroje al aire moderadamente (MED) y si la temperatura decae un poco ventile con menos potencia (LOW).La **Figura 56** muestra la configuración del nodo File que se usa para guardar datos de lecturas de variables y de tiempos para su posterior procesamiento.

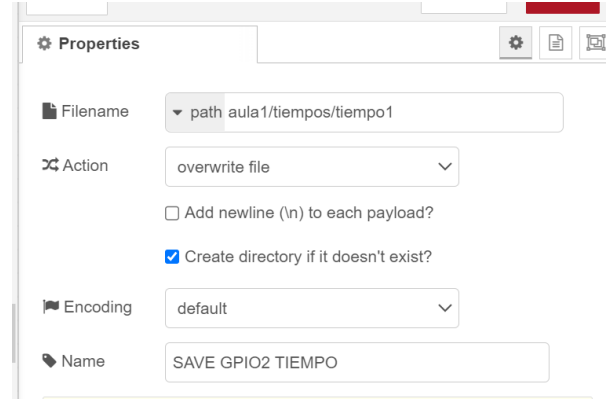

Figura 56 Configuración guardada de archivos

Fuente. Autor

La **Figura 57** muestra el código de un nodo de Función que coge el tiempo actual del día y lo convierte en minutos y segundos para ser guardados.

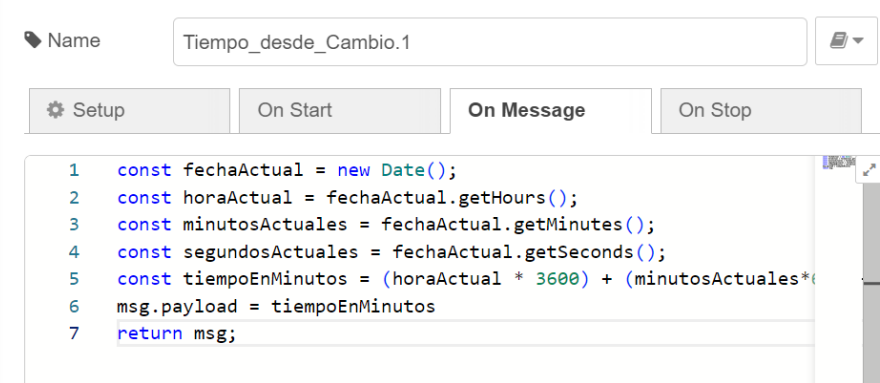

Figura 57 Código registros de tiempos

#### Fuente. Autor

La **Figura 58** se tiene la lectura de los valores del sensor de luz, de presencia y los tiempos en que se generaron las activaciones o disparos de señal en alto, y considerando el tiempo en el que se realiza la pregunta el programa de activar o no las luces, evalúa el tiempo transcurrido y si se sigue disparando la señal. Es decir, si hay pasado 5 segundos y hay presencia todavía, enciende las luces, si no hay presencia por 1 minutos, desactiva las luces.

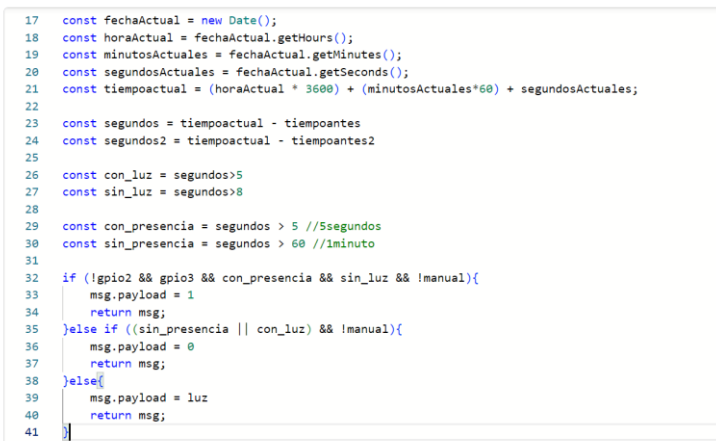

Figura 58 Código control de luces

#### Fuente. Autor

De la misma manera se cogen las señales de configuración de la velocidad y presencia para decidir cómo manejar la potencia del dispositivo Goodman. Otro factor que se considera es la activación del modo manual que interrumpe la lógica de los sensores y deja paso a solo la lectura de la configuración manual del usuario.

En la **Figura 59** se tiene una muestra de cómo el código de flujos permite el uso de secuencias lógicas para procesar la lectura de los sensores y especificar que tareas realizar. En la **Figura 60** se muestra la comunicación por nodos con la base de datos de la **Figura 61**, para confirmar la autorización de la tarjeta RFID y la actualización de la última visita al aula realizada por el usuario

| debug 106          <br>debug 99<br>Usuario<br>Validación de Datos C-C - security<br>Lector de Tarjetas 1<br>Validación de Acceso<br>Acceso<br><b>Death</b><br>debug 98 $\Box$<br>$\bullet$<br><b>CONTRACTOR</b><br>Lectura DB<br>Actualizacion<br>socially<br>$\Box$ = 946ytgjaa24<br>$\mathbf{R}$ CK<br>debug 105 | $\frac{1}{2}$ mostly                                                                         |
|----------------------------------------------------------------------------------------------------|----------------------------------------------------------------------------------------------|
| debug 101      <br>Usuario<br>u.<br>Lector de Tarjetas 2<br>$\sim$ Fig.<br>Validacion de Datos<br>Acceso<br>Validacion de Acceso<br>security<br>$\overline{B}$ OK<br><b>DE golytgian24</b><br><b>Contract</b><br>Lectura DB<br>Actualizacion<br>$\Box$ = er45ts/2se<br>$\mathbf{B}$ CK<br><b>B</b> convolad        | Historial de Acceso<br>Solicitud<br><b>Inversion</b><br>security<br>$n \propto$<br>debug 107 |
| Simustamp to Choose delay 5s<br>D-C Control cerredure<br>Cerradura Electronica<br>O not running<br>Cerrar puerte<br>$\circ$ delay 2s<br>NOT<br>Acceso<br>$\overline{\phantom{a}}$<br>$\sim$                                                                                                    |                                                                                              |

Figura 59 Flujo de Acceso RFID

Fuente. Autor

| Nombre               | Cargo               | Credencial    | Ultima entrada  | Ultima salida   | Acceso a          |
|----------------------|---------------------|---------------|-----------------|-----------------|-------------------|
| Ing. Carlos Villamar | Docente             | er 45tsr 2rse | 1/1/2024        | 1/31/2024 16:05 | Aula <sub>1</sub> |
| David Ruiz           | Avudante de Catedra | q46ytgjaa24   | 1/31/2024 16:05 | 1/11/2024       | Aula <sub>1</sub> |
| David Ruiz           | Avudante de Catedra | q46ytqjaa24   | 1/11/2024       | 1/31/2024 16:05 | Aula <sub>1</sub> |
| Ing. Carlos Villamar | Docente             | er 45tsr 2rse | 1/31/2024 16:15 | 1/1/2024        | Aula <sub>1</sub> |
| Ing. Carlos Villamar | Docente             | er 45tsr 2rse | 1/1/2024        | 1/31/2024 16:15 | Aula <sub>1</sub> |
| Ing. Carlos Villamar | Docente             | er45tsr2rse   | 1/31/2024 16:29 | 1/31/2024 16:15 | Aula <sub>1</sub> |
| David Ruiz           | Avudante de Catedra | g46ytgjaa24   | 1/11/2024       | 1/31/2024 16:30 | Aula <sub>1</sub> |
| Ing. Carlos Villamar | Docente             | er 45tsr 2rse | 1/31/2024 16:30 | 1/31/2024 16:15 | Aula <sub>1</sub> |
| Ing. Carlos Villamar | Docente             | er 45tsr 2rse | 1/31/2024 16:31 | 1/31/2024 16:15 | Aula <sub>1</sub> |
| Ing. Carlos Villamar | Docente             | er45tsr2rse   | 1/31/2024 16:31 | 1/31/2024 16:31 | Aula <sub>1</sub> |
| David Ruiz           | Avudante de Catedra | g46ytgjaa24   | 1/31/2024 16:32 | 1/31/2024 16:30 | Aula <sub>1</sub> |
| David Ruiz           | Avudante de Catedra | g46ytgjaa24   | 1/31/2024 16:32 | 1/31/2024 16:32 | Aula <sub>1</sub> |
|                      |                     |               |                 |                 |                   |

Figura 60 Base de Datos de Usuarios Autorizados

Fuente. Autor

La **Figura 61** es el código para la lectura de código receptado dentro del paquete de información que el lector de tarjetas manda al controlador Raspberry Pi 4.

| 1              | import mfrc522                                       |
|----------------|------------------------------------------------------|
| $\overline{2}$ |                                                      |
| 3              | # Crea un objeto para el lector RFID                 |
| 4              | $reader = mfrc522.MFRC522(SPI PORT=0, SPI DEVICE=0)$ |
| 5              |                                                      |
| 6              | # Espera a que se detecte una tarjeta                |
| 7              | $(status, tag type) = reader.request(reader.REQIDL)$ |
| 8              |                                                      |
| 9              | # Si se detecta una tarjeta                          |
| 10             | if status == reader.OK:                              |
| 11             | # Lee el UID de la tarjeta                           |
| 12             | $uid = reader.readuid()$                             |
| 13             |                                                      |
| 14             | $msg.path = uid$                                     |
| 15             | return msg                                           |
| 16             |                                                      |
|                |                                                      |

Figura 61 Código lectura código RFID

Las **Figuras 62,63 y 64** tienen los códigos de los nodos consecutivos que se usan para confirmar la existencia del usuario en la base de datos del personal y si dentro de sus autorizaciones tiene permitido ingresar al Aula 1 por ejemplo, así envía la señal de desactivación del cerrojo electrónico y actualiza la última visita en la base de datos.

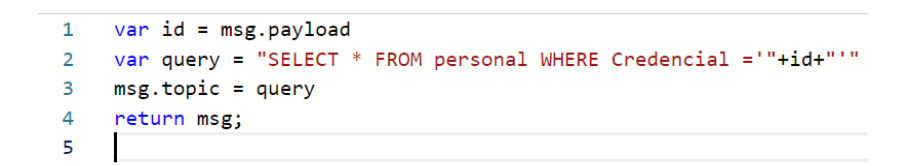

Figura 62 Código Solicitud SQL Verificación.

Fuente. Autor

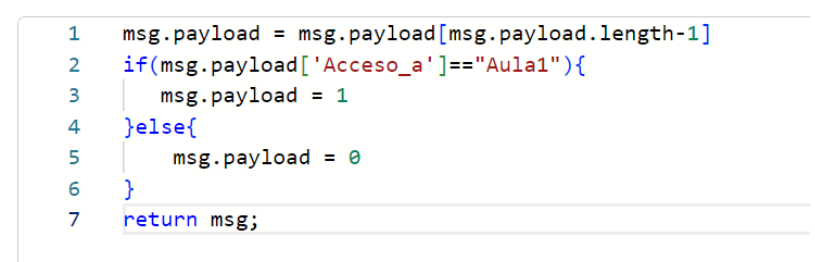

Figura 63 Código Solicitud SQL Verificación

Fuente. Autor

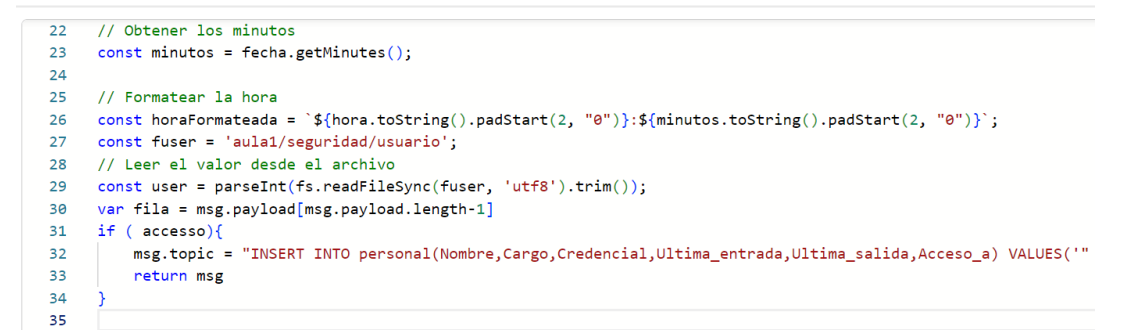

Figura 64 Código Solicitud SQL Verificación

Fuente. Autor

Adicional, esta red también permite integrar una interfaz con la cual observar el estado del aula y la opción del control manual de los equipos de ser necesario, la cual se accedería desde la computadora del aula autorizada con el protocolo ICMP para acceder a la dirección de la placa Raspberry. Las especificaciones de esta interfaz están en Anexos, actuando como un paralelismo a la programación expuesta.

Otro aspecto de la seguridad es sobre el reconocimiento de intrusión en el aula, como el sensor de vibración tiene su umbral a una vibración equivalente a un golpe o ruptura del vidrio, dependiendo el tipo de vidrio, su disparo debe causar una alerta en el panel y de forma remota si no está accediendo al mismo. Por ello, se usan nodos que conectan con un Bot en Telegram que recite estas alteras **Figura 65** . De la misma forma, cuando hay un acceso autorizado para la lectura de tarjetas, pero la puerta es abierta, de disparo una notificación.

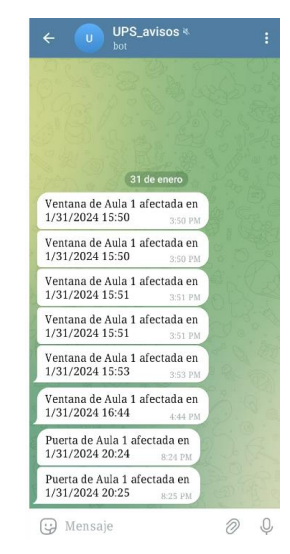

Figura 65 Notificaciones del sensor de vibración

#### Fuente. Autor

En el caso de una red propietario como Steren, todos los elementos sean sensores y actuadores tienen como centro al panel quien comunica la nube de Steren donde se toman las decisiones. En la nube están la base de datos y la interfaz accesible desde una aplicación como se visualiza **Figura 66**. El sistema de acceso al aula no se considera debido a que el lector de tarjetas RFID de Steren no está asociado con Wifi al panel, pero si cuenta con su propia base de datos interna simplificada para revisar coincidencia con 1000 usuarios.

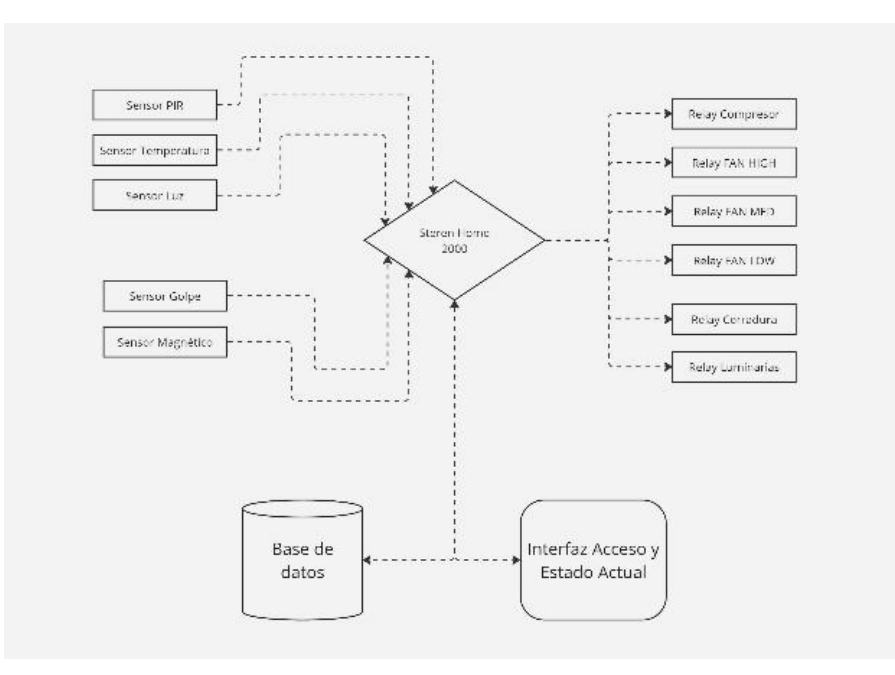

Figura 66 Diagrama de flujo red Steren.

Fuente. Autor

En Steren Home se asocian a los elementos uno a uno mediante la aplicación, especificando la red Wifi como se ve en la **Figura 67**. Se especifica el tipo de dispositivos como describe la **Figura 68** y a que área o espacio estará detectando como esta en la **Figura 69**.

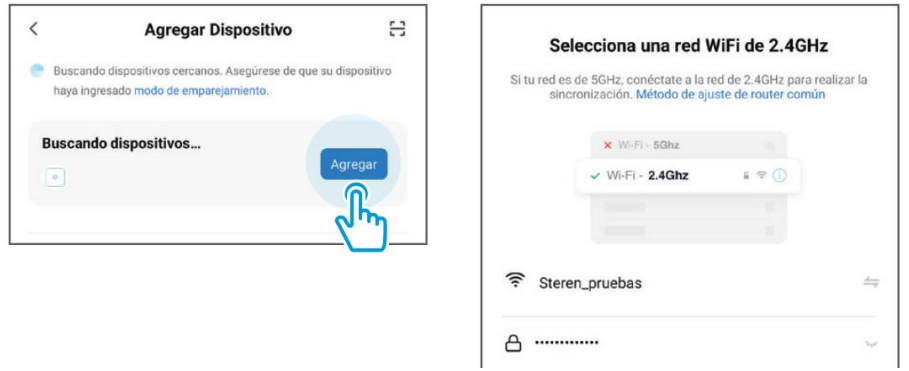

Figura 67 Añadir Red Wifi Steren Home

Fuente. Autor.

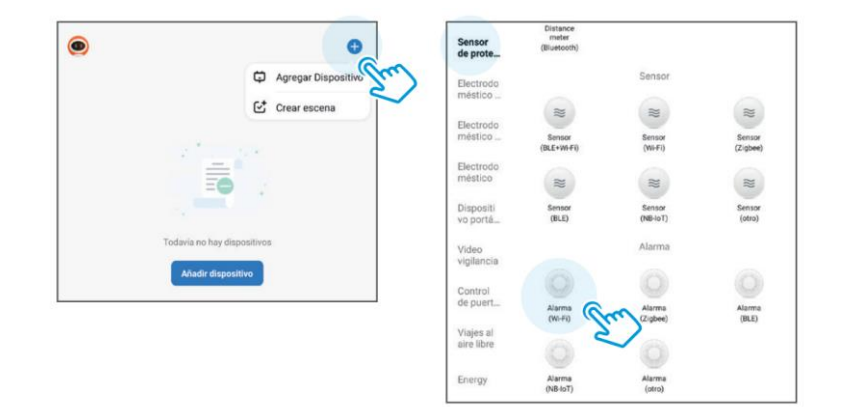

Figura 68 Añadir Dispositivos Steren Home

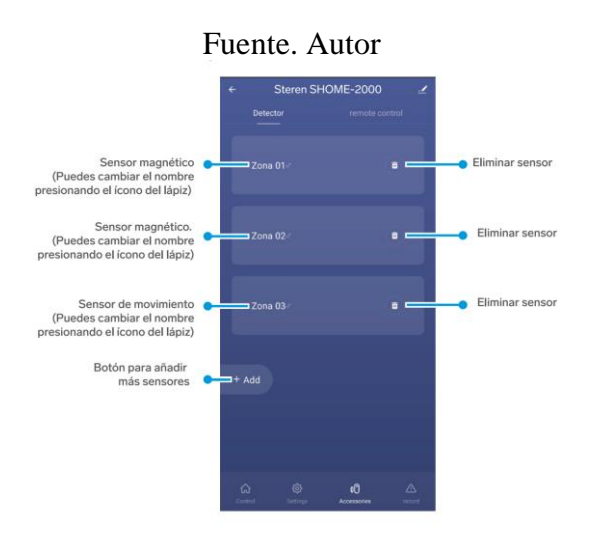

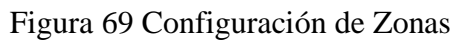

Fuente. Autor

## **4 ANALISIS Y RESULTADOS**

Se decidió poner 6 luminarias del tipo LED con medidas de 60x60cm por cada aula debido a que con las especificaciones que tienen y los luxes mínimos necesarios para espacios de clases en Ecuador según decreto ejecutivo 2393 del reglamento IESS véase **tabla 7**, para tener una iluminación adecuada en áreas de educación el mínimo permitido es de 300lx. El programa DiAlux nos facilita una calculadora que nos indica cuantos puntos de luz poner junto con la distancia mínima que necesita cada luminaria para que el aula tenga la iluminación establecida a la hora de hacer el cálculo.

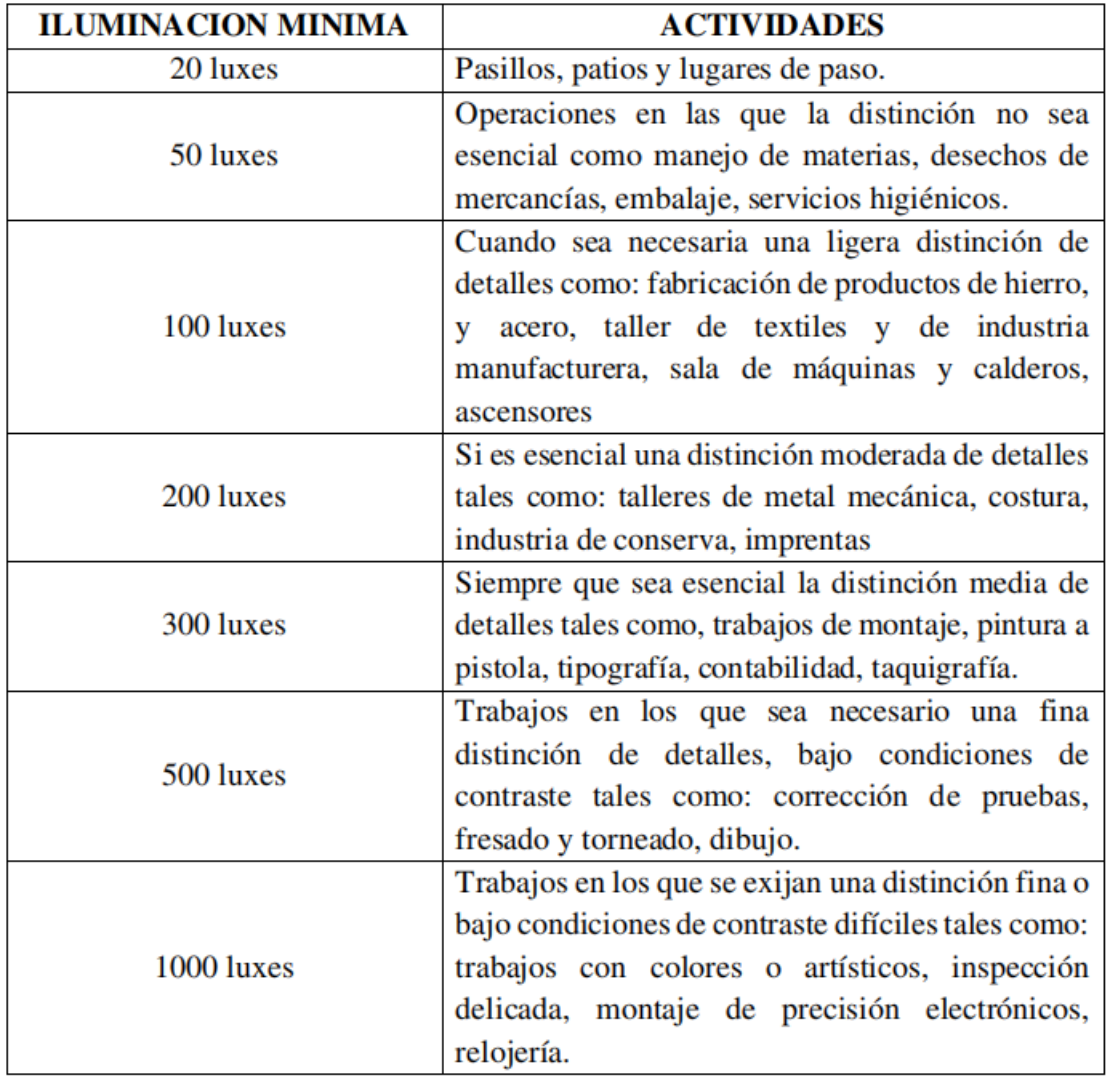

Tabla 7 Iluminación mínima según actividades

Fuente. IESS- Decreto Ejecutivo 2393[38]

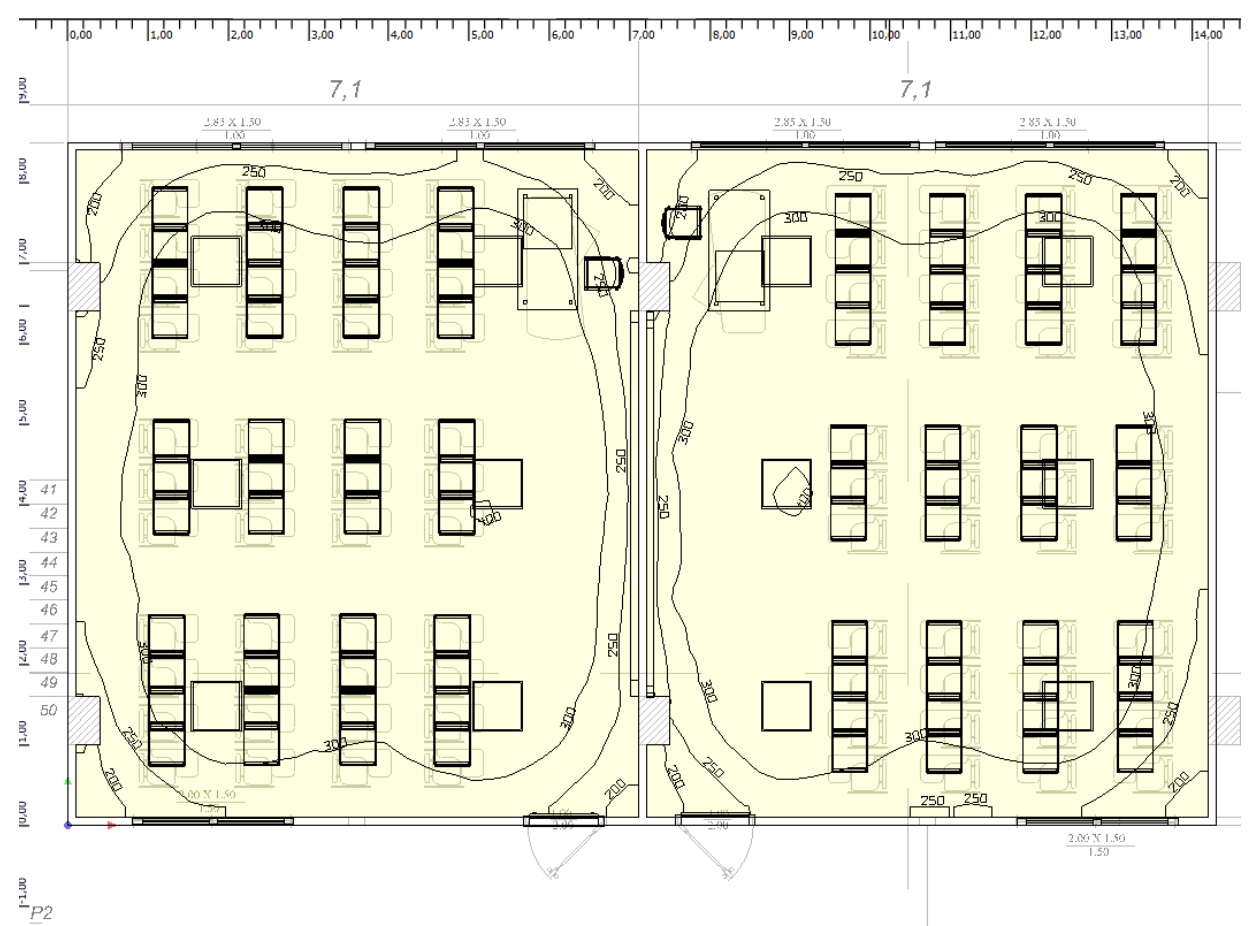

#### Las curvas que tienen las luminarias escogidas son como se muestra en la **Figura 70**

Figura 70 Curva fotométrica en las aulas

#### Fuente. DiAlux evo

La curva fotométrica mostrada está a una altura de 0.8 metros desde el nivel de piso terminado hasta los pupitres que se encuentran en el aula, esto se hizo para poder ajustar los parámetros de las luminarias para garantizar una buena luminosidad en las áreas de estudio.

En el programa se hizo la simulación de las luminarias con un mínimo de 400lx para las aulas 411 y 413 respectivamente véase en la **Figura 47** se pudo constatar mediante los datos recogido por la simulación del programa que para la habitación 411 el mínimo de luxes calculado por el programa fue de 143lx y el máximo 403lx, para la habitación 413 el mínimo de luxes calculados fue de 130lx y el máximo fue de 401lx, a pesar de no ser los datos óptimos permitidos por INTE/ISO 8995-1:2016 y la normativa UNE-EN 12464-1:2021. Al revisar el flujo de luminosidad que hay en cada una de las habitaciones podemos observar que los datos mínimos que se obtuvieron fueron debido a las esquinas de cada una de las aulas, mas no del área en las que están ubicadas las bancas, por lo que podemos seguir con el proyecto ya que todas las bancas tienen como mínimo los 300lx permitidos.
# **4.1. Datos recogidos presencialmente en el aula B-413**

Los datos recogidos en el aula B-413 se hicieron en puntos estratégico tan cómo se visualizó en la **Tabla 05**, los cuales nos ayudaron a tener una mejor idea de la situación actual de luminosidad en la que se encuentra el aula, cabe recalcar que el aula contaba con 6 puntos de luz como lo muestra la **Figura 71** con 2 luminarias en forma de tubo del tipo LED las cuales consumen 18W cada una, de las cuales una sola no estaba en funcionamiento, ubicada en la ventana que da al pasillo del aula **Figura 72**.

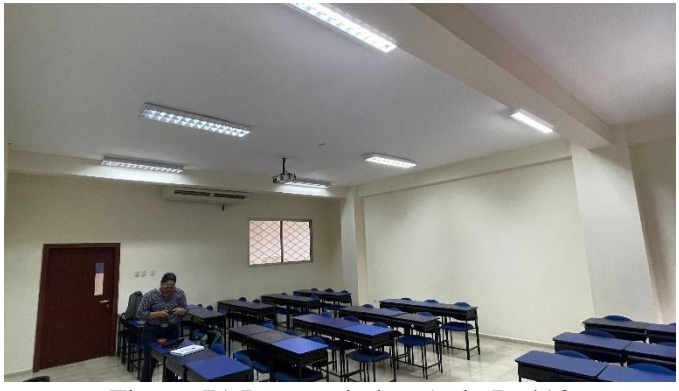

Figura 71 Puntos de luz Aula B-413

Fuente. Autor

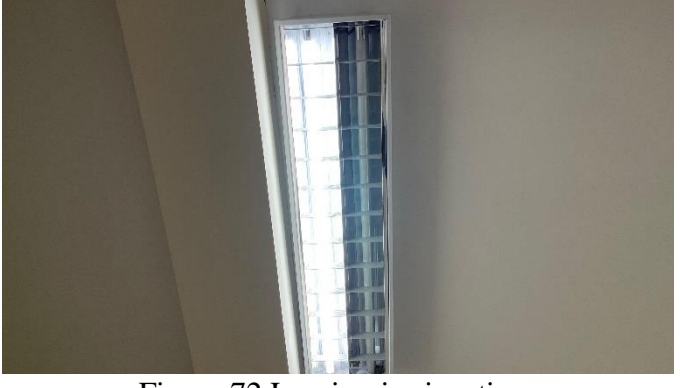

Figura 72 Luminarias inactivas

Fuente. Autor

# **4.2. Datos recogidos presencialmente en el aula B-411**

Para los datos recogidos en el aula B-411 se tomaron las medidas de intensidad luminosa en los mismos puntos en los que se midió el aula 413 dando como máximo resultado 378 lx y como mínimo resultado 119 lx, el aula contaba con 6 puntos de luz y paneles led de 60x120 cm como se visualiza en la figura 50 a diferencia de los tubos led que encontrábamos en el aula anterior, la aula B-411 lo que hacía que el aula se vea más iluminada en comparación con el aula B-413, de igual manera se presencia fallo en la parte posterior del lado de la ventana que da a las canchas.

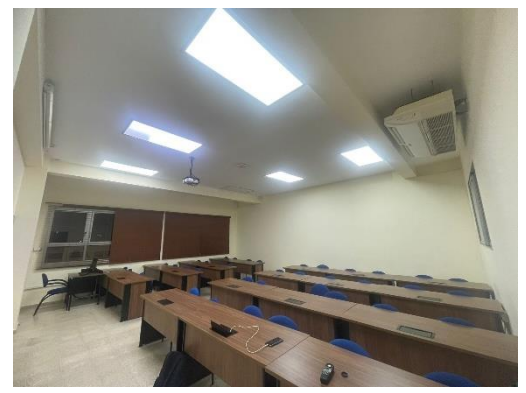

Figura 73 Estado del Aula B-411

# Fuente. Autor

# **4.3. Conclusiones aula B-413**

Como pudimos constatar en las mediciones que se hicieron en el aula 413 del edificio B de la Universidad Politécnica Salesiana sede Guayaquil, las luminarias actuales no abastecen de manera óptima con los niveles permitidos de la normativa UNE-EN 12464-1:2021 ya que se encuentran por debajo de los 300lx.

El tipo de luminarias que cuentan en el aula son tubos LED de 18W cada uno de la marca Sylvania como se presenta en la **Figura 74**, por cada punto de luz se encuentran 2 luminarias haciendo que cada punto de luz que se encuentra en las aulas consume un total de 36 watts.

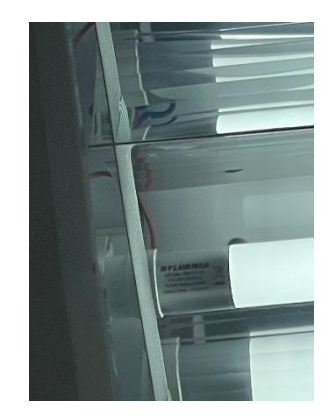

Figura 74 Marca de las luminarias actuales

Fuente. Autor

Debido a esto se consideró cambiar el tipo de luminarias que se usan actualmente en las dicha aula por los paneles del tipo LED de 60x60 cm de la marca Ledvance, los cuales tienen un mayor tiempo de vida útil específicamente 50000 horas a diferencia de los 20000 horas que ofrece las luminarias actuales (véase **Tabla 8**); tienen más intensidad para iluminar 4320lm por cada luminaria, a diferencia de las actuales que son de 1600lm, lo cual nos favorece a tener una mayor cantidad de luminosidad en la sala, todos estos datos mencionados fueron corroborados a base de una investigación exhaustiva en el local MegaKywi en el cual se encontró las luminarias que se usan actualmente en las aulas, y también las luminarias por las cuales se propuso hacer el cambio.

## **4.4. Conclusiones aula B-411**

La situación del aula B-411 a pesar de contar con otro tipo de luminarias con más potencias siguen el mismo patrón que el aula B-413 la cual contaba con un déficit de luminosidad como se pudo ver en la tabla 3. El tipo de luminarias que se encuentran el aula B-411 son paneles LED de 60x120 cm empotrables de la marca Sylvania, el aula también cuenta con 6 puntos de luz en total con un consumo por punto de luz de 60W.

Debido a esto se consideró cambiar el tipo de luminarias que se usan actualmente por los paneles del tipo LED de 60x60 cm de la marca Ledvance, los cuales tienen un mayor tiempo de vida útil específicamente 50000 horas a diferencia de los 30000 horas que ofrece las luminarias actuales (véase **Tabla 8**), a pesar de tener menos intensidad para iluminar 4320lm por cada luminaria, a diferencia de las que se usan en el aula que son de 4800lm, todos estos datos mencionados fueron corroborados a base de una investigación exhaustiva en el local MegaKywi en el cual se encontró las luminarias que se usan actualmente en las aulas, y también las luminarias por las cuales se propuso hacer el cambio.

| <b>ESPECIFICACIONES TÉCNICAS</b>                      |                                            |           |                     |  |  |  |  |  |
|-------------------------------------------------------|--------------------------------------------|-----------|---------------------|--|--|--|--|--|
| <b>LEVANTAMIENTO ELÉCTRICO -</b><br><b>LUMINARIAS</b> | UNIVERSIDAD POLITÉCNICA<br><b>SALESIAI</b> |           |                     |  |  |  |  |  |
| <b>PROYECTO:</b>                                      | <b>TESIS</b>                               |           |                     |  |  |  |  |  |
| UBICACIÓN:                                            | UNIVERSIDAD POLITÉCNICA SALESIANA          |           |                     |  |  |  |  |  |
| <b>RESPONSABLE:</b>                                   | CINTHYA SARANGO                            |           |                     |  |  |  |  |  |
| <b>PERIODO:</b>                                       | PERIODO EDUCATIVO OCTUBRE - MARZO          |           |                     |  |  |  |  |  |
| <b>AULA</b>                                           | 413                                        | 411       | Propuesta de Cambio |  |  |  |  |  |
| <b>MARCAS</b>                                         | Sylvania                                   | Sylvania  | Ledvance            |  |  |  |  |  |
| <b>TIPO</b>                                           | Tubo LED                                   | Panel LED | Panel LED           |  |  |  |  |  |
| TIMEPO DE VIDA UTIL (HORAS)                           | 20000 hrs                                  | 30000 hrs | 50000 hrs           |  |  |  |  |  |
| <b>FLUJO LUMINOSO (LUMENS)</b>                        | 1600 lm                                    | 4800 lm   | 4320 lm             |  |  |  |  |  |
| <b>EFICIENCIA</b>                                     | 89 lm/W                                    | 80 lm/W   | 120 lm/W            |  |  |  |  |  |
| <b>CONSUMO DE ENERGÍA (WATTS)</b>                     | 18 W<br>60 W<br>36 W                       |           |                     |  |  |  |  |  |
| <b>TEMPERATURA DE COLOR</b>                           | 6500 K<br>6500 K<br>6500 K                 |           |                     |  |  |  |  |  |

Tabla 8 Especificaciones de las luminarias

#### Fuente. Autor

Como vemos con los datos expresados en la **Tabla 8** nos podemos dar cuenta que el tiempo de vida útil y la cantidad de lúmenes que ofrecen los paneles led a comparación a los tubos led que se encuentran en el aula B-413 son muchos más eficientes, en comparación al aula B-411 que ya usa paneles led se decidió de todas maneras poner como propuesta el cambio a paneles que consuman menos debido a que las dos aulas presentan un déficit en luminosidad. El tiempo de vida útil de los paneles LED representa un 150% más de tiempo en comparación a los tubos LED que se utilizan actualmente en el aula B-413, y en comparación con los paneles led que encontramos en el aula B-411 los paneles propuestos representan un 80% más de tiempo en comparación a los que se encuentran actualmente, debido a que este proyecto está direccionado al ahorro energético en 2 aulas que se encuentran en el edificio B.

#### **4.5. Análisis de costos y consumos de las luminarias**

Para determinar el consumo y costo de las luminarias se necesitan una serie de parámetros como el tiempo que permanecen encendidas las luminarias, junto con la potencia y el precio de kWh véase formula (1). Cabe recalcar que las luminarias no permanecen encendidas todos los días del año y ni todas las horas del día por lo que vamos a considerar que solo se van a encender 12 horas por día que se reparten en horarios de 7:00 hasta las 13:00 véase en la ecuación 6, luego hay un descanso y retoman las actividades desde las 15:00 hasta las 22:00 solo 5 días de la semana.

$$
C = t * P * T
$$
 *ecuación* 6

Donde:

C: Consumo económico (\$)

t: Tiempo de uso (hr)

P: Potencia consumida (kW)

T: Tarifa eléctrica (\$/kWh)

### **4.6. Consumo de las luminarias (tubos led) en aula B-413**

El siguiente análisis está realizado con el consumo de un solo día de las luminarias en cuestión. Se pone que consumen 36W a pesar de que en la **tabla 8** se especifica que es 18W recordemos que por cada punto de luz hay 2 luminarias por lo que hacemos el cálculo como si fuese una sola luminaria para facilitar el proceso.

 $t = 14$  horas  $P = 0.036$  kW  $T = $0.102$ 

$$
C = t * P * T
$$
  
\n
$$
C = 14 * 0.036 * 0.102
$$
  
\n
$$
C = 0.051
$$

El consumo diario de las luminarias en aula es:

 $Consumo diario = 0.051 * 6$  $Consumo$  diario = 0.306

Este valor hay que multiplicarlo por 20 días, debido a que esa es la cantidad de días por meses en los que se utilizan las aulas, véase ecuación 7.

$$
Consumo \, mensual = C * 20 \qquad \qquad ecuación \, 7
$$

 $C =$ Consumo económico (\$)

20 = el número de días que se utiliza las aulas al mes

Consumo mensual =  $C * 20$  $Consumo$  mensual = 0.051  $*$  20  $Consumo$  mensual = 1.028

Ese valor sería el consumo mensual que tiene la universidad por solo un punto de luz que hay en el aula 413 en la cual se está haciendo el análisis, si se quisiera saber el valor mensual de todos los puntos de luz, lo que hay que hacer es multiplicar ese valor por 6, véase ecuación 8.

> $Consumo$  mensual total =  $Consumo$  mensual  $*$  6 ecuación 8 Consumo mensual total =  $1.028 * 6$ Consumo mensual total =  $6.169$

Este sería el consumo total mensual que tiene una sola aula del edificio B específicamente. en el caso del aula B-413, el consumo anual véase en la ecuación 9 sería:

> $Consumo$  anual total =  $Consumo$  mensual total  $*12$  ecuación 9  $Consumo$  anual total = 6.169  $*$  12 Consumo anual total =  $74.023$

#### **4.7. Consumo de las luminarias (panel 60x120 cm) aula B-411**

En el caso del aula B-411 donde contamos con otro tipo de luminarias junto con otro consumo por luminarias se procede a calcular con la fórmula de consumo (véase fórmula 1). El consumo de estos paneles es de 60W por lo que un solo punto de luz consume lo siguiente.

 $t = 14$  horas

 $P = 0.060$  kW

 $T = $0.102$ 

$$
C = t \times P \times T
$$

$$
C = 14 \times 0.060 \times 0.102
$$

$$
C = 0.085
$$

El consumo diario de las luminarias en aula es:

 $Consumo \, diario = 0.085 * 6$  $Consumo$  diario = 0.51

Este valor hay que multiplicarlo por 20 días, debido a que esa es la cantidad de días por meses en los que se utilizan las aulas.

$$
Consumo~mensual = C * 20
$$

 $C =$ Consumo económico (\$)

 $20 = e1$  número de días que se utiliza las aulas al mes

Consumo mensual =  $C * 20$  $Consumo$  mensual = 0.085  $*$  20 Consumo mensual  $= 1.714$ 

Ese valor sería el consumo mensual que tiene la universidad por solo un punto de luz que hay en el aula B-411 al igual que se hizo para los cálculos del aula- 413, hay que multiplicar ese valor por 6, véase ecuación (3).

> Consumo mensual total =  $\mathcal{L}$ onsumo mensual  $*$  6 Consumo mensual total =  $1.714 * 6$ Consumo mensual total =  $10.2$

Este sería el consumo total mensual que tiene una sola aula del edificio B específicamente el aula B-411, anualmente sería:

> Consumo anual total =  $\mathcal{L}$ onsumo mensual total  $*$  12 Consumo anual total =  $10.2 * 12$ Consumo anual total =  $122.4$

#### **4.8. Consumo de las luminarias propuestas.**

El mismo proceso realizado para calcular el consumo de las luminarias tubo LED y paneles LED de 60x120 cm se implementará para calcular el consumo de los paneles LED escogidos en base a la simulación mediante el programa DiAlux mostrado en la **Figura 41**, sin embargo, para agilizar el proceso debido a que ya sabemos cuánto tiempo estarán encendidas las luminarias junto con el número de días al mes, podemos sacar de una manera ágil el tiempo encendido por año.

 $t = 3360$  horas

 $P = 0.036$  W

 $T = 0.102$  \$

$$
C = t * P * T
$$
  
\n
$$
C = 3360 * 0.036 * 0.102
$$
  
\n
$$
C = 12.338
$$

Como también se hizo la simulación con 6 puntos de luz hay que multiplicar ese consumo obtenido por 6 para saber cuánto consumen los 6 puntos de luz en conjunto.

> Consumo total paneles  $LED = C * 6$ Consumo total paneles LED =  $12.338 * 6$ Consumo total paneles  $LED = 74.028$

![](_page_78_Picture_216.jpeg)

Tabla 9 Consumo de las luminarias

Fuente. Autor

# **4.9. Costos de las luminarias**

Para poder hacer el siguiente calculo vamos a generalizar el tiempo por el cual se van a utilizar los dos tipos de luminarias a 100000 horas de uso para una mayor comodidad en los cálculos, usando la formula (1) calculamos el consumo que van a tener los dos tipos de luminarias en el tiempo establecido.

#### **4.10. Aula B-413 tipo tubo led**

Cada luminaria de este tipo (tubo LED) de la marca Sylvania en el MegaKywi cuesta alrededor de \$1.29 ya que por cada punto de luz hay dos luminarias de este tipo, se multiplican estos valores dando un total de \$2.58 por punto de luz, como existen por aula un total de 6 puntos de luz, quiere decir que comprar los tubos LED a la hora de cambiar las luminarias es de \$15.48. La razón por la que se escogieron las 100000 horas es para facilitar que debido a que el tiempo de vida útil de estas luminarias es de 20000 horas se tendrán que cambiar un total de 5 veces en total en ese tiempo, por lo que el cambio de esas 5 veces la universidad tendría que gastar un total de \$77.4, véase **Tabla 10**.

A ese precio hay que aumentarle el valor de lo que cuestan las celdas en donde se ponen las luminarias, el precio de la misma marca (Sylvania) de 2 celdas cuesta \$43.99 debido a que hay que comprar una celda por cada punto de luz el costo de las celdas en total es de \$263.94 haciendo que el costo total entre el cambio de los tubos nos da: \$341.3

# **4.11. Aula B-411 luminarias tipo panel led (60x120 cm).**

Cada panel LED de 60x120 cm de la marca Sylvania visto en el mismo lugar que las luminarias que antecede, cuesta alrededor de \$82,88, como existen por aula un total de 6 puntos de luz, quiere decir que comprar los paneles LED a la hora de cambiar las luminarias es de \$497,28. Como el tiempo vida útil de estos paneles es de 30000 horas se tendrán que cambiar un total de 3 veces en total en 100000 horas, por lo que el cambio de esas 3 veces en total la universidad tendría que gastar un total de \$1491,84 véase **tabla 10**.

#### **4.12. Luminarias propuestas tipo panel led (60x60 cm)**

Estos paneles de la marca Ledvance en el MegaKywi cuesta un aproximado de \$28 como hay 6 puntos de luz cambiar un aula por este tipo de luminarias costaría un total de \$168, la diferencia con las luminarias actuales que hace que este tipo de luminarias sean optimas a cambiar aparte de que la luminosidad que ofrecen es mucho mayor, es su tiempo de vida útil que ronda entre las 50000 horas, como el análisis es en 100000 horas quiere decir que en ese tiempo se van a hacer un total de 2 cambios, por lo que se gastará un total de \$336 en el tiempo establecido, véase **Tabla 10**.

| PRECIO DE LAS LUMINARIAS |                                             |           |    |                                   |              |           |  |  |  |  |
|--------------------------|---------------------------------------------|-----------|----|-----------------------------------|--------------|-----------|--|--|--|--|
| LEVANTAMIENTO ELÉCTRICO  | UNIVERSIDAD POLITÉCNICA<br><b>SALESIANA</b> |           |    |                                   |              |           |  |  |  |  |
| - LUMINARIAS             |                                             |           |    |                                   |              |           |  |  |  |  |
| <b>PROYECTO:</b>         |                                             |           |    | <b>TESIS</b>                      |              |           |  |  |  |  |
| UBICACIÓN:               |                                             |           |    | UNIVERSIDAD POLITÉCNICA SALESIANA |              |           |  |  |  |  |
| <b>RESPONSABLE:</b>      | CINTHYA SARANGO                             |           |    |                                   |              |           |  |  |  |  |
| <b>PERIODO:</b>          | 63                                          |           |    |                                   |              |           |  |  |  |  |
|                          |                                             |           |    |                                   | Propuesta de |           |  |  |  |  |
| <b>AULA</b>              |                                             | 413       |    | 411                               | Cambio       |           |  |  |  |  |
| <b>MARCAS</b>            | Sylvania                                    |           |    | Sylvania                          | Ledvance     |           |  |  |  |  |
| <b>TIPO</b>              |                                             | Tubo LED  |    | Panel LED                         |              | Panel LED |  |  |  |  |
| TIMEPO DE VIDA UTIL      |                                             |           |    |                                   |              |           |  |  |  |  |
| (HORAS)                  |                                             | 20000 hrs |    | 30000 hrs                         | 50000 hrs    |           |  |  |  |  |
| PRECIO POR UNIDAD        | \$                                          | 1,29      | \$ | 82,88                             | \$           | 28,00     |  |  |  |  |
| PRECIO POR PUNTO DE LUZ  | \$                                          | 2,58      | \$ | 82,88                             | \$           | 28,00     |  |  |  |  |
| PRECIO POR AULA          | \$                                          | 15,48     | \$ | 497,28                            | \$           | 168,00    |  |  |  |  |
| PRECIO DE CAMBIOS EN     |                                             |           |    |                                   |              |           |  |  |  |  |
| 100000 HORAS             | \$                                          | 77,40     | \$ | 1.491,84                          | \$           | 336,00    |  |  |  |  |
| PRECIO CON CELDAS        | \$                                          | 341,34    | Ś  | 1.491,84                          | \$           | 336,00    |  |  |  |  |

Tabla 10 Precio de las luminarias

Fuente. Autor

![](_page_80_Figure_0.jpeg)

Figura 75 Precio de las luminarias

Fuente. Autor

# **4.13. Conclusiones de los consumos**

Como se pudo constatar en los cálculos realizados se obtuvieron resultados esperados, el consumo total del aula B-413 es el mismo con las luminarias del tipo tubo LED y las luminarias tipo panel LED debido a que los puntos de luz son los mismos y el consumo por punto de luz es el mismo como se especifica en la **tabla 11**, es por eso que consumen lo mismo las aulas con las luminarias actuales a comparación con las luminarias con las que se quieren hacer el cambio. Sin embargo, en comparación con el aula B-411 el ahorro que se logró obtener es alto debido a que los paneles que se están utilizando tienen mucha más potencia en comparación por los que se propone hacer el cambio, además también el precio de cada panel es mucho menor lo que hace que a la larga también haya un ahorro en el cambio de las luminarias cuando dejen de funcionar.

![](_page_80_Picture_139.jpeg)

Tabla 11 Costos totales de las luminarias en 11 años

Fuente. Autor

![](_page_81_Figure_0.jpeg)

![](_page_81_Figure_1.jpeg)

Fuente. Autor.

En definitiva, el cambio que se propuso en esta simulación es 100% eficaz ya que nos ayuda a tener un ahorro energético alto y nos permite también normalizar con los estándares la cantidad de luz que tiene la sala, ya que como se mostró en el informe tienen un déficit en cumplir con su función **Figura 76**

### **4.14. Ahorro energético basado en domótica**

Para comprender las posibilidades del ahorro energético se tiene que considerar algunos casos posibles que se tiene durante un mes dentro del semestre. Los horarios de clase son de 7.00 AM a 1PM y 3PM a 10PM, con clases con duración de 2 horas, de 1PM a 3PM se hace una limpieza por parte del personal de mantenimiento de las aulas. Entre inicios y culminaciones de clase, incluso en momentos previos y posteriores del aseo, se tiene minutos donde no se hace uso del aula, sobre todo cuando se tiene un retraso en el inicio de clases o se reagenda. Esos intervalos de tiempo se van acumulando hasta tener un peso al final del día considerando la demanda de las luces y los aires acondicionados piso-techo.

Para los valores de temperatura se consideran los estudios publicados por Boletín meteorológico por la Instituto Nacional de Meteorología e Hidrología sore Guayaquil en verano del 2023, con temperaturas máximas de 31 de 7AM a 7PM y 24 grados de 7PM a 12AM [39], y, en invierno del 2022, con temperaturas máximas de 32.2 grados de 7AM a 7PM y 23 grados de 7PM a 12AM [40] . Con esos datos se planteó que las temperaturas ambientes oscilan 5 grados alrededor de las temperaturas expuestos en el estudio. Debido a las temperaturas que influyen sobre la ciudad es necesario que la temperatura de climatización sea continua (22 grados) incluso durante la noche, sin embargo, si es posible actuar sobre el ventilador del evaporador que impulsa el aire frio y extrae el aire caliente, ocurre que, al estar el aula ya

climatizada es posible amenorar la velocidad del ventilador y mantener la temperatura deseada, sin embargo, con aumento de la temperatura del espacio sobre la desea se necesita proporcionalmente elevar la velocidad del ventilador.

Adicional se tiene la simulación aleatoria de retardos en el ingreso al aula entre los primeros y últimos 15 minutos o ausencias de personal. Haciendo el supuesto de esos casos con el sistema domótico de código abierto, el cual revisa presencia y temperatura, se muestran en las **Tablas 13 a 15** los ahorros conseguidos en esos casos hipotéticos, junto a sus curvas y diagrama de barras de consumo con y sin control domótico en los gráficos **3 a 8**. El consumo del aire acondicionado seria solo el 62% de todo el potencial considerando que su rango de operación va de 30 grados hasta bajar a 17 grados, en cambio las luces se considera toda su potencia.

Estas simulaciones se basan en una tabla de cada 15 minutos con los datos mostrando en la cabecera mostrada como **Tabla 13**. Para obtener los valores presentes en cada columna se hicieron uso de las siguientes ecuaciones:

Para especificar el supuesto de la temperatura interna en el aula véase ecuación 10 :

# $Temp$  interna = temp deseada + (temp externa – temp deseada)  $*$  Eff ecuación 10 **Donde:**

Eff: Es la eficiencia del Goodman de 14%

Para la potencia consumida en el aula sin domótica véase ecuación 11:

Potencia original =  $P$ .luz + (P. Compressor + P. Evaporador)  $* A$  ecuación 11 Donde:

A: Es el factor de si la temperatura no ha decaído hasta menos de 17 grados, con valores de 0 o 1.

Para la potencia consumida en el aula con domótica véase en la ecuación 12:

Potencia original

 $=(P.\text{lux} + (P.\text{Compression} + P.\text{Evaporador} * C) * B) * A \text{ ecuación} 12$ 

#### **Donde:**

B: es el factor de si la temperatura no ha decaído hasta menos de 17 grados, con valores de 0 o 1.

C: es el factor de la velocidad del ventilador para expulsar el aire que puede ser baja (0.333), media (0.6667) o alta (1). Según los rangos mencionados en la red domótica.

A: es el factor de la presencia de alguien en aula que toma valor de 0 o 1.

Se debe recalcar que la potencia de luz es referente a lo generado por los 6 puntos de 36 watts, la potencia del compresor esta 62% porque opera a 22 grados de posibles 30 a 17 grados, la temperatura externa es una oscilación de los valores especificados por el estudio variando hasta en 5 grados, la presencia es un factor aleatorio pero solo en los primeros y últimos 15 minutos de cada clase y que cada potencia es sumada y multiplicada por 0.25, dado que es generada cada 15 minutos que es un cuarto de hora como se muestra en la **Tabla 12.**

![](_page_83_Picture_264.jpeg)

Tabla 12 Simulaciones de comportamiento del sistema en el día uno

#### Fuente. Autor

En el **Figura 77** se muestra una de las situaciones supuesta con intervalos no continuos de 15 minutos donde no hay presencia en el aula, se evidencia que de 19:00 PM a 22:00PM se tiene más variaciones en el consumo a favor por la regulación de la velocidad de los ventiladores.

![](_page_83_Figure_9.jpeg)

Figura 77 Curva del consumo del día 1

En el **Figura 78** y la **Tabla 13** se muestra los resultados del consumo acumulado por acción de la domótica comparada con el consumo normal, ahorrando casi 10kW. Cabe mencionar que el costo de 20 centavos fue especificado considerado la media de 10 centavos a la que están sujetas las tarifas, según lo expuesto por la Agencia de Regulación y Control de Energía y Recursos Naturales No Renovables[41] , oscilando según la cantidad de consumo alcanzado en un mes, y directamente duplicado para abarcar el caso de las dos aulas.

![](_page_84_Figure_1.jpeg)

Figura 78 Consumo del día 1

#### Fuente. Autor

![](_page_84_Picture_99.jpeg)

Tabla 13 Ahorro propuesto del día 1

#### Fuente. Autor

En el **Figura 79** se muestra una de las situaciones supuesta con intervalos de presencia menos frecuentes, pero de 5.30PM a 10PM se tiene mayor número de variaciones en el consumo a favor por la regulación de la velocidad de los ventiladores.

![](_page_85_Figure_0.jpeg)

Figura 79 Curva del consumo del día 2

Fuente. Autor.

En el **Figura 80** y la **Tabla 14** se muestra los resultados del consumo acumulado por acción de la domótica comparada con el consumo normal, ahorrando más de 10kW.

![](_page_85_Figure_4.jpeg)

Figura 80 Consumo del día 2

Fuente. Autor.

![](_page_85_Picture_106.jpeg)

Tabla 14 Ahorro propuesto del día 2

Fuente. Autor

En la **Figura 81** se muestra una de las situaciones supuesta con intervalos de presencia mucho frecuentes y poca regulación de la acción de los ventiladores.

![](_page_86_Figure_0.jpeg)

Figura 81 Curva del consumo del día 3

Fuente. Autor.

En el **Figura 82** y la **Tabla 15** se muestra los resultados del consumo acumulado por acción de la domótica comparada con el consumo normal, ahorrando más de 13kW. Indicando que el efecto del ahorro esta más atribuido por el control por presencia, sin embargo, no se puede obviar el beneficio extra por la regulación de los ventiladores. Estás y muchas más tablas se realizaron para ver el posible rendimiento del sistema con presencia y temperatura, obteniendo una media de 17.5% con un ahorro de \$2.42 dólares.

![](_page_86_Figure_4.jpeg)

Figura 82 Consumo del día 3.

Fuente. Autor

| Domótica<br>KW | Original [KW] | Costo KWh | Ahorro del Dia | Ahorro $[%]$ |  |
|----------------|---------------|-----------|----------------|--------------|--|
| 54.91          | 68.76         | 0.20      | 2.77           | 20%          |  |

*Tabla 15 Ahorro propuesto del día 3.*

Después se procedió a ver el impacto de solo la presencia, que sería el caso de usar el panel domótico propietario de **Steren** que hace uso de las señales digitales.

Entre las **Figuras 83 a 88** y las **Tablas 16 a 18**, se parecían días con supuestos de ausencia de presencia moderados en la frecuencia en la que aparecen. Estas y más tablas se realizaron para ver el posible rendimiento del sistema con presencia y temperatura, obteniendo una media de 12% con un ahorro de \$1.63 dólares.

![](_page_87_Figure_2.jpeg)

Figura 83 Curva del consumo del día 1

![](_page_87_Picture_109.jpeg)

![](_page_87_Figure_5.jpeg)

Figura 84 Consumo del día 1.

Fuente. Autor

| Domótica<br>IKWI | Original [KW] | Costo KWh | Ahorro del Dia | Ahorro $[\%]$ |  |
|------------------|---------------|-----------|----------------|---------------|--|
| 58.78            | 68.76         | 0.20      | 2.00           | 15%           |  |

Tabla 16 Ahorro propuesto del día *1*

Fuente. Autor.

![](_page_88_Figure_0.jpeg)

Figura 85 Curva del consumo del día 2

![](_page_88_Figure_2.jpeg)

Figura 86 Consumo del día 2

Fuente. Autor

![](_page_88_Picture_86.jpeg)

Tabla 17 Ahorro propuesto del día 2

Fuente. Autor

![](_page_88_Figure_8.jpeg)

Figura 87 Curva del consumo del día 3

Fuente. Autor

![](_page_89_Figure_0.jpeg)

Figura 88 Consumo del día 3

Fuente. Autor

![](_page_89_Picture_113.jpeg)

Tabla 18 Ahorro propuesto del día 3

Fuente. Autor.

Conociendo los beneficios que puede traer el ahorro energético por reconocer las condiciones de temperatura y de utilización dentro del aula, se debe adicionar otro punto crucial para un Aula inteligente que es la seguridad, muchos modelos recurren al uso de códigos de seguridad o el uso de tarjetas RFID, siente este último el más popular por simplicidad de uso.

Dentro de los elementos sensoriales usados para la red se seguridad están:

- Sensores magnéticos: Dos piezas, un contacto metálico y otra con bobina solenoide, son colocados en cercanía para que mientras la bobina este en rango para influir al contacto, se mantenga él envió de una señal y cuando se alejen se aprecia con una pérdida de señal.
- Sensores vibratorios: Un cristal piezoeléctrico que detecta los golpes en una superficie, teniendo un umbral que se supere con la ruptura de las ventanas para enviar una señal de activación.
- El uso de credenciales para acceso a las aulas de igual forma trae la necesidad de un histórico o historial de las personas que han conseguido ingresar al espacio del aula y alertas de intrusión al mismo sin autorización o por otros accesos como las ventanas.

• Los actuadores más utilizados son relés para las luminarias, para los contactos en las placas de fuerza de los aires acondicionados y cerraduras electromagnéticas.

Para los elementos de control se tiene una variedad de dispositivos propietarios, aquellos que son parte de un conjunto de dispositivos de marca que solo pueden interactuar entre sí y la configuración está limitada a las funcionalidades definidas por la empresa que los manufactura. También están los dispositivos de código abierto como los microcontroladores que permiten mayor flexibilidad en configuración de los escenarios de domótica y la integración con

dispositivos diversos sin marca especifica, aunque requiere cableado en parte de su red, mientras los equipos modernos propietarios recurren al uso de Wifi para todos los equipos. Otros dispositivos que tiene código para el área de seguridad son los paneles de alarmas inteligentes que se conectan a las redes Wifi y actúan como controladores domóticos, pero se concentran más en el disparo de avisos por lectura de sensores digitales y la activación de sirenas, es decir, son más limitados que los dispositivos exclusivos de domótica y mucho más en comparación con los controladores de código abierto.

En la **Tabla 19** se tiene una comparación de costos entre el uso de una red centralizada en una placa Raspberry Pi 4, que sirve como servidor de una interfaz local accesible en toda la red del edificio, una base de datos local de usuarios y toma decisiones complejas para la domótica, y una red centralizada en el dispositivo Steren Home 2000.

| Elemento                                                                                                  | Costo/u |       | Cantidad       | Costo total  | Proveedor                     | Elemento<br>equivalente<br>Smart           | <b>Costo Total</b> |       | Costo total  |       | Proveedor                     |
|----------------------------------------------------------------------------------------------------|---------|-------|----------------|--------------|-------------------------------|--------------------------------------------|--------------------|-------|--------------|-------|-------------------------------|
| Sensor<br>Presencia PIR                                                                                   | \$      | 3.25  | $\overline{c}$ | \$<br>6,50   | Steren                        | PIR Wifi                                   | \$                 | 28.99 | \$           | 57,98 | Steren                        |
| $\overline{11}$ $\overline{C}$ $\overline{C}$ $\overline{D}$ $\overline{5}$ $\overline{0}$ $\overline{1}$ |         |       |                |              |                               |                                            |                    |       |              |       |                               |
| Sensor de<br>Temperatura                                                                                  | \$      | 0,50  | $\overline{2}$ | \$<br>1,00   | Novatronic                    | Termostato<br>Wifi                         | \$                 | 28,49 | \$           | 56,98 | Steren                        |
| NTC 10K Mf52<br>Modulo Sensor                                                                             |         |       |                |              |                               |                                            |                    |       |              |       |                               |
| de Luz                                                                                                    | \$      | 1,25  | $\overline{c}$ | \$<br>2,50   | Orellana                      |                                            |                    |       |              |       |                               |
| Eatacalde<br>Sensor                                                                                       |         |       |                |              |                               |                                            |                    |       |              |       |                               |
| magnetico para<br>Puertos y<br><b>Ventanas</b>                                                            | \$      | 1.99  | $\overline{4}$ | \$<br>7,96   | Roboticse                     | Sensor<br>Puerta/Ventan<br>a Wifi          | \$                 | 16,49 | S            | 65,96 | Steren                        |
| Sensor                                                                                                    |         |       |                |              |                               |                                            |                    |       |              |       |                               |
| Gople/Vibracion<br>para Ventana                                                                           | \$      | 2,25  | $\overline{2}$ | \$<br>4,50   | Steren                        | Sensor<br>Vibracion Wifi                   | \$                 | 26,00 | \$           | 52,00 | Steren                        |
| Modulo Rele                                                                                               |         |       |                |              |                               |                                            |                    |       |              |       |                               |
| 120Vac 5V 4                                                                                               | \$      | 8,50  | $\overline{2}$ | \$<br>17,00  | Steren                        | Rele Wifi                                  | \$                 | 7,49  | \$           | 59,92 | Steren                        |
| canales                                                                                                   |         |       |                |              |                               |                                            |                    |       |              |       |                               |
| Modulo Rele<br>120Vac 5V 1                                                                                | \$      | 1.25  | 3              | \$<br>3,75   | Steren                        | Rele Wifi                                  | \$                 | 7,49  | \$           | 19,47 | Steren                        |
| canal                                                                                                    |         |       |                |              |                               |                                            |                    |       |              |       |                               |
| <b>ESP32866 Node</b>                                                                                      | \$      | 8,49  | $\overline{c}$ | \$<br>16,98  | Steren                        |                                            |                    |       |              |       |                               |
| <b>MCU</b>                                                                                                |         |       |                |              |                               |                                            |                    |       |              |       |                               |
| Raspberry pi 4<br>2GB RAM                                                                                 | \$      | 60,00 | $\mathbf{1}$   | \$<br>60,00  | Amazon                        | Panel Alarma<br><b>Steren Home</b><br>2000 | \$                 | 80,00 | \$           | 80,00 | Steren                        |
| Cable AWG 20                                                                                              | \$      | 0.25  | 244            | \$           | 61,00 Ferroelectricas         |                                            | \$                 | 0,25  | S            | 18.00 | Ferroelectricas               |
| Fuente de Poder<br>5V 1A                                                                                  | \$      | 2,00  | $\overline{c}$ | \$<br>4,00   | Importadora<br><b>ESPINZA</b> |                                            |                    |       |              |       |                               |
| Fuente de Poder<br>12V 2A                                                                                 | \$      | 6.00  | $\mathbf{1}$   | \$<br>6.00   | Importadora<br><b>ESPINZA</b> |                                            | \$                 | 6.00  | $\mathbb{S}$ | 6.00  | Importadora<br><b>ESPINZA</b> |
| Cajas                                                                                                    | \$      | 2.14  | 12             | \$<br>25,68  | FerriMaxi                     |                                            |                    |       |              |       |                               |
| Canaletas                                                                                                 | \$      | 2,35  | 28             | \$<br>65,80  | Kiwi                          |                                            |                    |       |              |       |                               |
| Cerradura<br>Electronica                                                                                  | \$      | 11,00 | $\overline{2}$ | \$<br>22,00  | <b>INNOVA</b><br>Electronics  | Cerradura<br>Electronica<br>No Wifi        | \$                 | 11,00 | \$           | 22,00 | <b>INNOVA</b><br>Electronics  |
| Modulo<br>MFRC522                                                                                         | \$      | 3.60  | $\overline{4}$ | \$<br>14,40  | Orellana                      | Panel RFID<br>No Wifi                      | \$                 | 21,00 | \$           | 84.00 | Steren                        |
| <b>OPEN SOURCE</b>                                                                                        |         |       | \$<br>319,07   | <b>MARCA</b> |                               |                                            |                    |       | S<br>522,31  |       |                               |

Tabla 19 Comparación de inversión con domótica de código abierto y del propietario

Fuente. Autor.

Se consideran los puntos por las dos aulas, los costos en el mercado por cada elemento para red de código abierto y la red Steren. Se aprecia que la red propietaria involucra un costo mayor del 150% de lo invertido para una domótica de código abierto. Otro caso es revisar como maneja el ahorro cada sistema, las expectativas mostradas previamente sobre el ahorro diario consideraron la posibilidad de la comparación de señales lógicas, tiempo transcurrido y definición de umbrales de una señal analógica, tareas que la placa Raspberry puede hacer sin problemas pero que el sistema de Steren no porque al basarse en un panel de alarmas asocia varios sensores al disparo de alarmas, pero sin tratamiento lógico como tal.

Por ello se consideró que solo obtendría el 65% del ahorro estimados, dado que la presencia sigue siendo el criterio fundamental que se puede usar para el ahorro, y en ese caso, el panel de Steren aún puede realizar esa tarea de activar o no al aire acondicionado, pero no controlaría las velocidades.

Para el cálculo de estos consumos de consideraron las máximas corrientes directas que tendría la activación y envió de señales de cada elemento para proceder con las ecuaciones:

# $Consumo$  Raspberry =  $mA * horas * 5$  voltios  $*$  cantidad  $R_{\text{on}}$  Consumo Steren =  $mA * horas * 12$  voltios  $*$  cantidad

Por último, se suman los consumos para restar al ahorro generado por la acción domótica y desde ese punto poder estimar el ahorro diario, mensual, trimestral, semestral y anual, solo considerando días laborales. En la **Tabla 20** está la comparación del consumo que involucra el uso de los elementos en cada red, hay algunos que solo están presentes en una red de código abierto y también hay elementos en la red propietario que usan baterías y no causan consumo como tal en la red de alimentación del edificio, en esos dos casos se colocó consumo 0 mA.

![](_page_92_Picture_474.jpeg)

Tabla 20 Comparación de ahorro de domótica de código abierto y del propietario

Para el cálculo de vatios se debe recalcar que los elementos de la red con Raspberry usan 5 voltios y el panel de Steren usa 12 voltios, así como las cerraduras electromagnéticas. Al final de un semestre se tendría que la red de código abierto generaría un ahorro de 154% comparado con el ahorro con la red propietaria. También considerando que se espera una recuperación de inversión al final de los 12 meses para los \$320 de la domótica con código abierto mientras que aún no se completa la recuperación de los \$522 en la domótica propietaria como se visualiza en la **Tabla 21**.

*.*

![](_page_93_Picture_167.jpeg)

Tabla 21 Comparación del código abierto y del propietario

#### Fuente. Autor.

Se pueden revisar las diferencias importantes entre los dos tipos de red domótica. Además de lo expuesto previamente, el tráfico de uso de la banda de 2.4Ghz es importante en casos donde el edificio no cuenta con una red de alta calidad y de amplio espectro, debido a que, estos dispositivos son dimensionados normalmente para hogares y los equipos inalámbricos más especializados tiene un costo mucho mayor, elevando significativamente la inversión. Por lo que, entre el uso de la banda 2.4GHz de los equipos domóticos y la demanda de los usuarios (profesores estudiantes y personal administrativo) se pueden esperar ralentizaciones y corrupción de datos.

Para saber cuántos kilovatios hora consumen las luminarias actuales hay que saber la potencia de las luminarias junto con la cantidad de estas que se encuentran en las aulas en donde se hizo el análisis.

#### **4.15. Análisis de consumo kWh aula 413**

Como ya se especificó en el análisis de consumo en dólares del aula 413 dicha aula cuenta con un total de 6 puntos de luz, los cuales cuentan con 2 luminarias cada una, lo que nos da 12 luminarias con un consumo de 18W cada una, lo que nos da un total de 216W ósea 0,216 kW, como también se especificó en el consumo en dólares de ml aula 413 las luminarias permanecen encendidas solo 14 horas al día un total de 5 días por semanas lo que equivale a 20 días al mes quiere decir que al mes están encendidas 280 horas y al año están encendidas 3360 horas. Para calcular cuántos kWh consumen las luminarias anualmente solo tenemos que multiplicar la potencia de estas junto con la cantidad de horas encendidas véase la ecuación13 :

$$
Cosumo = h * P \qquad \qquad ecuación 13
$$

Donde:

h: son las horas que permanece encendidas las luminarias

P: es la potencia de las luminarias.

 $Consumo$  anual aula B413 = 3360  $*$  0.216  $\textit{Consumo}$  anual aula B413 = 725.76 kWh

#### **4.16. Análisis de consumo kWh aula 411**

El mismo proceso utilizado para calcular el consumo de las luminarias utilizadas en el aula 413 se usará para el cálculo del aula 411 con la diferencia en que se puede agilizar el proceso a 3360 horas que están encendidas las luminarias, en cuanto a potencia las limarías que se usan en dicha aula son paneles led de 60W como hay 6 puntos de luz hacen un total de 360W lo que se convierte en 0,360kW, como nos interesa el consumo anual usando la fórmula(poner la fórmula usada anteriormente).

> $\textit{Consumo}$  anual aula B411 = 3360  $*$  0.360  $Consumo$  anual aula  $B411 = 1209.6$  kWh

#### **4.17. Análisis de consumo luminarias propuestas**

Las luminarias propuestas (paneles tipo led de 36W de potencia) para cambio en las aulas analizadas también se consideraron poner 6 puntos de luz por lo que nos da un total de 216W que a su vez serían 0,216kW como ya sabemos cuánto tiempo van a estar encendidas 3360 horas solo queda multiplicar para ver el consumo.

> $Consumo$  anual luminarias propuestas = 3360  $*$  0.216 Consumo anual luminarias propuestas =  $725.76$  kWh

Cómo podemos observar el consumo de las luminarias que se encuentran en el aula 413 en comparación a las luminarias propuestas tiene un mismo consumo, sin embargo si comparamos las luminarias del aula B-411 junto con las propuestas para hacer el cambio podemos darnos cuenta de que existe una diferencia de 483,84kWh anuales que serán ahorrados si se hace el cambio, no solo eso sino que también recordemos que gran parte de la energía eléctrica del ecuador se obtiene debido a centrales hidroeléctricas[42] . Las cuales producen entre 241g y 397,5g de CO2 por cada kWh[43].

En la **tabla 22** y **23** se podrá visualizar los resultados del consumo de las luminarias en kwh además de lo generado por la producción de co2.

![](_page_95_Picture_225.jpeg)

![](_page_95_Figure_6.jpeg)

![](_page_95_Figure_7.jpeg)

Figura 89. Consumo anual de las luminarias

![](_page_96_Picture_141.jpeg)

# Tabla 23 Producción de CO2 por la energía usada

![](_page_96_Figure_2.jpeg)

# Fuente. Autor

# Figura 90 Producción de CO2 por la energía usada

Fuente. Autor

#### **4.18. Conclusiones**

- La recolección de datos en las aulas del edificio educativo proporciona una visión fundamental de la infraestructura eléctrica, lo que facilita la identificación de áreas de mejora en términos de seguridad y eficiencia energética. Al comprender a fondo los equipos eléctricos, se puede fomentar una utilización más efectiva de los recursos y asegurar un entorno educativo que sea seguro y funcional para todos los estudiantes y profesores como se visualiza en los **Anexos F Y G.**
- La aplicación de los softwares utilizados en este proyecto nos proporciona un análisis y la gestión de mejoras en el sistema eléctrico que representa una estrategia altamente eficaz y precisa. Estas herramientas ofrecen la capacidad de examinar minuciosamente la iluminación, ahorro energético, lo que facilita la identificación de deficiencias y la evaluación de opciones para mejorar el rendimiento. Al aprovechar la tecnología en este caso la domótica, lo que se traduce en un suministro de energía más fiable y seguro.
- El estudio realizado para el diseño domótico mostro una posibilidad de ahorro entre el 10% y 20% en el consumo del aire acondicionado y de las luminarias de las aulas usando un sistema de control que considere tanto la presencia como la temperatura, reconociendo que al menos considerando solo la presencia se puede obtener de 10% a 15%.
- Los diseños de redes domóticos propuestas se evidencio que la integración de dispositivos IoT de código abierto resulta ser 1.5 más rentable a largo plazo para la aplicación de ahorro y seguridad solicitada. Sin embargo, si el valor agregado de mayor simplicidad de estación y configuración tiene alta relevancia para la inversión, la opción de dispositivos propietarios también da resultados favorables.
- El cambio a las nuevas luminarias no solo nos ayudará en el factor económico sino también en el factor ambiental porque estamos hablando de que la producción de CO2 actuales entre las aulas B-413 y B-411 será de un 231.647,8 g de CO2 y 386.164,8 g de CO2 respectivamente lo que hace un total de 617.812,6 g de CO2 que producirían las 2 aulas al año actualmente, si hacemos el cálculo con las luminarias propuestas nos daría un total de 463.295,6 g de CO2 anuales producidos los que quiere decir una diferencia de 154.517 g de CO2 menos que el actual tal como se visualiza en las **tablas 22** y **23**.

# **4.19. Recomendaciones**

- Se puede considerar el uso de nuevos métodos de sincronización infrarroja, es decir, métodos de reproducción de señales infrarrojas específicas como las de la marca Goodman utiliza, para poder enviar órdenes a la tarjeta de control, consiguiendo mayor potencial en cómo manejar el consumo del aire acondicionado.
- Retomando la mención del piso-techo Goodman, la inversión en sistemas modernos de climatización con mayor calidad de ahorro puede conseguir un mejor confort de la temperatura ambiente y a la vez un ahorro significativo. Por lo tanto, les invito mi comunidad estudiantil a presentar mejoras y realizar auditorías para el mejor urso de equipos eléctricos en las instalaciones de la universidad.

#### **Referencias Bibliográficas.**

- [1] "SMART CLASROOM, EL AULA TECNOLÓGICA DEL FUTURO ESTÁ AQUÍ." Accessed: Dec. 11, 2023. [Online]. Available: https://unifranz.edu.bo/blog/smart-clasroom-el-aulatecnologica-del-futuro-esta-aqui/
- [2] "Domótica para edificios." Accessed: nov. 20, 2023. [Online]. Available: https://www.hogarsense.es/domotica/domotica-edificios
- [3] R. Arroyo and J. Angulo, "La domótica como aplicación de eficiencia energética en Ecuador," *Revista GICOS*, vol. 7, no. 4, pp. 170–186, 2022, doi: 10.53766/gicos/2022.07.04.11.
- [4] "Domótica en las aulas. Instituto Humart." Accessed: Nov. 20, 2023. [Online]. Available: https://institutohumart.org/domotica-en-las-aulas/
- [5] "¿Qué es la Inmótica y en qué consiste? Domótica Integrada." Accessed: Dec. 18, 2023. [Online]. Available: https://domoticaintegrada.com/que-es-la-inmotica-y-en-que-consiste/
- [6] diseño, "(NEC2011-CAP.13-EFICIENCIA ENERGÉTICA EN LA CONSTRUCCIÓN EN ECUADOR-021412)."
- [7] "NEC-HS-Eficiencia-Energetica.pdf Buscar con Google." Accessed: Nov. 21, 2023. [Online]. Available: https://www.google.com/search?client=firefox-b-d&q=NEC-HS-Eficiencia-Energetica.pdf
- [8] "Etiquetado Energético: Una Alternativa Para la Mejora del Rendimiento Energético de Edificaciones." Accessed: Jan. 09, 2024. [Online]. Available: https://www.petroenergia.info/post/etiquetado-energ%C3%A9tico-una-alternativa-para-la-mejoradel-rendimiento-energ%C3%A9tico-de-edificaciones
- [9] "¿Qué es una Luminaria y cómo se clasifica? Lummi." Accessed: Jan. 05, 2024. [Online]. Available: https://www.lummi.com.mx/blogs/noticias/que-es-una-luminaria-y-como-se-clasifica
- [10] "OSRAM enfrenta los retos del mercado ante la NOM 028 | Iluminet revista de iluminación." Accessed: Jan. 27, 2024. [Online]. Available: https://iluminet.com/osram-enfrenta-los-retos-delmercado-ante-la-nom-028/
- [11] R. Chavarría, C. Ingeniero, and T. Eléctrico, "NTP 211: Iluminación de los centros de trabajo".
- [12] "Intensidad luminosa y flujo luminoso | auersignal.com." Accessed: Jan. 24, 2024. [Online]. Available: https://www.auersignal.com/es/datos-tecnicos/indicacion-luminos/intensidadluminosa/#licht
- [13] "Guía Técnica de Iluminación."
- [14] "Microsoft Word GUÍA PRACTICA SOBRE ILUMINACIÓN final \_2\_.doc | Enhanced Reader."
- [15] "Curso de iluminación, conceptos luminotécnicos." Accessed: Jan. 15, 2024. [Online]. Available: https://www.siluj.net/blog/curso-iluminacion-conceptos-luminotecnicos-n497
- [16] "Norma europea sobre la iluminación para interiores."
- [17] Instituto Nacional de Seguridad e Higiene en el Trabajo (INSHT), "ILUMINACIÓN EN EL PUESTO DE TRABAJO."
- [18] "¿Qué es la iluminación inteligente?" Accessed: Jan. 09, 2024. [Online]. Available: https://www.dielco.co/articulos/qu%C3%A9-es-la-iluminaci%C3%B3n-inteligente
- [19] "Nodo-RED." Accessed: Feb. 02, 2024. [Online]. Available: https://nodered.org/
- [20] "Ubuntu Linux | Uso seguro y responsable de las TIC." Accessed: Feb. 02, 2024. [Online]. Available: https://www3.gobiernodecanarias.org/medusa/ecoescuela/seguridad/ciudadania-yseguridad-tic/principios-legales/software-libre/ubuntu-linux/
- [21] "Documentos Portal de Información de Productos Raspberry Pi." Accessed: Feb. 02, 2024. [Online]. Available: https://pip.raspberrypi.com/
- [22] F. Gabriel, E. Mario CABALLERO-CANTARELL, and D. Gabriel, "Revista de Ingeniería Innovativa Raspberry Pi, conectividad y programación mediante puertos GPIO Raspberry Pi, connectivity and programming through GPIO ports," *Junio*, vol. 4, pp. 1–13, 2020, doi: 10.35429/JOIE.2020.14.4.1.13.
- [23] "Guía para configurar un ESP-01, el módulo WiFi basado en ESP8266." Accessed: Feb. 02, 2024. [Online]. Available: https://programarfacil.com/podcast/como-configurar-esp01-wifi-esp8266/
- [24] "Cómo las Normas se utilizan".
- [25] "ISO 50001 Gestión de la energía." Accessed: Nov. 21, 2023. [Online]. Available:

https://www.dnv.com.mx/services/iso-50001-gestion-de-la-energia-3370

- [26] "ISO 50001:2018(es), Sistemas de gestión de la energía Requisitos con orientación para su uso." Accessed: Nov. 21, 2023. [Online]. Available: https://www.iso.org/obp/ui/#iso:std:iso:50001:ed-2:v1:es
- [27] "Iluminación de los lugares de trabajo. Parte 1. Interiores. | INTECO." Accessed: Jan. 30, 2024. [Online]. Available: https://erp.inteco.org/shop/inte-iso-8995-1-2016-iluminacion-de-los-lugaresde-trabajo-parte-1-interiores-409#attr=
- [28] N. Española, "Norma Española," 2022. [Online]. Available: www.une.org
- [29] "Qué es Dialux y para qué sirve Econova Institute of Architecture & Engineering." Accessed: Jan. 23, 2024. [Online]. Available: https://econova-institute.com/que-es-dialux/
- [30] "DIALux es el estándar mundial en software de diseño de iluminación." Accessed: Nov. 22, 2023. [Online]. Available: https://www.dialux.com/es-ES/
- [31] "Definición de AutoCad." Accessed: nov. 20, 2023. [Online]. Available: https://www.alegsa.com.ar/Dic/autocad.php#h0
- [32] "Dialnet-MetodologiasDeInvestigacionEducativaDescriptivasEx-7591592-1".
- [33] "Como se mide la luz con un luxómetro digital." Accessed: Jan. 22, 2024. [Online]. Available: https://fluke.com.ar/blog/article/como-se-mide-la-luz-con-un-luxometro-digital
- [34] "Luxómetros TENMARS Gonzaga & Rodríguez Cia. Ltda." Accessed: Jan. 22, 2024. [Online]. Available: https://electricoindustrial.com.ec/producto/luxometros-tenmars/
- [35] Pelandintecno, "Flexómetro."
- [36] "Distanciómetro Leica DISTO E7500i Láser Gps en Ecuador, Quito | Ecuador GPS." Accessed: Jan. 31, 2024. [Online]. Available: https://ecuadorgps.com/producto/distanciometro-leica-distoe7500i-laser/
- [37] L. A. Iluminacion, E. N. El, and A. Laboral, "N° 1 GERENCIA DE PREVENCIÓN".
- [38] INSTITUTO ECUATORIANO DE SEGURIDAD SOCIAL., *DECRETO EJECUTIVO 2393 REGLAMENTO DE SEGURIDAD Y SALUD DE LOS TRBAJADORES Y MEJORAMIENTO DEL MEDIO AMBIENTE DE TRABAJO.*
- [39] INAMHI, "CONDICIONES METEOROLÓGICAS GUAYAQUIL- DURÁN 2023."
- [40] INAMHI, "CONDICIONES METEROLÓGICAS GUAYAQUIL- DURÁN 2022."
- [41] "Costo de la tarifa eléctrica se mantiene para sectores residencial y comercial; industriales recibirán incentivos por autogeneración de energía – Ministerio de Energia y Minas." Accessed: Feb. 03, 2024. [Online]. Available: https://www.recursosyenergia.gob.ec/costo-de-la-tarifaelectrica-se-mantiene-para-sectores-residencial-y-comercial-industriales-recibiran-incentivos-porautogeneracion-de-

energia/#:~:text=A%20pesar%20de%20que%20el,10%20centavos%20por%20kilovatio%20hora. [42] "ECUADOR CONSOLIDA LA PRODUCCIÓN ELÉCTRICA A PARTIR DE FUENTES

RENOVABLES – Ministerio de Energia y Minas." Accessed: Feb. 14, 2024. [Online]. Available: https://www.recursosyenergia.gob.ec/ecuador-consolida-la-produccion-electrica-a-partir-defuentes-

renovables/#:~:text=Bajo%20este%20precepto%2C%20es%20importante,%2C%20geotermia%2 C%20entre%20otras

[43] R. Parra and C. Zambrano, "Factor de emisión de CO2 debido a la generación de electricidad en el Ecuador durante el periodo 2001-2014," 2015. [Online]. Available: http://avances.usfq.edu.ec

# **ANEXOS**

# **ANEXO A**

# FLUJO DE NODERED

![](_page_101_Figure_3.jpeg)

![](_page_102_Figure_0.jpeg)

# **ANEXO B**

# **CODIGO DE ENVIO DE PAQUETES MQTT**

![](_page_102_Picture_43.jpeg)

- $43$ void setup() {<br>| Serial.begin(115200); 44  $\frac{1}{45}$ 46 while (!Serial);  $\overline{47}$  $\frac{1}{48}$ // Conexión WiFi Serial.println("Conectando a WiFi...");<br>WiFi.begin(ssid, password);<br>while (WiFi.status() != WL\_CONNECTED) { 49  $50^{10}$  $\overline{51}$  $52$ delay(500);  $Serial.print(".");$ 53  $54$ ,<br>Serial.println("");<br>Serial.println("WiFi conectado!"); 55  $\overline{56}$  $57$ 58 // Conexión MOTT Serial.println("Conectando a MQTT..."); 59 60 61  $62$ delay(500);<br>Serial.print("."); 63 64 65 <sup>}</sup><br>Serial.println("");<br>Serial.println("MQTT conectado!"); 66 67 68 69 // Suscripción a topics mqttClient.subscribe(topic\_sensor1);  $70$  $\overline{71}$ mqttClient.subscribe(topic\_sensor2); mqttClient.subscribe(topic\_sensor3);<br>mqttClient.subscribe(topic\_actuador1);  $72$  $\overline{73}$  $74$ mqttClient.subscribe(topic\_actuador2); mqttClient.subscribe(topic\_actuador3);<br>mqttClient.subscribe(topic\_actuador4); 75  $\frac{1}{76}$  $\overline{77}$ 78 // Inicialización de pines  $\frac{1}{79}$ pinMode(sensor1Pin, INPUT); pinMode(sensor2Pin, INPUT);<br>pinMode(sensor3Pin, INPUT);  $80^{\circ}$ 81 82 pinMode(pinSalida1, OUTPUT);
- pinMode(pinSalida1, OUTPUT);<br>pinMode(pinSalida2, OUTPUT);<br>pinMode(pinSalida3, OUTPUT);<br>pinMode(pinSalida4, OUTPUT);  $\overline{82}$  $rac{83}{84}$ 84<br>85<br>86<br>87 void loop() {<br>| // Lectura del ADC 88<br>89  $\frac{90}{91}$ adcValue = analogRead(A0);  $92$ // Lectura de sensore // Lectura de sensores<br>sensor1Value = digitalRead(sensor1Pin);<br>sensor2Value = digitalRead(sensor2Pin);<br>sensor3Value = digitalRead(sensor3Pin);  $\frac{93}{94}$  $95$ <br> $96$ <br> $97$ // Publicación de datos // Publicación de datos<br>mqttClient.publish(topic\_adc, String(adcValue).c\_str());<br>mqttClient.publish(topic\_sensor1, String(sensor1Value).c\_str());<br>mqttClient.publish(topic\_sensor2, String(sensor2Value).c\_str());<br>mqttClient.  $\frac{98}{99}$  $100$ 101<br>102<br>103 // Recepción de mensajes<br>mqttClient.loop(); 104 105<br>106 delay(1000); 107 103<br>108<br>109 void mqttCallback(char\* topic, byte\* payload, unsigned int length) {<br>Serial.print("Mensaje recibido en topic: ");<br>Serial.println(topic);<br>if (stromp(topic, topic\_actuador1) == 0) {<br>in valor = atoi((char\*)payload);<br>digitalWr 110 111  $112$  $113$  $\frac{114}{115}$

![](_page_104_Figure_0.jpeg)

# **ANEXO C**

### **INTERFAZ OPEN SOURCE CON OPCION DE MANEJO MANUAL**

![](_page_104_Picture_54.jpeg)

![](_page_105_Figure_0.jpeg)

![](_page_105_Figure_1.jpeg)

![](_page_105_Picture_48.jpeg)

# **ANEXO D**

# **LISTA DE ELEMENTOS RED OPEN SOURCE**

![](_page_106_Picture_2.jpeg)

#### PIR HC-SR501

- Voltage: 5 VDC
- Corriente: 60 mA
- Rango: 8m a 120 Grados
- Activacion: Pulso simple o continuo

![](_page_106_Picture_8.jpeg)

# NTC 10K MF52

- Voltage: 5 VDC
- Resistencia: 10 Kohmios
- Rango: -40 grados a 120 grados centígrados
- Activación: Pulso simple o continuo

![](_page_106_Picture_14.jpeg)

# MODULO FOTOCELDA

- Voltage: 5 VDC
- Corriente: 1 mA
- Rango: 1 a 1000 lux
- Activación: Señal analógica o digital.

![](_page_107_Picture_0.jpeg)

# SENSOR MAGNETICO

- Voltage: 5 VDC
- Corriente: 100 a
- Activación: Señal digital.

![](_page_107_Picture_5.jpeg)

# SENSOR VIBRACION

- Voltage: 5 VDC
- Corriente: 10 mA
- Rango: 1 a 1 KHz
- Activación: Señal digital.

![](_page_107_Picture_11.jpeg)

# MODULO RELEVADOR 4 CANALES

- Voltage: 5 VDC
- Corriente: 100 mA
- Rango: 10A a 250VAC NC y NO
- Activación: Entrada digital.
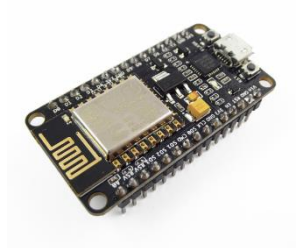

NODEMCU V2 ESP8266 WIFI

- Voltage: 5 VDC
- Frecuencia: 80/160 MHz
- RAM: 32 KB
- Comunicaciones: Wifi, Bluetooth, UART.
- Pines digitales: 17
- Pin analógico: 1

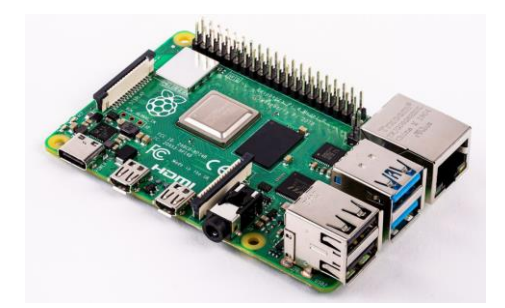

## RASPBERRY PI 4

- Voltage: 5 VDC
- Frecuencia: 1.5 GHz
- RAM: 2 GB
- Comunicaciones: Wi-Fi, Bluetooth, UART, SPI, 2IC, Gigabit Ethernet
- Pines digitales: 40

## **ANEXOE**

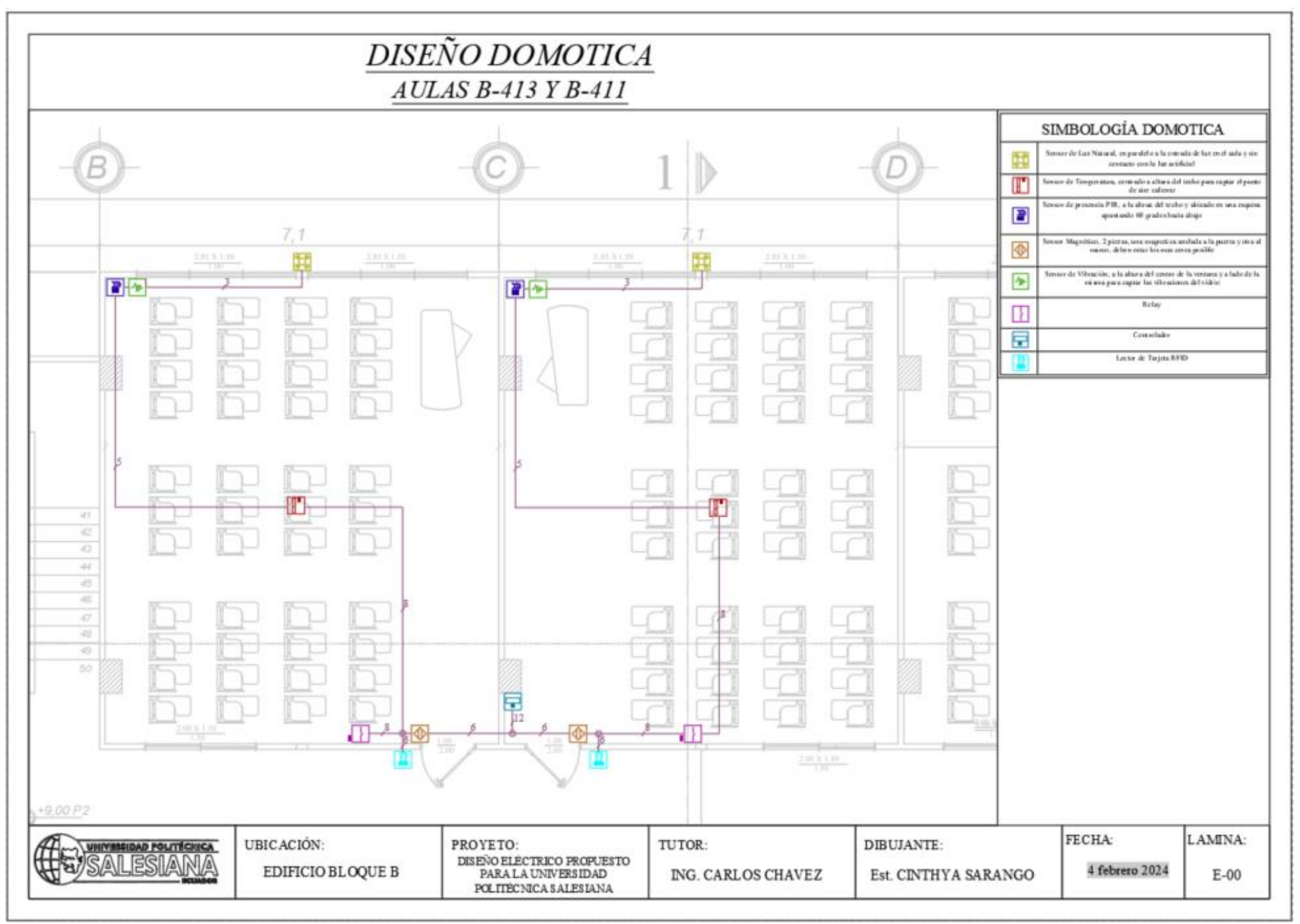

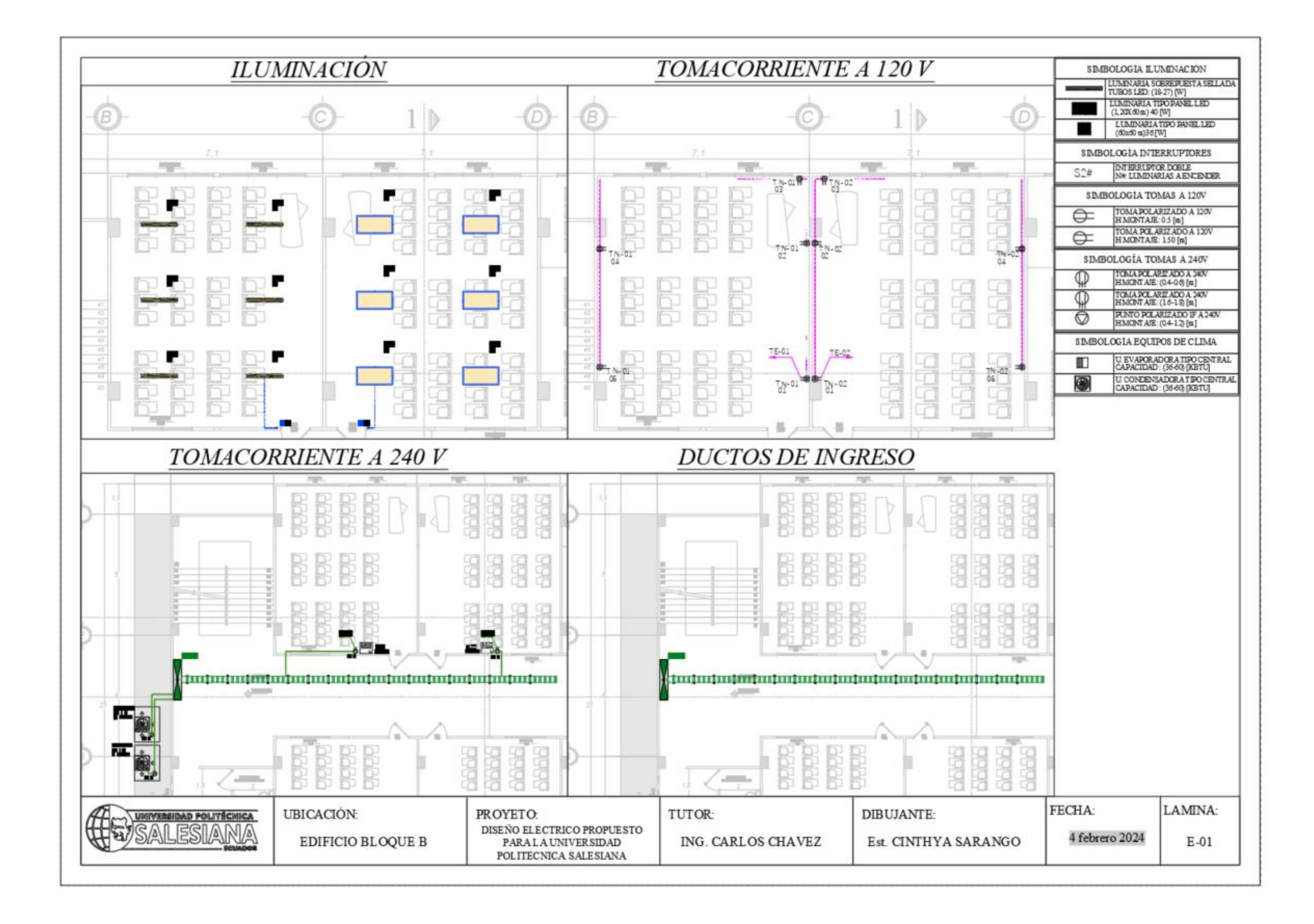

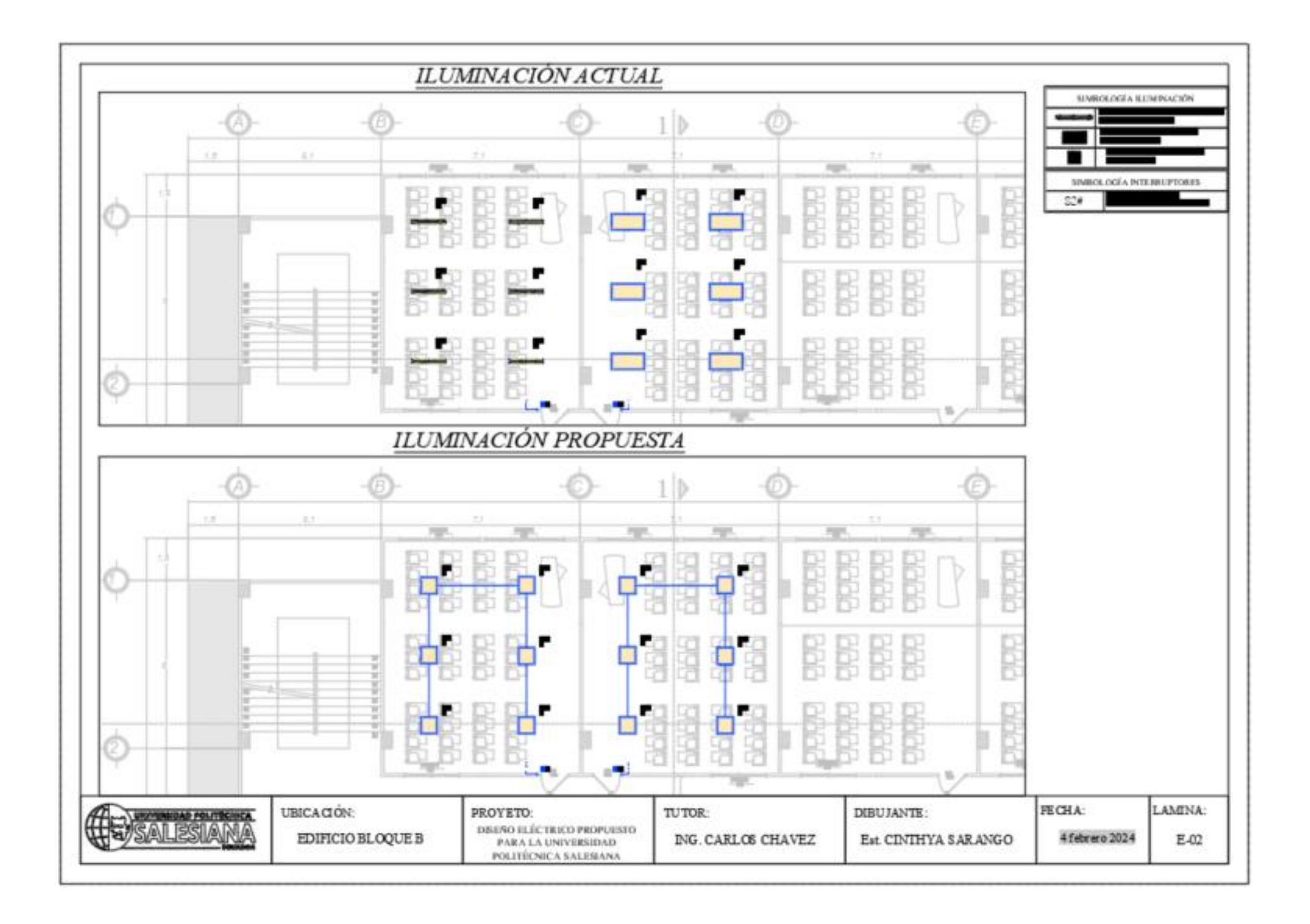

## **ANEXO F**

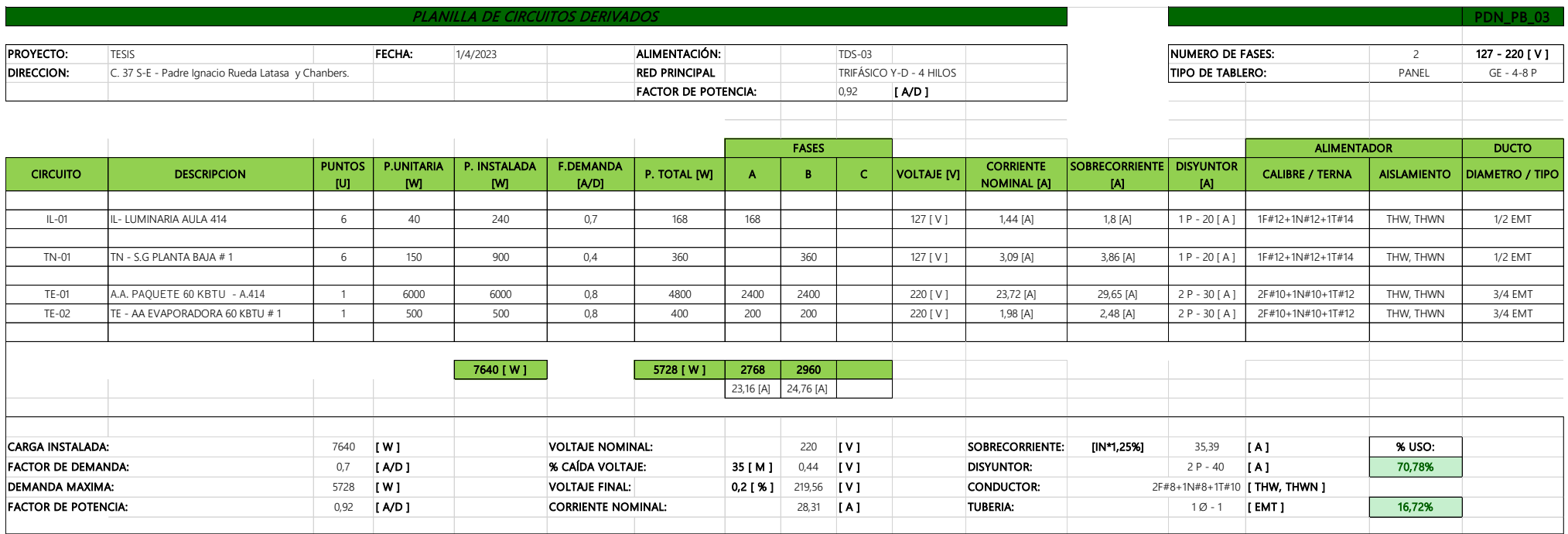

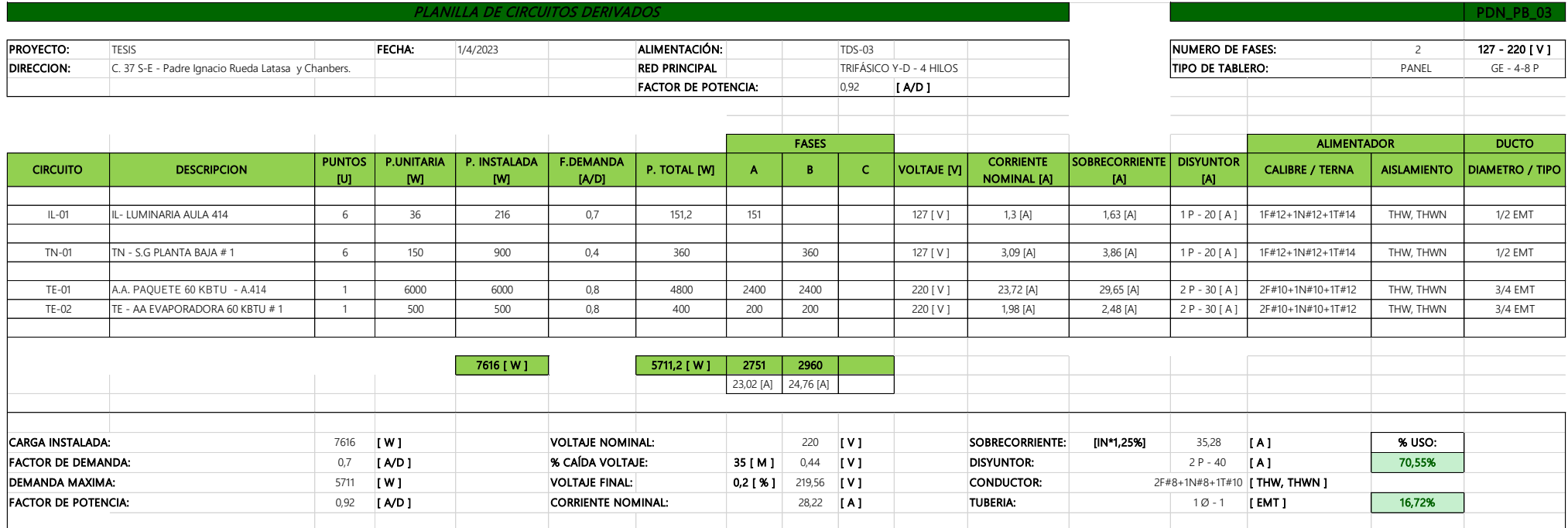

## **ANEXO G**

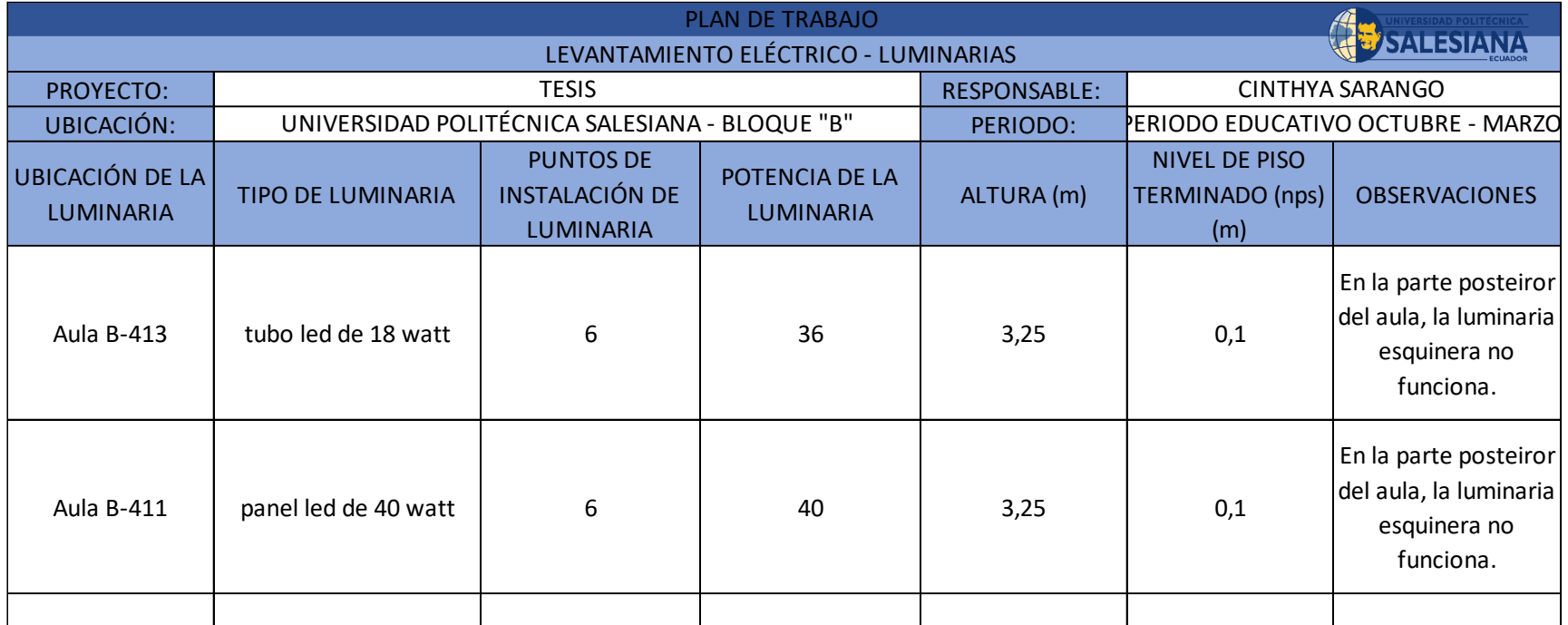